Science **made** smarter

 $\eta$ 

# Uputstvo za upotrebu - SR

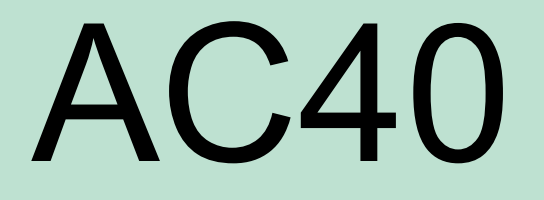

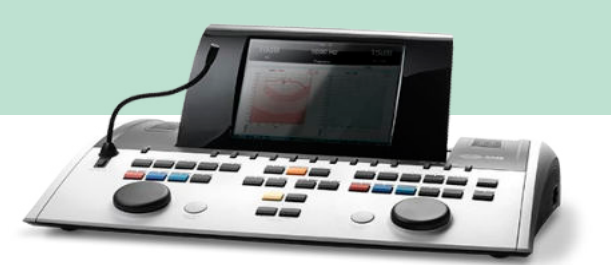

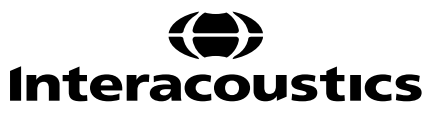

### Sadržaj

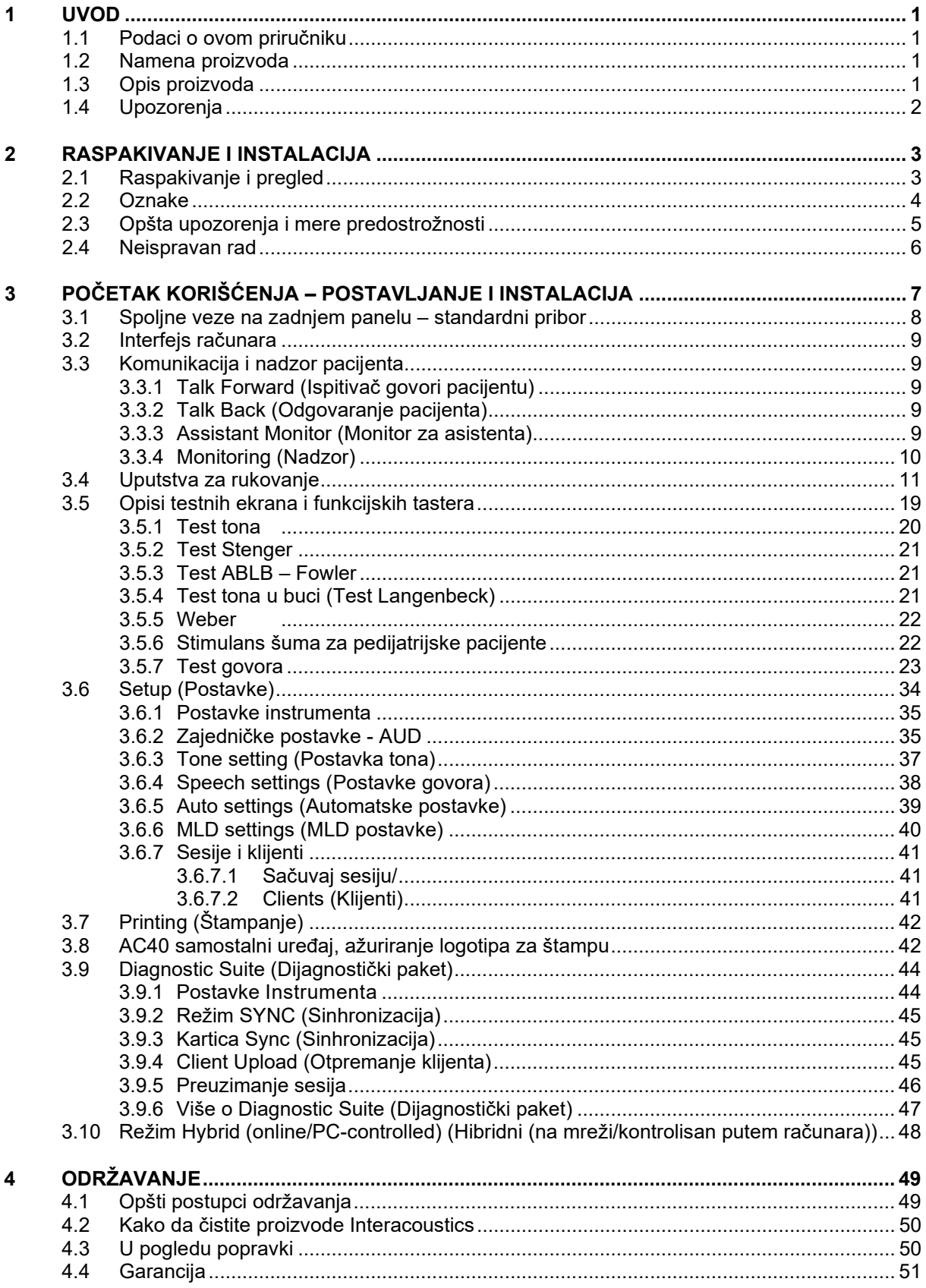

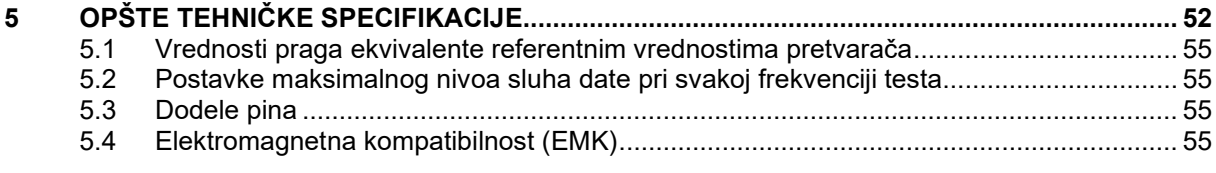

# <span id="page-3-0"></span>1 Uvod

### <span id="page-3-1"></span>**1.1 Podaci o ovom priručniku**

Ovaj priručnik se odnosi na aparat AC40. Ove proizvode je proizvela kompanija:

### **Interacoustics A/S**

Audiometer Allé 1 5500 Middelfart Denmark<br>Tel: Tel: +45 6371 3555<br>Faks: +45 6371 3522 Faks: +45 6371 3522<br>E-pošta: info@interacoust E-pošta: info@interacoustics.com [www.interacoustics.com](http://www.interacoustics.com/)

### <span id="page-3-2"></span>**1.2 Namena proizvoda**

Audiometar AC40 je aparat namenjen za dijagnostikovanje gubitka sluha. Izlazne karakteristike i specifičnosti ove vrste uređaja se baziraju na testnim karakteristikama koje određuje korisnik i mogu da variraju u zavisnosti od uslova okoline i načina rukovanja. Dijagnostikovanje gubitka sluha pomoću ove vrste dijagnostičkog audiometra zavisi od interakcije sa pacijentom. Međutim, i za pacijente koji ne reaguju dobro na mogućnosti koje nude razni testovi ipak je moguće dobiti neke rezultate za procenu. Prema tome, rezultat "normalan sluh" ne sme dopustiti da se ignorišu druge kontraindikacije u ovakvom slučaju. Ukoliko i dalje postoji sumnja u vezi osetljivosti sluha, mora da se obavi potpuna audiološka procena.

Predviđeno je da audiometar AC40 koristi audiolog, stručnjak za sluh, ili obučeni tehničar, a da se pregled obavlja u veoma tihom okruženju, u skladu sa standardnom ISO 8253-1. Ovaj instrument je namenjen za sve grupe pacijenata bez obzira na pol, starost i zdravlje ukoliko pacijent na racionalan način može da reaguje na signale. Pažljivo rukovanje instrumentom kada je instrument u dodiru sa pacijentom predstavlja prioritet. Za optimalnu preciznost poželjno je mirno i stabilno pozicioniranje prilikom testiranja.

### <span id="page-3-3"></span>**1.3 Opis proizvoda**

AC40 je potpuni 2-kanalni klinički audiometar koji nudi vazdušno, koštano, govorno i ugrađeno pojačalo slobodnog polja. On nudi široku paletu funkcija kliničkih testova kao što su visoka frekvencija, više frekvencija, weber, SISI itd.

<span id="page-3-4"></span>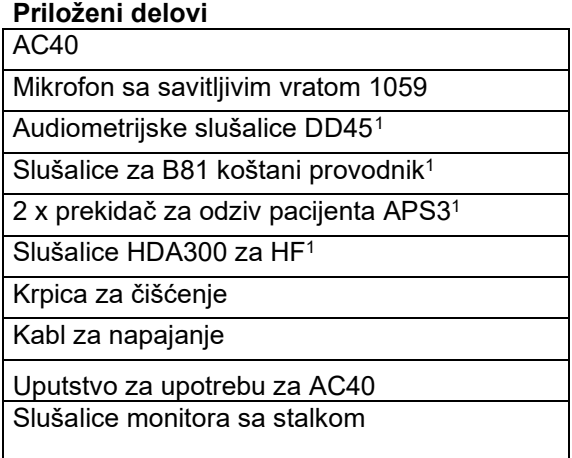

<span id="page-3-5"></span><sup>1</sup> Deo za upotrebu prema standardu IEC 60601-1

# willwound

### **Opcioni delovi**

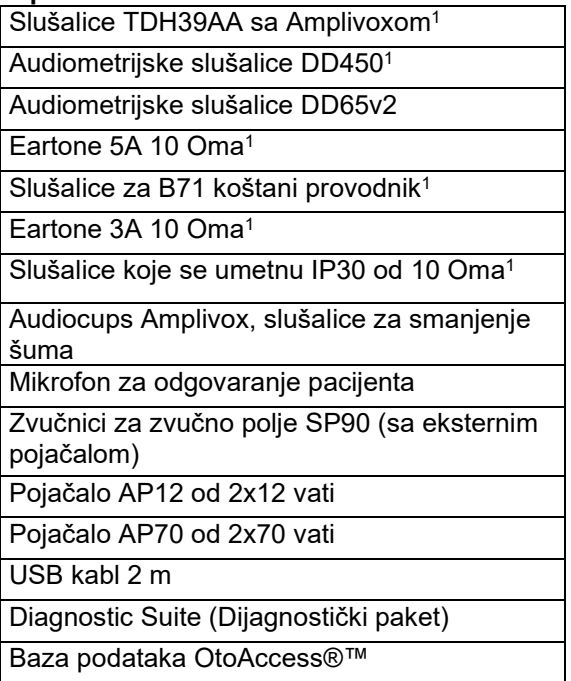

### <span id="page-4-0"></span>**1.4 Upozorenja**

Kroz ovaj priručnik koriste se sledeće oznake za upozorenja, mere opreza i napomene:

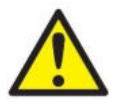

**UPOZORENJE** označava opasnu situaciju koja, ako se ne izbegne, može izazvati smrtni slučaj ili ozbiljnu povredu.

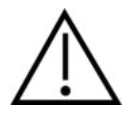

**MERE OPREZA**, upotrebljen sa simbolom upozorenja o bezbednosti, označava opasnu situaciju koja, ako se ne izbegne, može da izazove oštećenje opreme.

**NAPOMENA NAPOMENA** se koristi da bi uputila na prakse koje nisu vezane sa telesnom povredom ili oštećenjem opreme.

# WIMMM

# <span id="page-5-0"></span>2 Raspakivanje i instalacija

### <span id="page-5-1"></span>**2.1 Raspakivanje i pregled**

### **Proverite da li su oštećeni ambalaža i njen sadržaj**

Kada dobijete instrument, proverite da li postoji oštećenje na kutiji nastalo nemarnim rukovanjem. Ako je ambalaža oštećena, treba da se sačuva sve dok ne proverite mehanički i električni sadržaj pošiljke. Ako je instrument neispravan, obratite se svom lokalnom distributeru. Otpremni materijal sačuvajte radi pregleda špeditera i podnošenja odštetnog zahteva.

### **Ambalažu sačuvajte za budući transport**

AC40 se isporučuje u svojoj vlastitoj transportnoj ambalaži koja je dizajnirana specijalno za AC40. Sačuvajte ambalažu. Ona će biti potrebna ako instrument mora da se vrati radi servisiranja. Ako potreban servis, obratite se svom lokalnom distributeru.

### **Prijava nedostataka**

### **Pregledajte pre povezivanja**

Pre povezivanja ovog proizvoda, trebalo bi još jednom pregledati da li je oštećen. Celo kućište i sav dodatni pribor treba vizuelno pregledati radi eventualnih ogrebotina i delova koji nedostaju.

### **Odmah prijavite sve nedostatke**

Delove koji nedostaju ili su neispravni treba odmah prijaviti dobavljaču instrumenta, zajedno sa računom, serijskim brojem i detaljnim izveštajem o problemu. Na kraju ovog priručnika možete pronaći "Obaveštenje o povratu", gde možete da opišete problem.

### **Upotrebite "Obaveštenje o povratu"**

Morate da shvatite da ako servisni inženjer ne zna u čemu je problem i na šta da obrati pažnju, postoji mogućnost da ga i ne nađe, tako da će nam "Obaveštenje o povratu" biti od velike pomoći, kao i vaša najbolja garancija da će popravka neispravnosti biti zadovoljavajuća.

### **Čuvanje**

Ukoliko morate da uskladištite instrument AC40 na neko vreme, pobrinite se da je uskladišten u skladu sa uslovima navedenim u odeljku o tehničkim specifikacijama:

### <span id="page-6-0"></span>**2.2 Oznake**

Na instrumentu se mogu naći sledeće oznake:

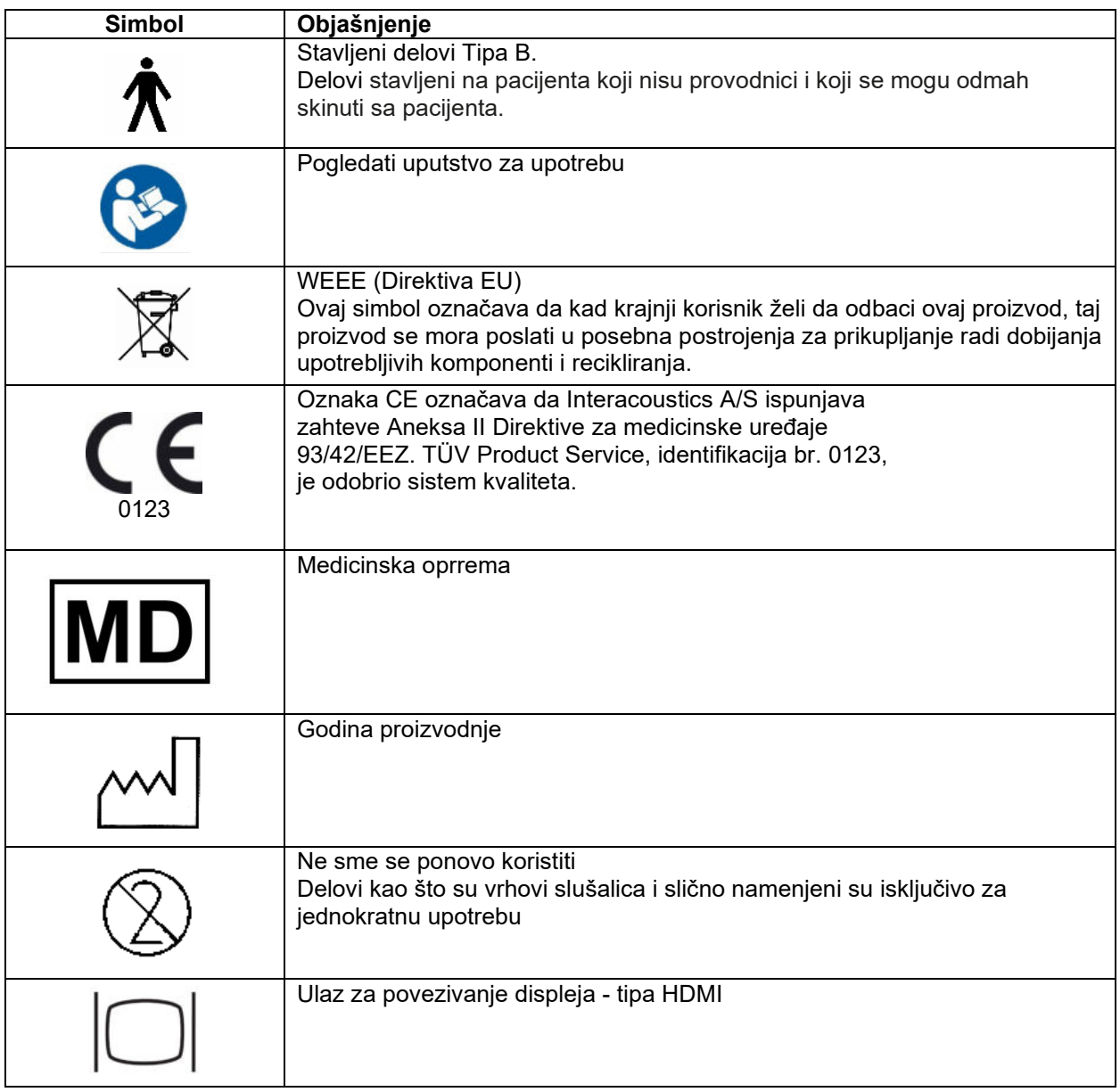

# WIRMMON

### <span id="page-7-0"></span>**2.3 Opšta upozorenja i mere predostrožnosti**

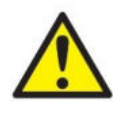

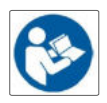

Spoljna oprema namenjena za povezivanje na izlazni signal, ulazni signal ili druge konektore biće usklađena sa važećim standardima IEC (npr. IEC 60950 za IT opremu). U ovakvim situacijama preporučuje se upotreba optičkog izolatora radi ispunjenja zahteva. Oprema koja nije usklađena sa IEC 60601-1 će se držati van pacijentovog okruženja, kao što je definisano u standardu (obično 1,5 metar). Ako niste sigurni, obratite se kvalifikovanom medicinskom tehničaru ili svom lokalnom zastupniku.

Ovaj instrument ne uključuje nikakve odvojene uređaje za priključivanje na računare, štampače, aktivne zvučnike i drugo (Medicinski električni sistem).

Kada je instrument priključen na računar i druge uređaje opreme medicinskog električnog sistema, pobrinite se da ukupno curenje struje ne može preći bezbednosna ograničenja, a da ti razdelnici imaju dielektričnu snagu, pužne staze i vazdušnu udaljenost potrebnu za ispunjavanje zahteva standarda IEC/ES 60601-1. Kada je instrument priključen na računar i druge slične uređaje, vodite računa da ne dodirujete pacijenta i računar u isto vreme

Da ne bi došlo do električnog udara, ova oprema se mora povezati samo na napajanje sa uzemljenjem. Nemojte koristiti dodatne višestruke utičnice ili produžne kablove.

Ovaj instrument sadrži litijumsku pljosnatu bateriju. Ćeliju može da zameni isključivo osoblje iz servisa. Ako se rastave, slome ili izlože plamenu ili visokim temperaturama, baterije mogu da eksplodiraju ili izazovu opekotine. Nemojte praviti kratki spoj.

Nije dozvoljeno vršenje nikakve izmene na ovoj opremi bez ovlaštenja kompanije Interacoustics.

Na zahtev, Interacoustics će staviti na raspolaganje šeme strujnog kola, spisak delova, opise, uputstva za kalibraciju ili druge informacije koje će osoblju u servisu pomoći da popravi delove ovog audiometra, a koje je kompanija Interacoustics napravila tako da ih serviseri mogu popravljati.

Nijedan deo opreme se ne može servisirati ili održavati kada je u upotrebi sa pacijentom.

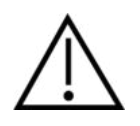

Nikada ne stavljajte niti na bilo koji drugi način ne koristite slušalice sa mikrofonom koje se umeću bez novog, potpuno ispravnog testnog vrha. Svaki put proverite da li su penasti deo ili vrh slušalice pravilno postavljeni. Nastavci slušalica i penasti delovi su za jednokratnu upotrebu.

Ovaj instrument nije namenjen za upotrebu u okruženju izloženom prosipanju tečnosti.

Preporučuje se da se jednokratni penasti nastavci za uši, koji se isporučuju sa opcionim pretvaračima za umetanje, zamene nakon testiranja svakog pacijenta. I čepići za jednokratnu upotrebu takođe osiguravaju poštovanje sanitarnih uslova za svakog od vaših pacijenata, pa periodično čišćenje trake za glavu ili jastučića više nije potrebno.

# WIRMMOU

- Crna cev koja ulazi u penasti nastavak za uvo se pričvršćuje za priključak slušne cevčice pretvarača za umetanje.
- Penasti nastavak namotajte praveći najmanji mogući prečnik.
- Umetnite ga u slušni kanal pacijenta.
- Penasti nastavak držite sve dok se ne raširi i dok se ne postigne zatvaranje kanala.
- Nakon testiranja pacijenta, penasti nastavak i crna cevčica se odvajaju od priključka slušne cevčice.
- Pretvarač za umetanje treba pregledati pre nego što se na njega pričvrsti novi penasti nastavak.

Ovaj instrument nije namenjen za upotrebu u okruženju bogatim kiseonikom ili da se koristi zajedno sa zapaljivim sredstvima.

Da biste osigurali ispravno hlađenje uređaja, obezbedite slobodan protok vazduha sa svih strana instrumenta. Uverite se da rashladna rebra nisu pokrivena. Preporučujemo da postavite instrument na tvrdu površinu.

### NAPOMENA

U cilju sprečavanja greške sistema, preduzmite odgovarajuće mere opreza da biste izbegli viruse na računarima i slično.

Koristite samo pretvarače koji su kalibrisani sa instrumentom koji koristite. Radi identifikacija važeće kalibracije, na pretvaraču će da bude obeležen serijski broj tog instrumenta. Iako ovaj instrument ispunjava relevantne zahteve o EMK, potrebno je preduzeti mere da bi se izbeglo nepotrebno izlaganje elektromagnetskim poljima, npr. iz mobilnih telefona itd. Ako se uređaj koristi u blizini druge opreme, neophodno je pobrinuti se da ne dolazi do međusobnih smetnji. Takođe, u dodatku

pogledajte Razmatranja sa EMK stanovišta.

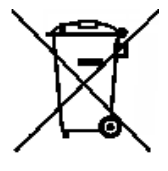

U Evropskoj uniji je nezakonito odlagati električni i elektronski otpad zajedno sa nesortiranim komunalnim otpadom. Električni i elektronski otpad može da sadrži opasne supstance, pa se zato mora prikupljati odvojeno. Takvi proizvodi će biti označeni sa precrtanom kantom za smeće, kao što je prikazano ispod. Da bi se osigurao visok nivo ponovne upotrebe i recikliranja elektronskog i električnog otpada, važna je saradnja korisnika. U slučaju da se takav otpad ne reciklira na odgovarajući način, može doći do ugrožavanja okoline, a time i

zdravlja ljudi.

U cilju sprečavanja greške sistema, preduzmite odgovarajuće mere opreza da biste izbegli viruse na računarima i slično.

### <span id="page-8-0"></span>**2.4 Neispravan rad**

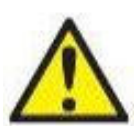

U slučaju neispravnog rada proizvoda, važno je da se pacijenti, korisnici i ostale osobe zaštite od povrede. Prema tome, ako je proizvod izazvao ili bi potencijalno mogao da izazove povredu, on se mora odmah staviti u karantin.

Neispravnosti koje izazivaju i štetne i posledice bez povreda, vezane za sam proizvod ili njegovo korišćenje, moraju da se odmah prijave distributeru od kojeg je proizvod nabavljen. Ne zaboravite da navedete što je više moguće pojedinosti, npr. vrsta povrede, serijski broj proizvoda, verzija softvera, povezana dodatna oprema i sve ostale relevantne informacije.

U slučaju da je došlo do smrtnog slučaja ili ozbiljne nezgode vezane za korišćenje ovog uređaja, nezgoda se odmah mora prijaviti kompaniji Interacoustics i lokalnom državnom nadležnom telu.

# <span id="page-9-0"></span>3 Početak korišćenja – postavljanje i instalacija

Sledeće daje prikaz aparata AC40:

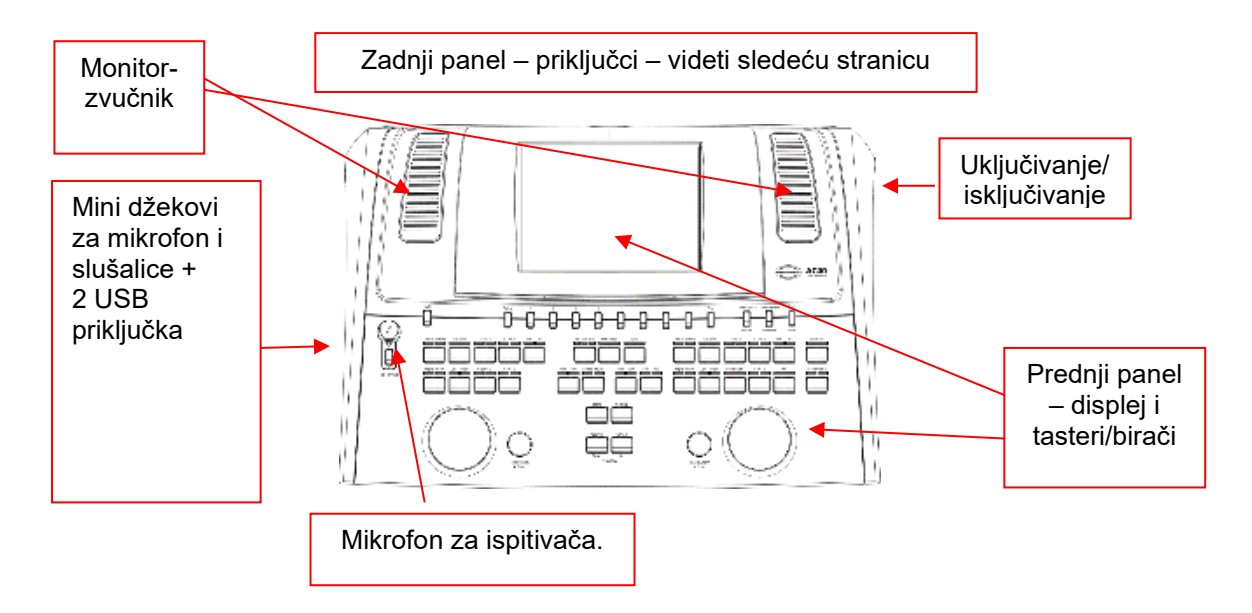

Gornji levi deo uređaja AC40 (držač displeja) sadrži dva zvučnika monitora.

Leva strana instrumenta sadrži dva priključka tipa mini džeka za mikrofon i slušalice. On se koristi za slušalice za pacijenta /zvučnik (talkback, TB) i mikrofon za ispitivača (TF). Pored njega se nalaze dva USB priključka. Oni mogu da se koriste za priključivanje eksternih štampača/tastatura i USB memorijskih uređaja radi instaliranja materijala sa firmverom/wave datotekama.

Mikrofon sa savitljivim vratom može da se priključi na gornji deo instrumenta kod dugmeta za govor ispitivača. On može da se koristi za davanje govornih uputstava. Kada nije u savitljivom vratu, mikrofon može biti postavljen ispod displeja. Za više detalja pogledajte odeljak o komunikaciji sa pacijentom. Gornja desna strana instrumenta sadrži prekidač za uključivanje/isključivanje instrumenta.

Uverite se da je audiometar postavljen tako da pacijent ne može da vidi/čuje kako klinički ispitivač koristi instrument.

# WINMMU

### <span id="page-10-0"></span>**3.1 Spoljne veze na zadnjem panelu – standardni pribor**

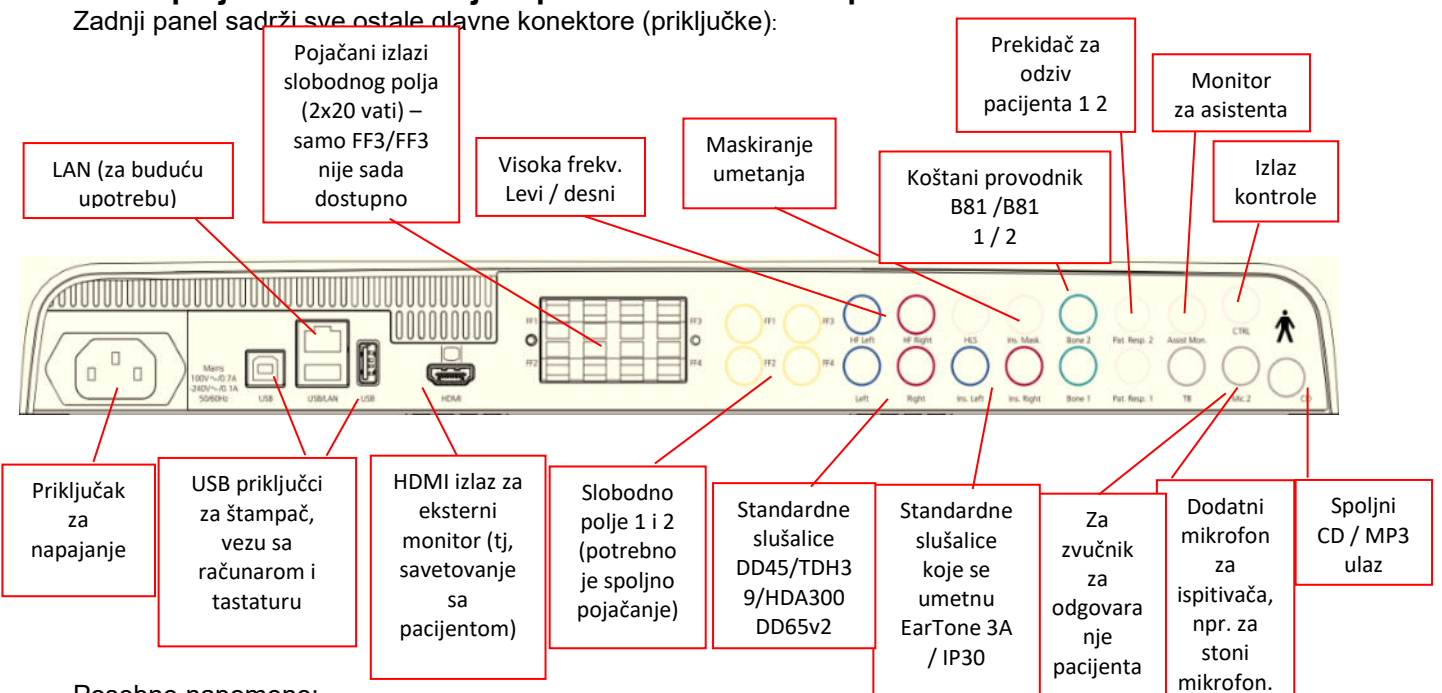

Posebne napomene:

- Priključak za HLS (simulator gubitka sluha, hearing loss simulator) se trenutno ne koristi. Za HLS koristite priključke za standardne slušalice i HF slušalice. To je pripremljeno za buduću upotrebu.
- Pored standardnih slušalica DD45, moguće je koristiti četiri dodatka pretvarača za vazdušnu provodljivost (svi se povezuju sa određenim izlazima na AC40):
	- HDA300: Visoka frekvencija zahteva HF slušalice.
	- CIR33 za maskiranje umetanja: Slušalice koje se umeću CIR33 za maskiranje umetanja imaju ograničeni kvalitet zvuka, tako da su adekvatne samo za maskiranje prezentacije zvuka.
	- Slušalice koje se umeću opšte namene EAR-Tone 3A ili 5A: Slušalice koje se umeću EAR-Tone 3A ili 5A su visoko kvalitetni pretvarači koji mogu da se koriste umesto DD45/TDH39. One poboljšavaju unakrsni sluh od normalnog približno 40dB od TDH39 do otprilike 70dB. Maskiranje, kao i izbegavanje preteranog maskiranja je zato lakše pomoću ovog tipa slušalica.
	- Slušalice IP30 koje se umeću su standardne slušalice koje se umeću sa istim karakteristikama kao EAR-Tone 3A
- Trenutno se FF3/FF4 (sa i bez napajanja) ne koristi. To je pripremljeno za buduću upotrebu.
- Assistant Monitor (Monitor za asistenta): Uvek postoji direktna veza kroz mikrofon sa savitljivim vratom do asistenta koji nosi slušalice koje su povezane sa izlazom "Assistant Monitor" (Monitor za asistenta).
- LAN veza se trenutno ne koristi ni za jednu primenu (samo interno u proizvodnji).
- Mikrofon 2: Pogledajte odeljak o komunikaciji sa pacijentom (obraćanje ispitivača pacijentu i odgovaranje pacijenta).
- Kada koristite HDMI izlaz, izlazna rezolucija će biti sačuvana kao u verziji sa displejom od 8,4 inča: 800x600.
- CD ulaz: Potrebno je da svaki spojeni CD plejer ima odgovor linearne frekvencije kako bi bio usklađen sa zahtevima IEC 60645-2.
- USB veze se koriste za:
	- Vezu računara sa programom Diagnostic Suite (Dijagnostički paket) (veliki USB konektor)
	- Direktno štampanje
	- Tastaturu računara (za unos imena klijenata)

# winning

### <span id="page-11-0"></span>**3.2 Interfejs računara**

Pogledajte u priručnik za korišćenje programa Diagnostic Suite (Dijagnostički paket) u vezi hibridnog režima (režim rada na mreži i na računaru), kao i za prenos podataka o pacijentu/sesiji.

**NAPOMENA:** Kao deo zaštite podataka, uverite se da ste ispoštovali sledeće stavke:

- 1. Koristite operativne sisteme koje podržava kompanija Microsoft
- 2. Uverite se da operativni sistemi poseduju poslednje bezbednosne zakrpe
- 3. Omogućite šifrovanje podataka<br>4. Koristite pojedinačne korisničke
- 4. Koristite pojedinačne korisničke naloge i lozinke
- 5. Obezbedite fizički, kao i pristup preko mreže računarima sa lokalnim skladištenjem podataka
- 6. Koristite ažurirani zaštitni zid, antivirusni i softver protiv zlonamernog softvera
- 7. Primenite odgovarajuću politiku pravljenja rezervne kopije
- Primenite odgovarajuću politiku vođenja evidencije

### <span id="page-11-1"></span>**3.3 Komunikacija i nadzor pacijenta**

### <span id="page-11-2"></span>**3.3.1 Talk Forward (Ispitivač govori pacijentu)**

Obraćanje pacijentu se aktivira pritiskom na taster "Talk Forward" (Ispitivač govori pacijentu) (24). AC40 sadrži tri priključka za mikrofon koji će raditi sa sledećim prioritetom (u zavisnosti od toga koji su povezani):

- Prioritet 1: Mini džek sa leve strane instrumenta može da se koristi sa slušalicama sa mikrofonom zajedno sa priključkom za slušalice. To ima prvi prioritet.
- Prioritet 2: Mikrofon sa savitljivim vratom (1) za AC40 se nalazi iznad tastera "Talk Forward" (Ispitivač govori pacijentu) (24). Ako nijedan mikrofon nije povezan za mikrofon 1. prioriteta, koristiće se on.

Donja slika će biti prikazana dok je obraćanje pacijentu aktivno (držanjem tastera pritisnutim) gde je moguće podesiti nivo kalibracije (pojačanje) i nivo intenziteta za komunikaciju sa pacijentom. Da biste promenili nivo kalibracije, klinički ispitivač bi trebalo da podesi HL dB birač (57) na odgovarajući nivo. Za podešavanje nivoa intenziteta, koristi se birač u kanalu 2 (58).

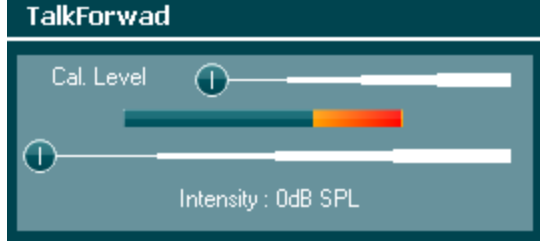

### <span id="page-11-3"></span>**3.3.2 Talk Back (Odgovaranje pacijenta)**

Operater mora da koristi Talk Back (Odgovaranje pacijenta) (38) na jedan od sledećih načina:

- Ako nisu povezane slušalice sa Talk Back (Odgovaranje pacijentu) (priključak sa leve strane), glas se prenosi kroz Talk Back (Odgovaranje pacijentu) zvučnike pored displeja (2)(3).
- Ako su slušalice/slušalice sa mikrofonom povezane sa instrumentom, odgovaranje pacijenta će se obavljati putem njih.

Da biste podesili TB nivo, držite taster TB pritisnutim i koristite leve/desne rotacione točkiće za podešavanje nivoa.

### <span id="page-11-4"></span>**3.3.3 Assistant Monitor (Monitor za asistenta)**

Uvek postoji direktna veza kroz mikrofon sa savitljivim vratom do asistenta koji nosi slušalice koje su povezane sa izlazom "Assistant Monitor" (Monitor za asistenta).

### <span id="page-12-0"></span>**3.3.4 Monitoring (Nadzor)**

Nadzor kanala 1, 2 ili oba kanala zajedno je dostupno izborom dugmeta "Monitor" (52) jednom, dvaput ili triput. Izborom četvrti put ćete ponovo isključiti funkciju nadzora. Da biste podesili nivo monitora, držite taster za monitor pritisnutim i koristite leve/desne rotacione točkiće za podešavanje nivoa.

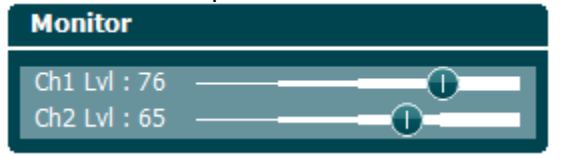

### **Izbor željenog načina slušanja:**

Signal monitora će biti dostupan kroz slušalice monitora ako su povezane, interni zvučnik monitora ili kroz izlaz za napajanje monitora koji pokreće eksterni zvučnik.

### <span id="page-13-0"></span>**3.4 Uputstva za rukovanje**

Slika ispod prikazuje crtež prednje ploče instrumenta AC40 uključujući dugmad, birače i displej:

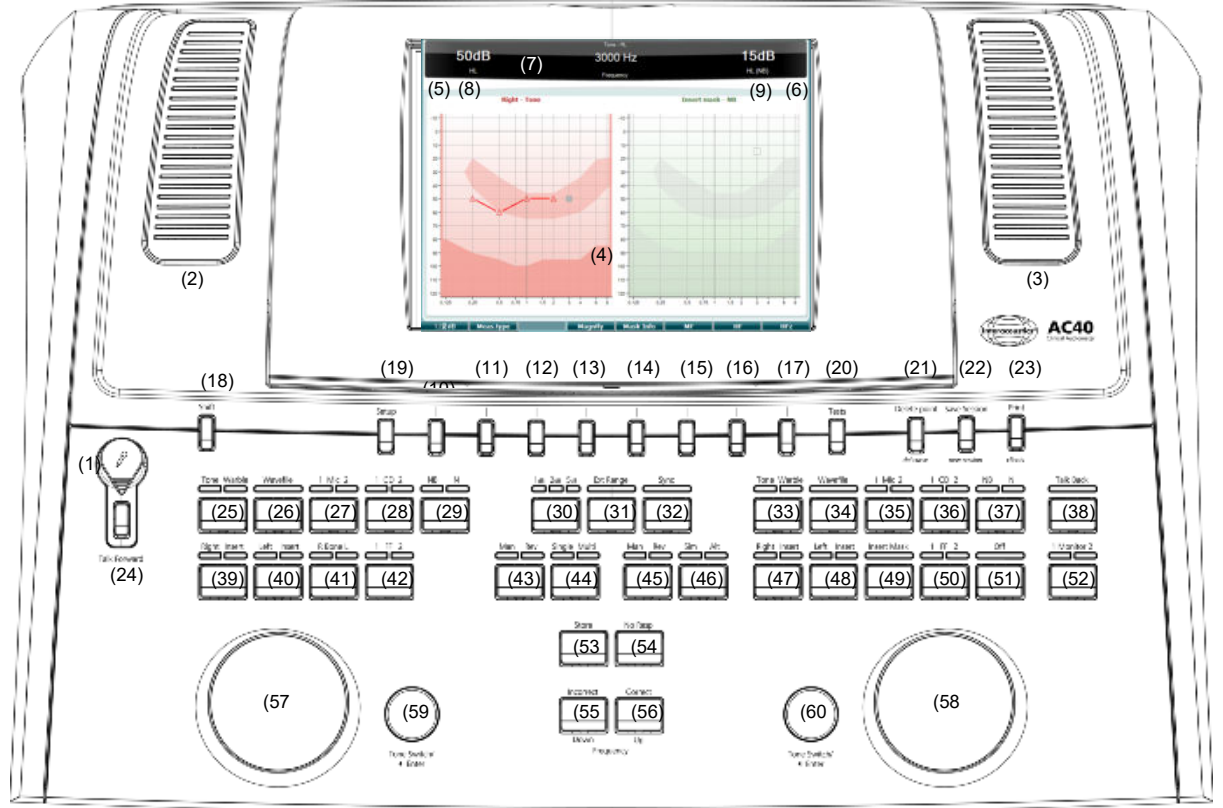

Sledeća tabela opisuje funkcije raznih tastera i birača.

### **Naziv(i)/funkcija(e) Opis**

1 Mikrofon Za glasovni govor uživo i davanje uputstava ispitivača pacijentu u kabini za testiranje. Može biti otkačen i čuvan u odeljku ispod displeja.

2 Zvučnik za odgovaranje pacijenta / zvučnik monitora Za odgovore pacijenta u kabini za testiranje. Da biste podesili nivoe za TB / monitor, držite taster za TB / monitor pritisnutim i koristite leve/desne rotacione točkiće za podešavanje nivoa.

**Monitor** Ch1 Lvl: 76 Ch2 Lvl: 65 ⊕

3 Zvučnik za odgovaranje pacijenta / zvučnik monitora Za odgovore pacijenta u kabini za testiranje. Da biste podesili nivo za TB / monitor, držite taster za monitor pritisnutim i koristite leve/desne rotacione točkiće za podešavanje nivoa. 4 Ekran sa displejom u boji Za prikazivanje različitih ekrana testa. Biće detaljnije objašnjeno u odeljcima koji opisuju pojedinačne testove. 5 Indikator tona Kanal 1 Indikaciono svetlo koje se vidi kada se pacijentu pusti tonski stimulans na kanalu 1 ("Stim"). 6 Indikator tona Kanal 2 Indikaciono svetlo koje se vidi kada se pacijentu pusti tonski stimulans na kanalu 2 ("Stim").

7 Indikator odgovora / VU merač

Indikaciono svetlo se vidi kada pacijent aktivira signal koristeći odziv pacijenta. Crveni indikator se koristi za odgovor pacijenta 1, a plavi se koristi za odgovor pacijenta 2:

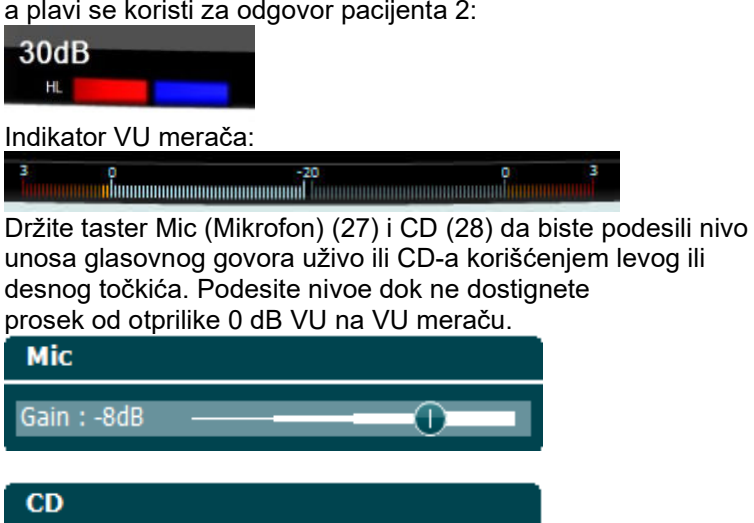

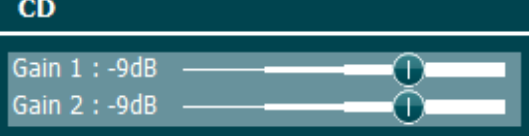

8 Kanal 1 Označava nivo intenziteta za kanal 1, npr.:

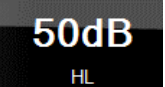

I

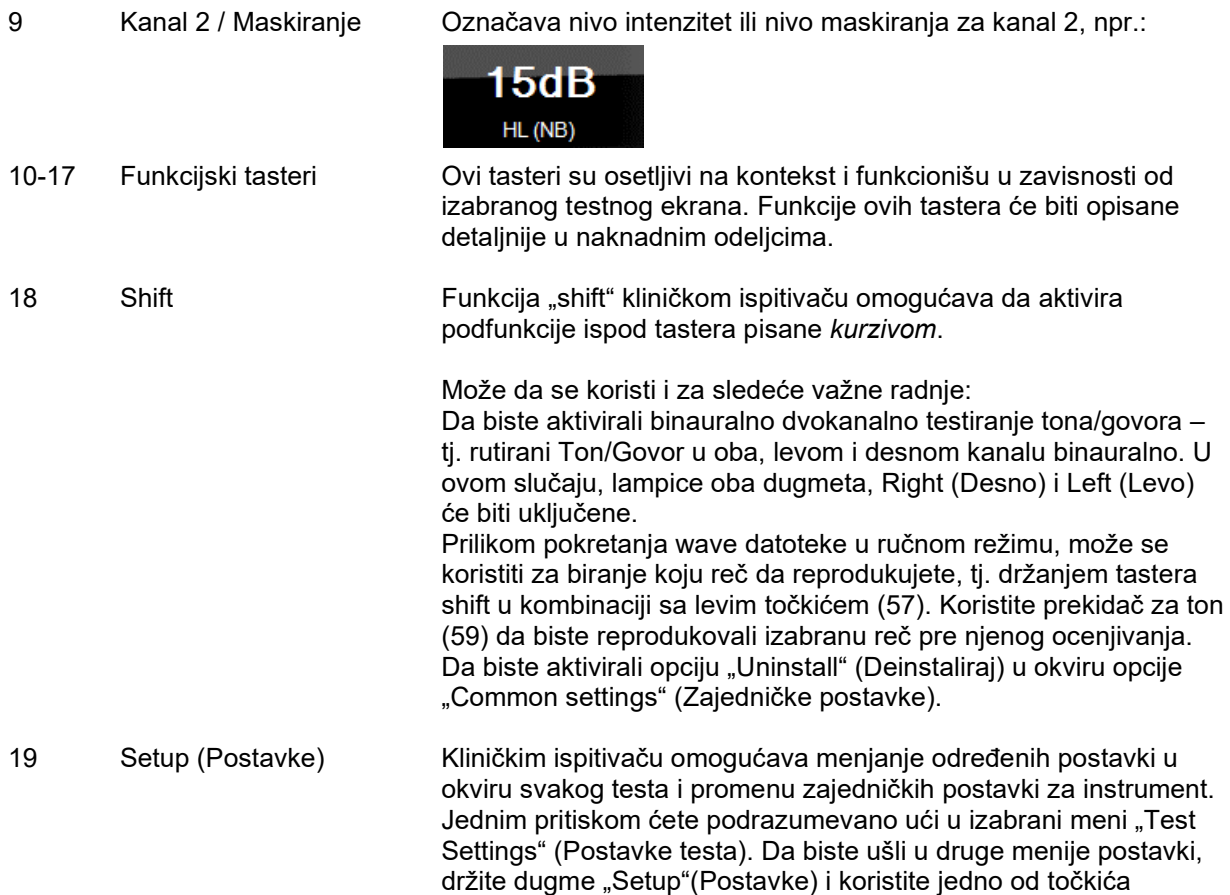

(57)/(58) da biste izabrali:

# whenhand

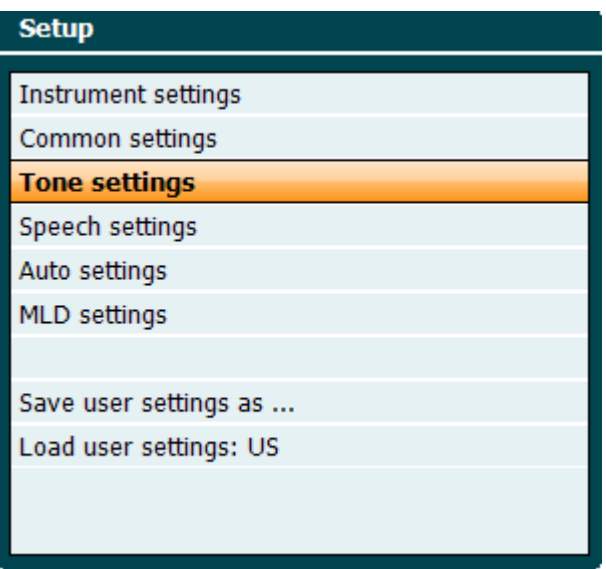

Da biste sačuvali postavke, koristite "Save all settings as..." (Sačuvaj sve postavke kao...).

Da biste koristili postavku drugog korisnika (protokol/profil), koristite "Load user settings: ...." (Učitaj postavke korisnika...).

Unutar menija postavki, napravite izbor između različitih postavki koristeći desni točkić (58). Promenite pojedine postavke koristeći levi točkić (57). Evo primera iz dijaloga postavki "Tone" (Ton) gde je u fokusu "Aided" (Potpomognuto):

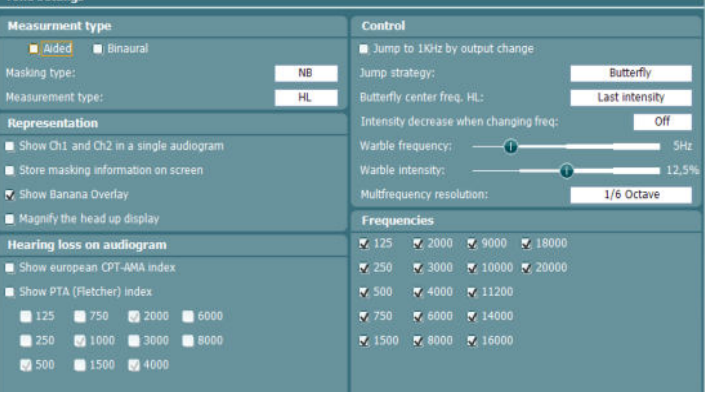

20 Testovi Omogućava kliničkom ispitivaču da pristupi posebnim testovima. Držite pritisnut taster "Tests" (Testovi) i upotrebite jedan od točkića (57)/(58) da biste izabrali pojedinačni test.

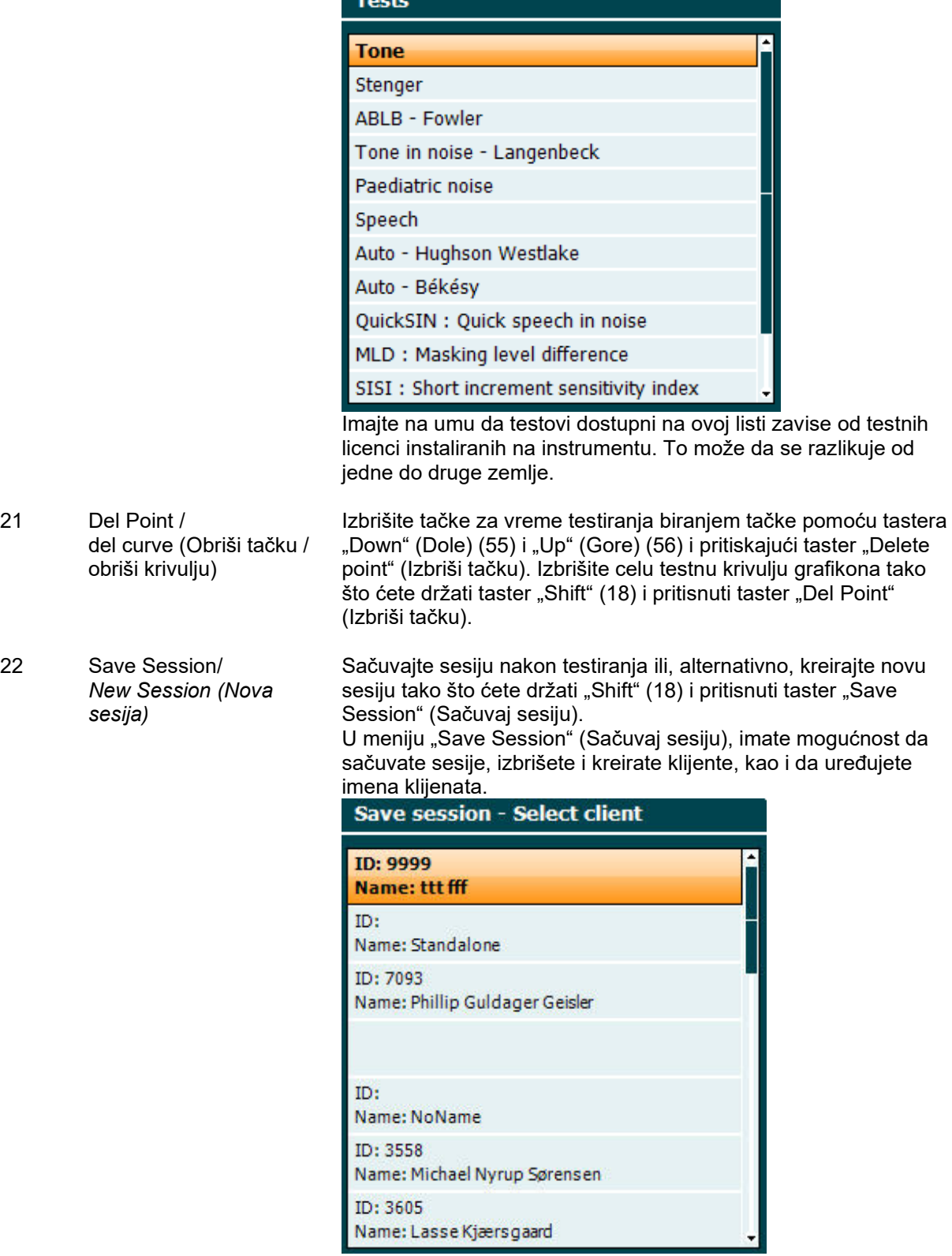

Maksimalni kapacitet je 1000 klijenata. Pogledajte odeljak ispod da biste videli kako izgleda snimak ekrana dijaloga Save Session (Sačuvaj sesiju).

회

21 Del Point /

# whwhwh

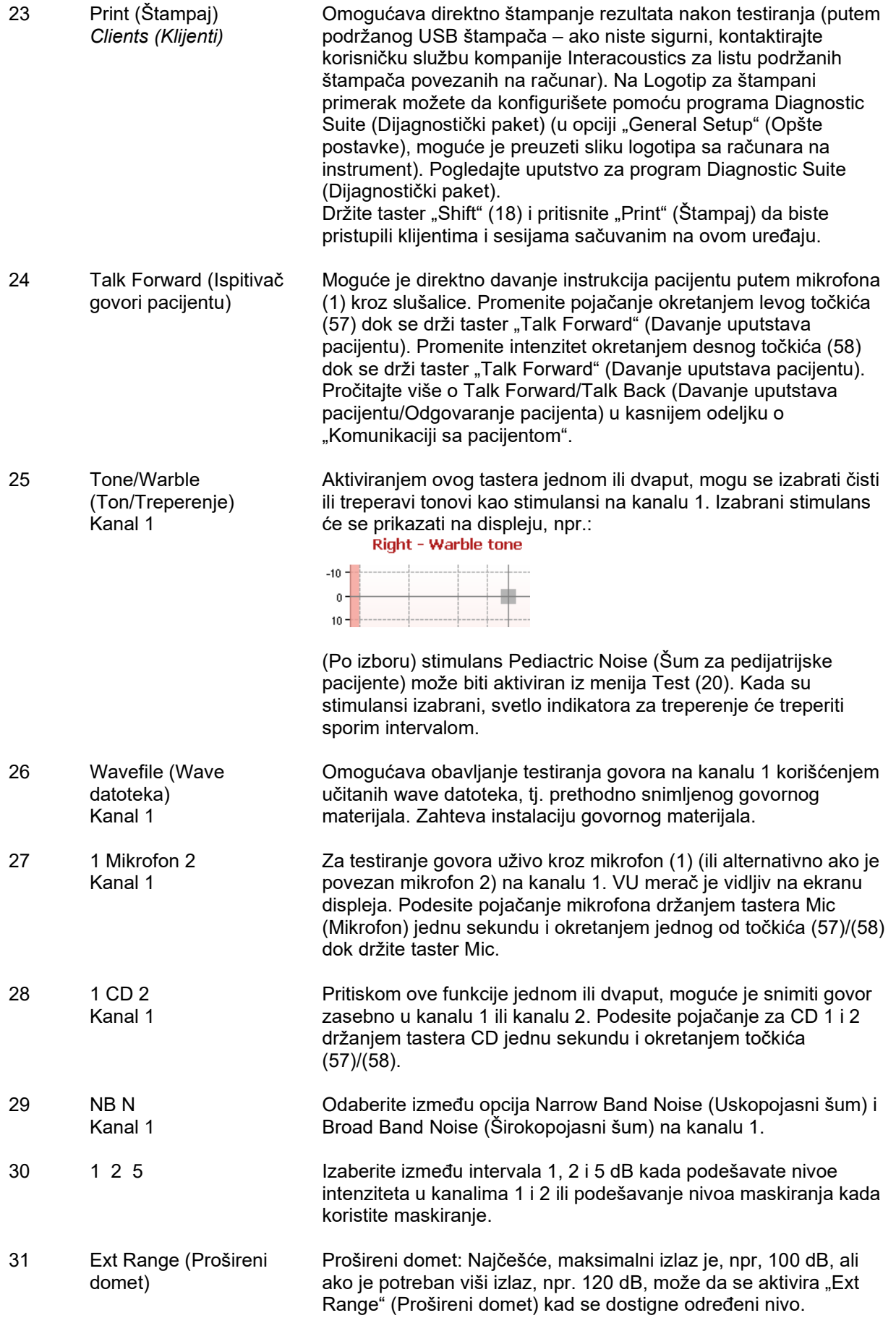

# whenhand

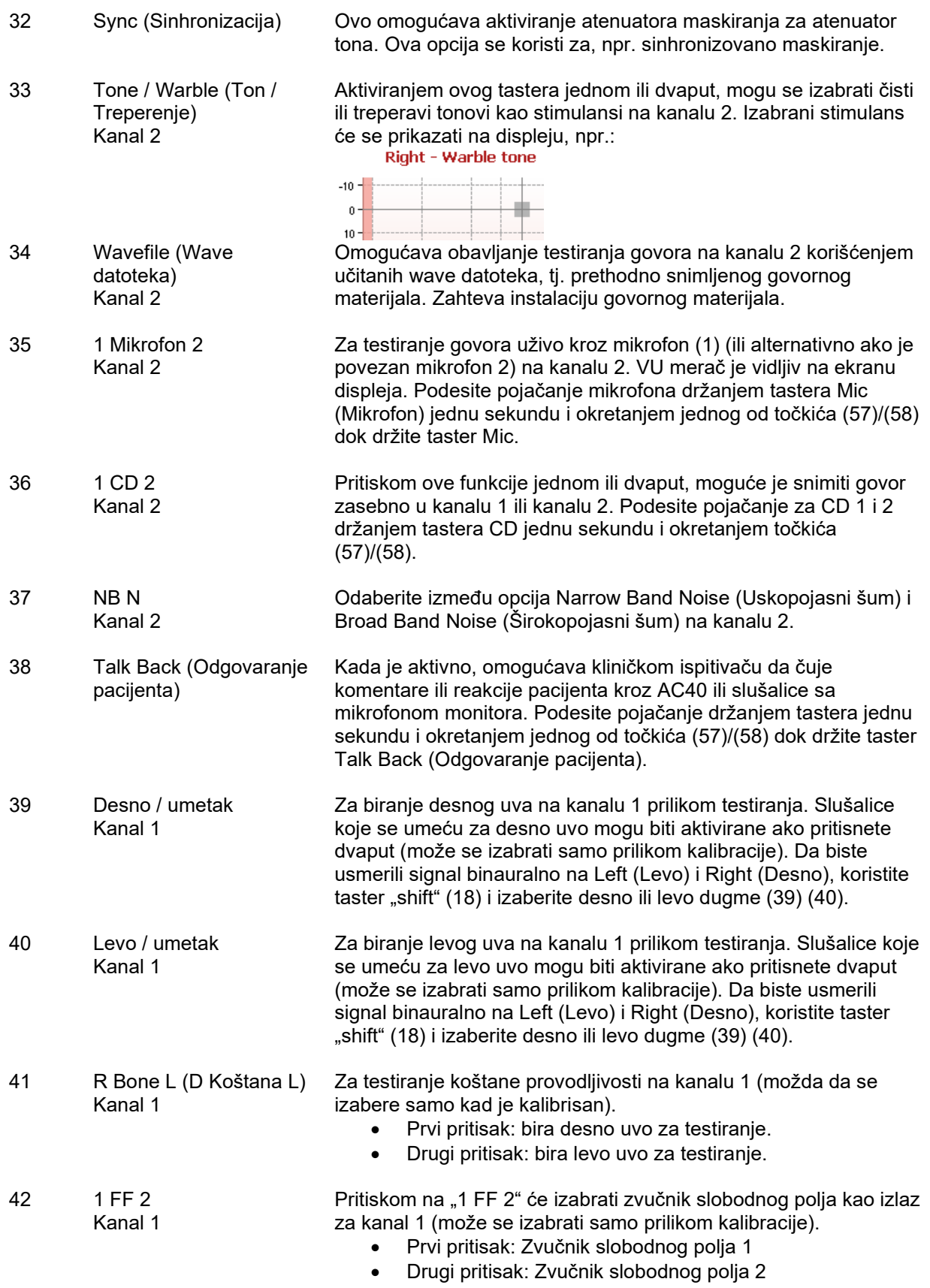

# womme

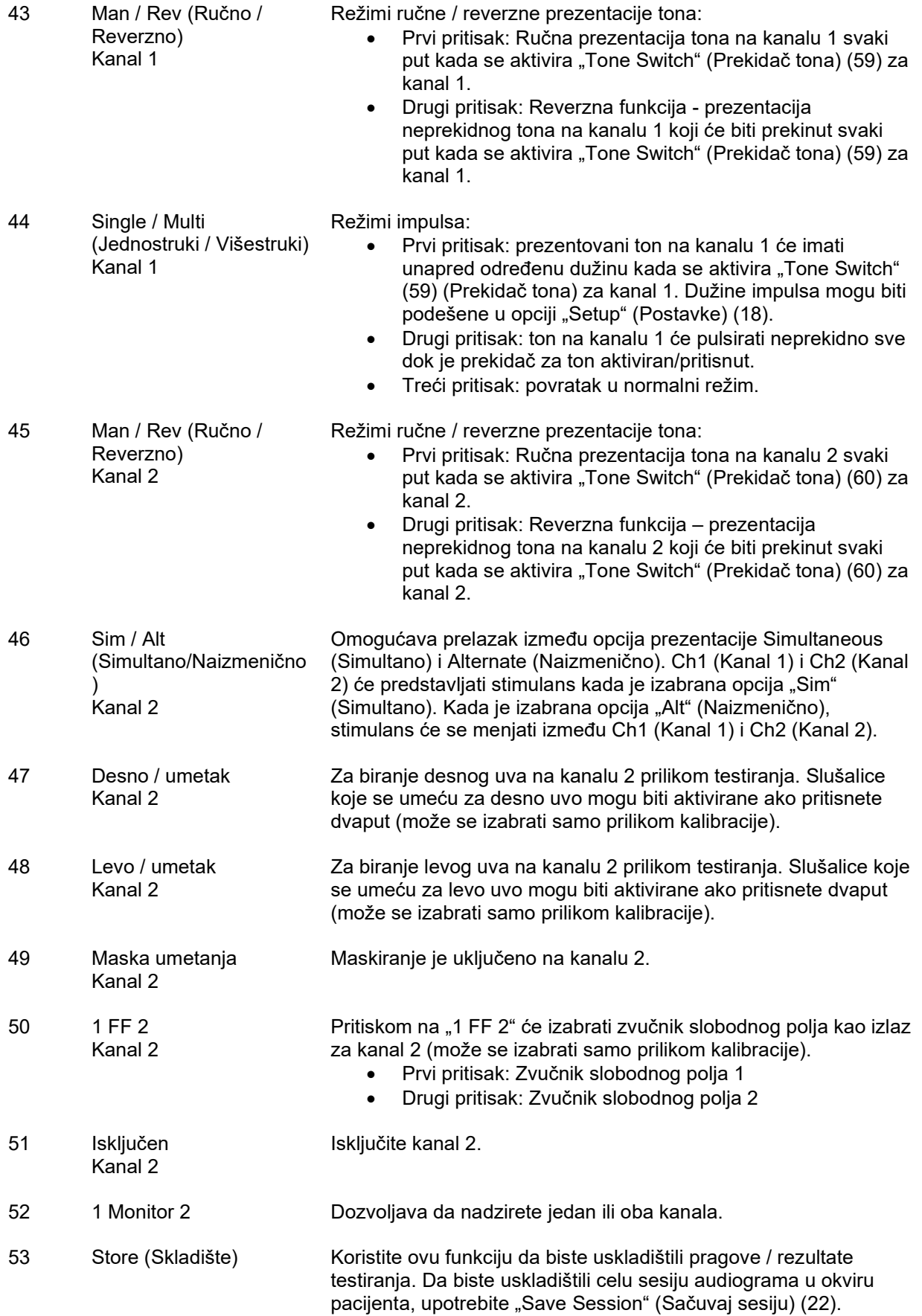

# whwhwh

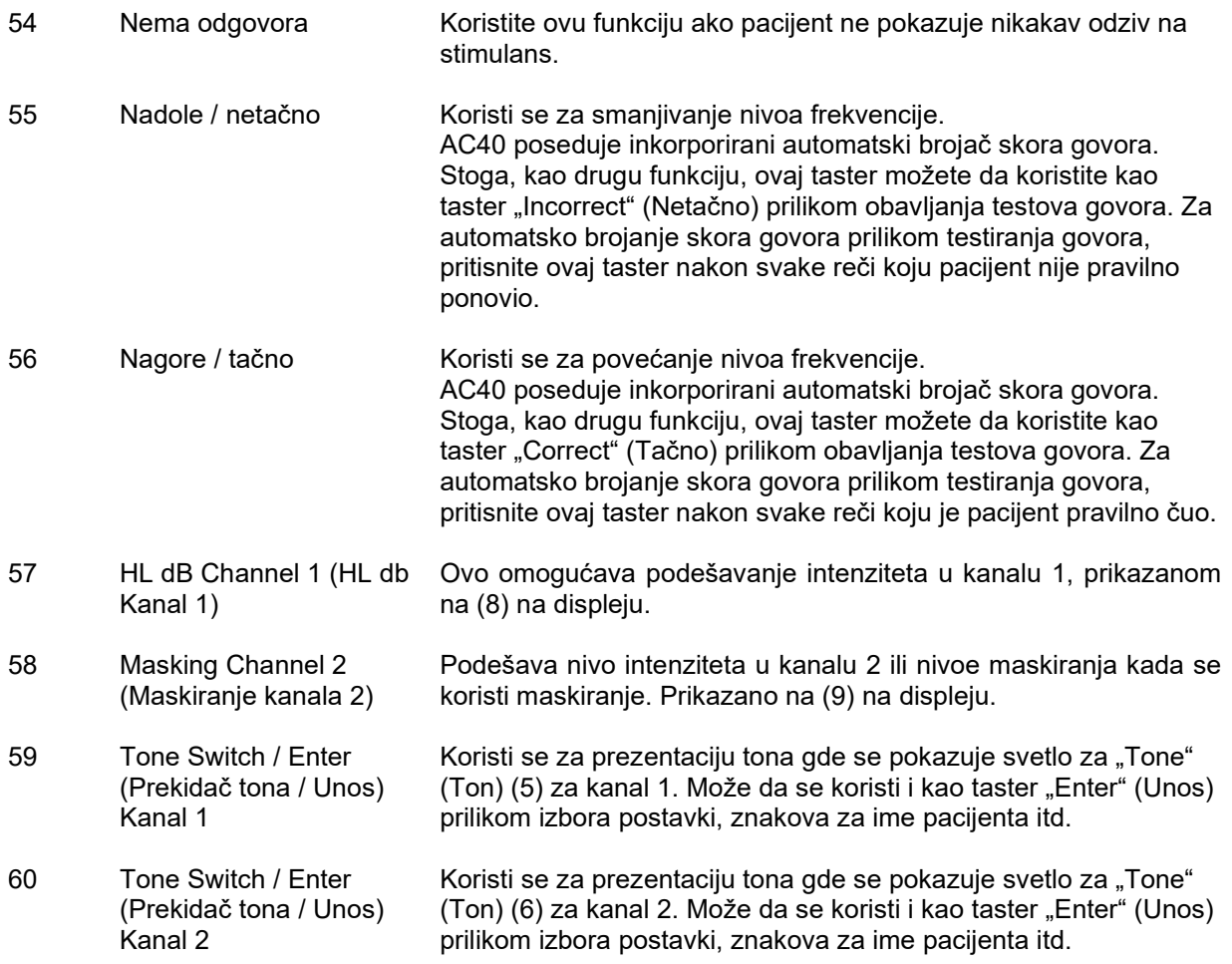

### <span id="page-21-0"></span>**3.5 Opisi testnih ekrana i funkcijskih tastera**

Sledeći testovi su dostupni pomoću tastera "Test" (20). Koristite brojčanike (57)/(58) za izvor ekrana pojedinačnog testa:

- Ton
- Stenger
- ABLB Fowler
- Ton u buci Langenbeck
- Weber
- Stimulans šuma za pedijatrijske pacijente
- Govor
- Automatski Hughson Westlake
- Automatski Békésy
- QuickSIN Brzi govor u buci
- MLD Maskiranje razlike u nivou (Masking level difference)
- SISI Indeks osetljivosti kratkih podeoka (Short increment sensitivity index)
- MHA Glavni slušni aparat (Master Hearing Aid)
- HLS Simulator gubitka sluha (Hearing Loss Simulater)
- Opadanje tona

(Izborne) funkcije testa Multi Frequency (više frekvencija, MF) i HF (visoka frekvencija, High Frequency) / HFz (zumiranje visoke frekvencije, High Frequency Zoom) se aktiviraju sa ekrana "Tone" – tj. kao dodaci ekrana testa audiograma "Tone" (Ton).

Imajte na umu da testovi dostupni na ovoj listi zavise od testnih licenci instaliranih na instrumentu. To može da se razlikuje od jedne do druge zemlje.

### <span id="page-22-0"></span>**3.5.1 Test tona**

Ekran Tone test (Test tona) se korist iza audiometriju čistog/treperavog tona putem normalnih slušalica ili slušalica koje se umeću, provodljivosti kosti, audiometrije slobodnog polja, više frekvencija (opcioni test), kao i visoke frekvencije/zumiranja visoke frekvencije (po izboru). Kada se koristi provodljivost kosti,

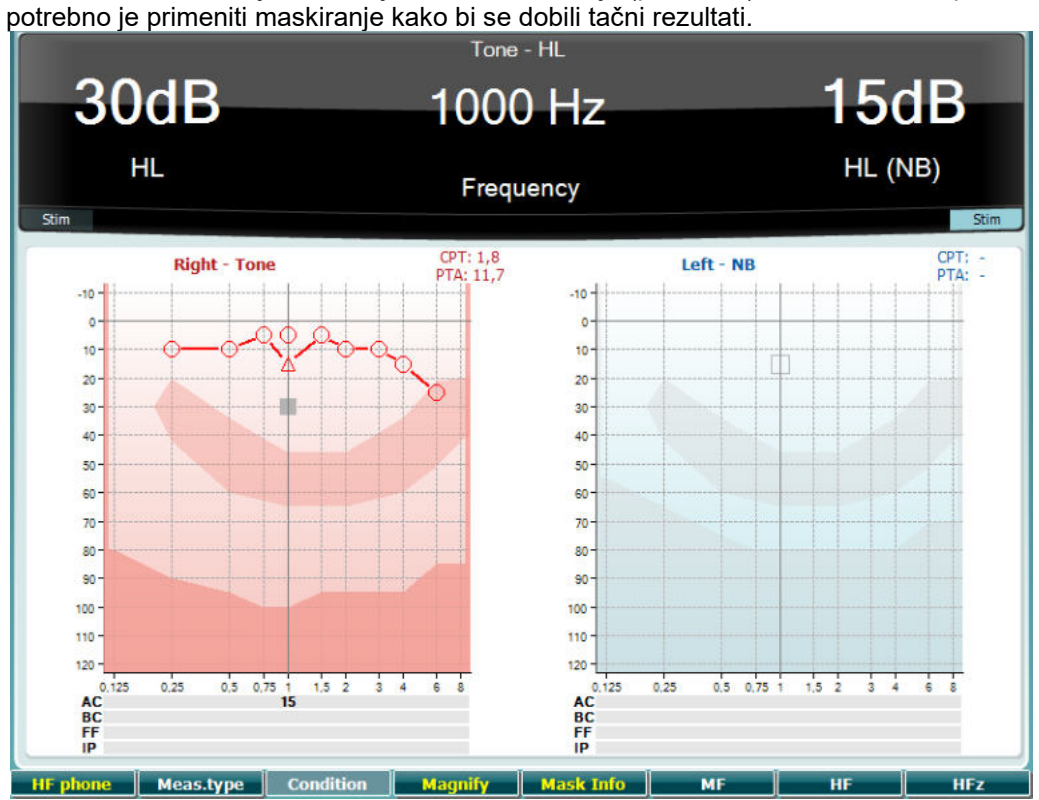

### **Funkcijski taster Opis**

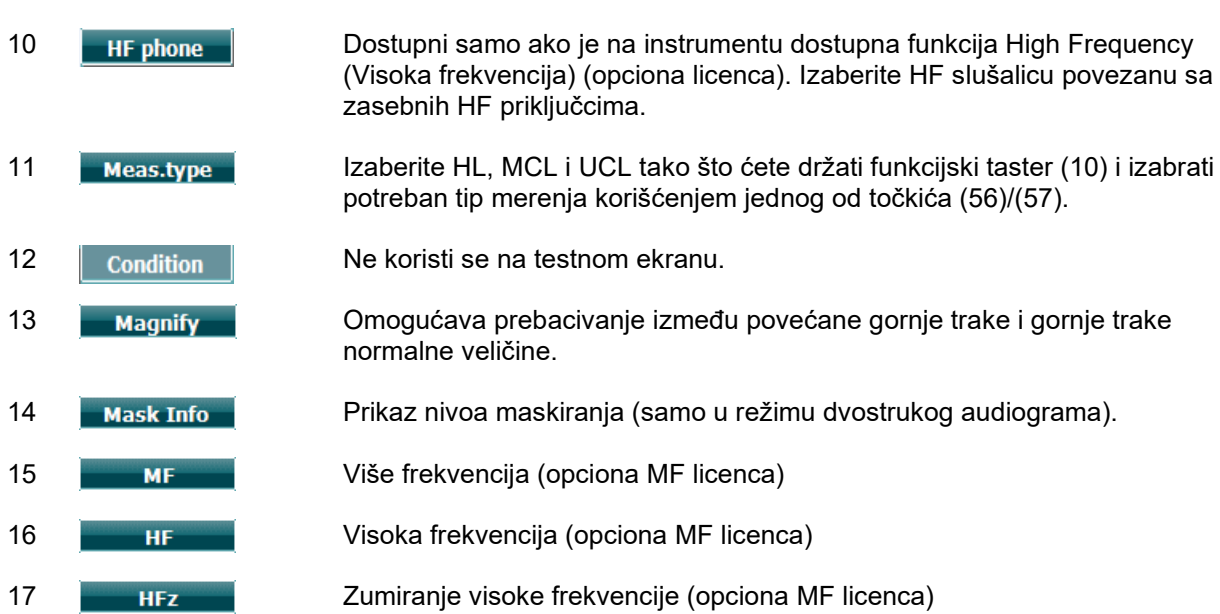

### <span id="page-23-0"></span>**3.5.2 Test Stenger**

Test Stenger je test kada se sumnja da pacijent simulira/lažira gubitak sluha i zasnovan je na slušnom fenomenu "Stengerov princip", koji navodi da će samo glasniji od dva slična predstavljena tona na oba uva biti percipiran. Kao opšte pravilo, preporučuje se obavljanje testa Stenger u slučaju gubitaka sluha na jednom uvu ili značajnim asimetrijama.

Pogledajte gornji odeljak Test tona da biste videli opise ključnih funkcija funkcijskih tastera (10), (13), (14), (15), (16), (17).

### <span id="page-23-1"></span>**3.5.3 Test ABLB – Fowler**

ABLB (naizmenično binauralno balansiranje glasnoće, Alternate Binaural Loudness Balancing) je test za detekciju percipiranih razlika u glasnoći između ušiju. Test je namenjen osobama sa oštećenjem sluha na jednom uvu. Služi kao mogući test za regrutovanje.

Test se obavlja sa frekvencijama na kojima se pretpostavlja regrutovanje. Isti ton se predstavlja naizmenično na oba uva. Intenzitet je stalan u oštećenom uvetu (20 dB iznad praga čistog tona). Zadatak pacijenta je da podesi nivo boljeg uveta sve dok signal u oba uveta ne bude jednakog intenziteta.

Međutim, imajte na umu da je test moguće obaviti i fiksiranjem intenziteta u uvetu sa normalnim sluhom, a da pacijent podesi ton za oštećeno uvo.

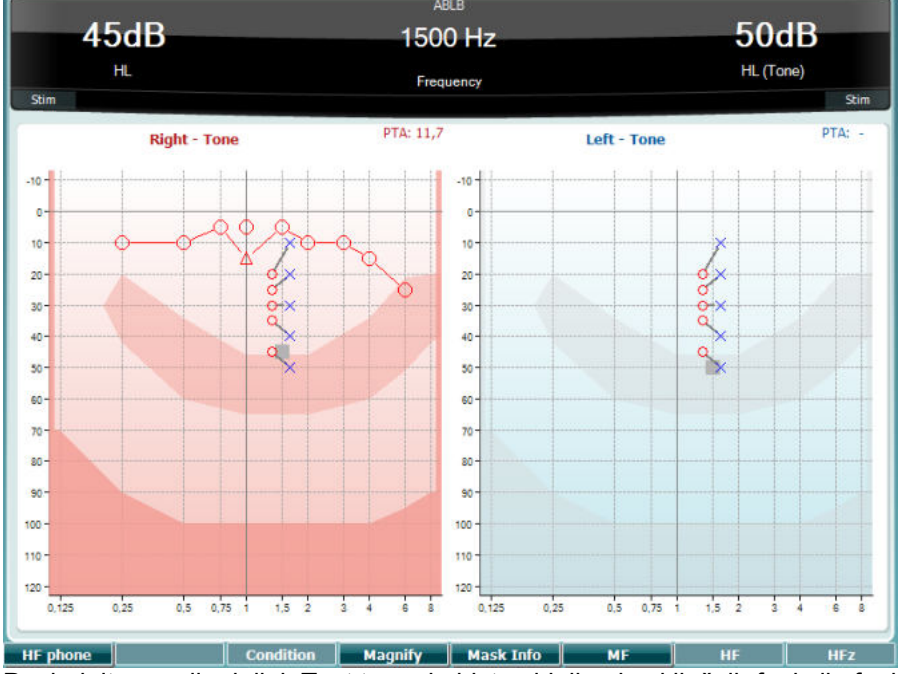

Pogledajte gornji odeljak Test tona da biste videli opise ključnih funkcija funkcijskih tastera (10), (13), (14), (15), (16), (17).

### <span id="page-23-2"></span>**3.5.4 Test tona u buci (Test Langenbeck)**

Pogledajte gornji odeljak Test tona da biste videli opise ključnih funkcija funkcijskih tastera (10), (13), (14), (15), (16), (17).

# whenhwh

### <span id="page-24-0"></span>**3.5.5 Weber**

Test Weber razlikuje provodljivo i senzorineuralno oštećenja sluha korišćenjem koštanog provodnika. Koristite indikacije kako biste prikazali gde se ton detektuje. Ako pacijent ton bolje čuje u lošijem uvu, oštećenje sluha je provodljivo, a ako se ton bolje čuje u boljem uvetu, oštećenje je senzorineuralno na datoj frekvenciji.

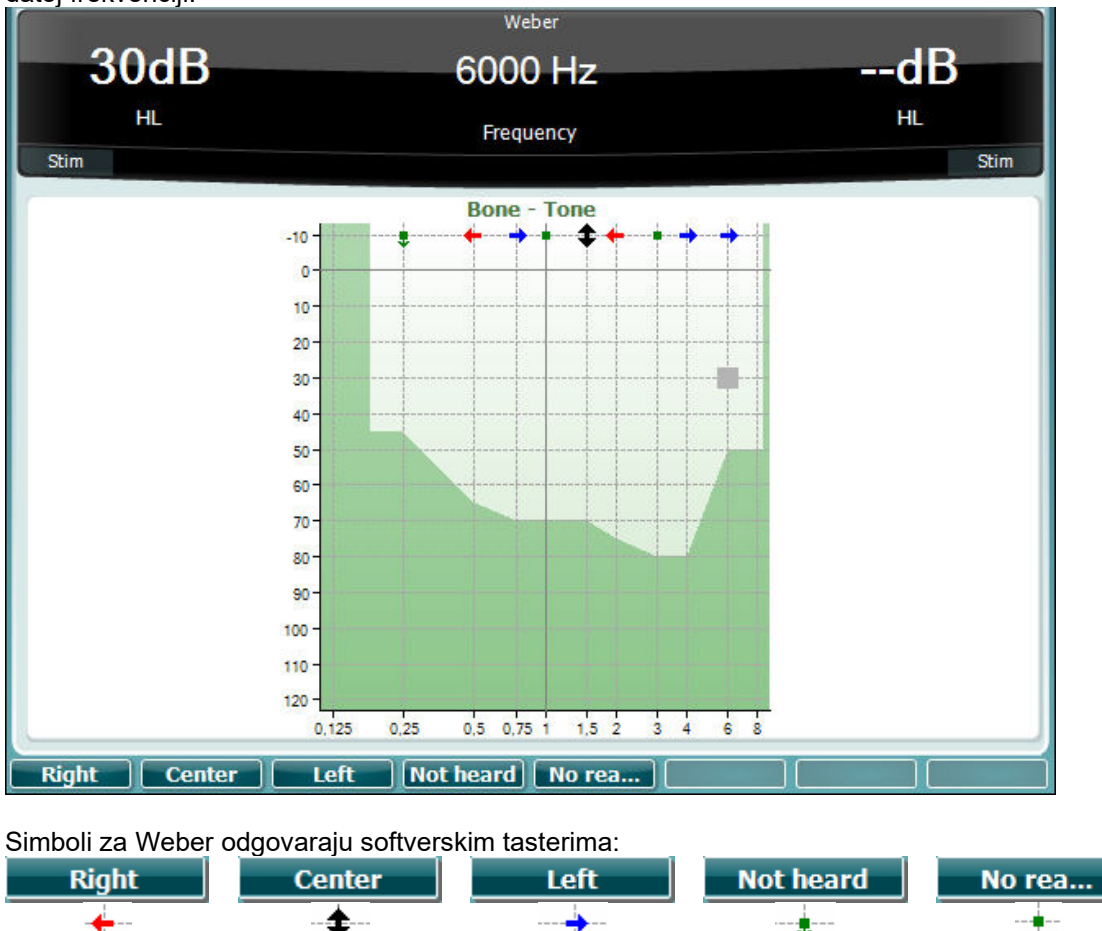

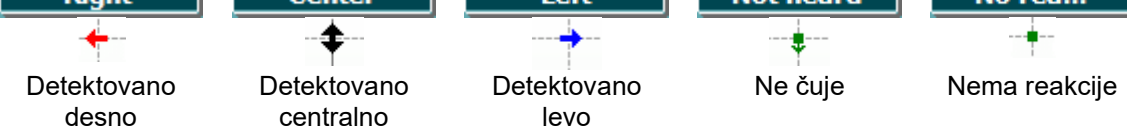

### <span id="page-24-1"></span>**3.5.6 Stimulans šuma za pedijatrijske pacijente**

Stimulans Pediatric Noise (Šum za pedijatrijske pacijente) je signal uskopojasnog šuma koji je namenjen sa veoma strmim krivama filtera. Stimulans šuma za pedijatrijske pacijente zamenjuje upotrebu uskopojasnog maskiranja šuma kao stimulansa za procenu praga – posebno za testiranje pedijatrijskih pacijenata i u polju zvuka (tj. korišćenjem VRA). Kada je izabran stimulans šuma za pedijatrijske pacijente, svetlo indikatora "Warble" (Treperenje) (25) će treperiti.

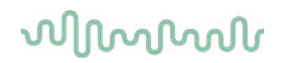

### <span id="page-25-0"></span>**3.5.7 Test govora**

Testiranje govora može biti obavljeno putem prethodno snimljenim wave datoteka (26) (ako je instalirano), mikrofona (27) ili CD unosa (28).

Većina ljudi nabavlja slušne aparate jer oni sami ili njihovi rođaci prijave da imaju problem da čuju govor. Audiometrija govora ima prednost drugih signala govora i koristi se za određivanje stepena sposobnosti pacijenta da razume svakodnevnu komunikaciju. Ona pregleda sposobnost obrade pacijenta u odnosu na njegov stepen i tip oštećenja sluha koji može značajno da varira od pacijenta do pacijenta sa istom konfiguracijom oštećenja sluha.

Audiometrija govora može biti obavljena korišćenjem većeg broja testova. Na primer, SRT (prag prijema govora, Speech Reception Threshold) se odnosi na nivo na kom pacijent može ispravno da ponovi 50% prezentovanih reči. On služi kao provera audiograma čistog tona, daje indeks osetljivosti sluha za govor i pomaže pri određivanju početne tačke za druge mere iznad praga kao što su WR (prepoznavanje reči, Word Recognition). WR se ponekad naziva i SDS (skorovi razlikovanja govora, Speech Discrimination Scores) i predstavlja broj reči koje su pravilno ponovljene izraženo u obliku procenta. Imajte na umu da postoji predvidljivi odnos između praga čistog tona pacijenta i praga govora.

Audiometrija govora zato može da bude korisna kao unakrsna provera audiograma čistog tona.

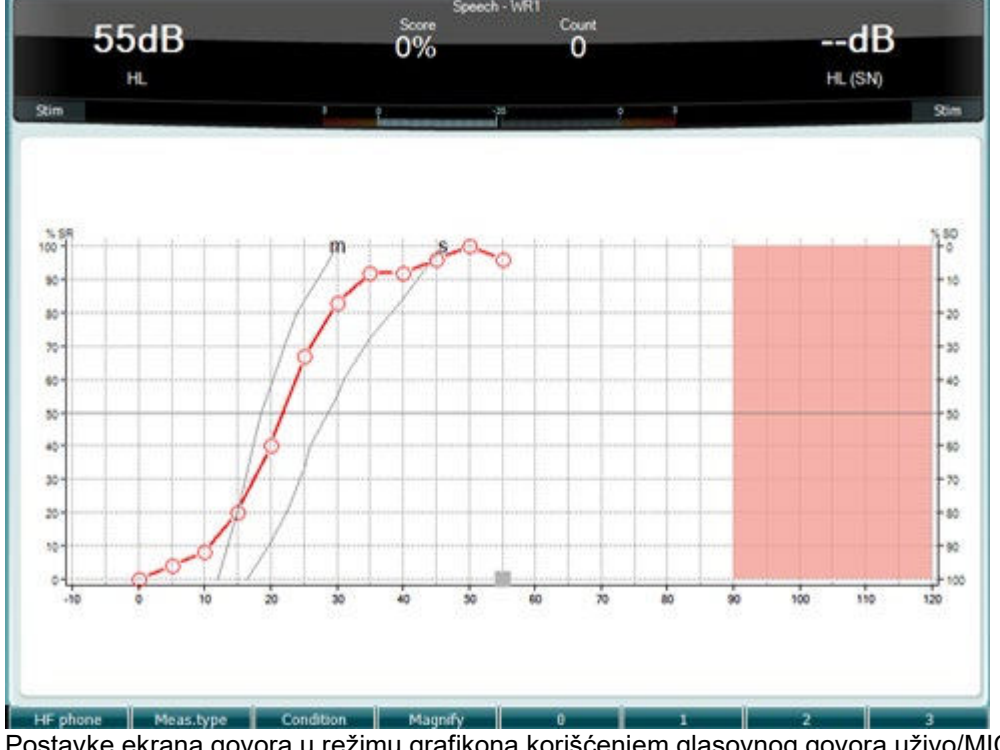

Postavke ekrana govora u režimu grafikona korišćenjem glasovnog govora uživo/MIC (27) - u okviru opcije Setup (Postavke) (19).

Držite taster Mic (Mikrofon) (27) i CD (28) da biste podesili nivo unosa glasovnog govora uživo ili CD-a. Podešavajte nivoe sve dok ne dostignete prosek od otprilike 0 dB VU na VU meraču.

### NAPOMENA

Ako govor i signal kalibracije nisu na istom nivou, potrebno je ručno ispravljanje.

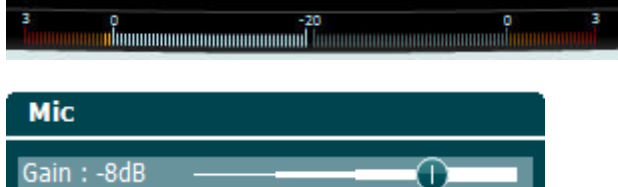

# whenhand

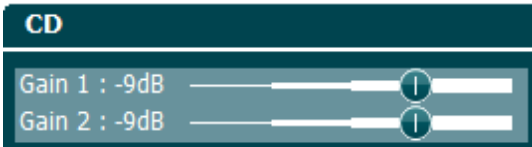

Postavke ekrana govora u režimu tabele korišćenjem wave datoteka (26) - u okviru opcije Setup (Postavke) (19).

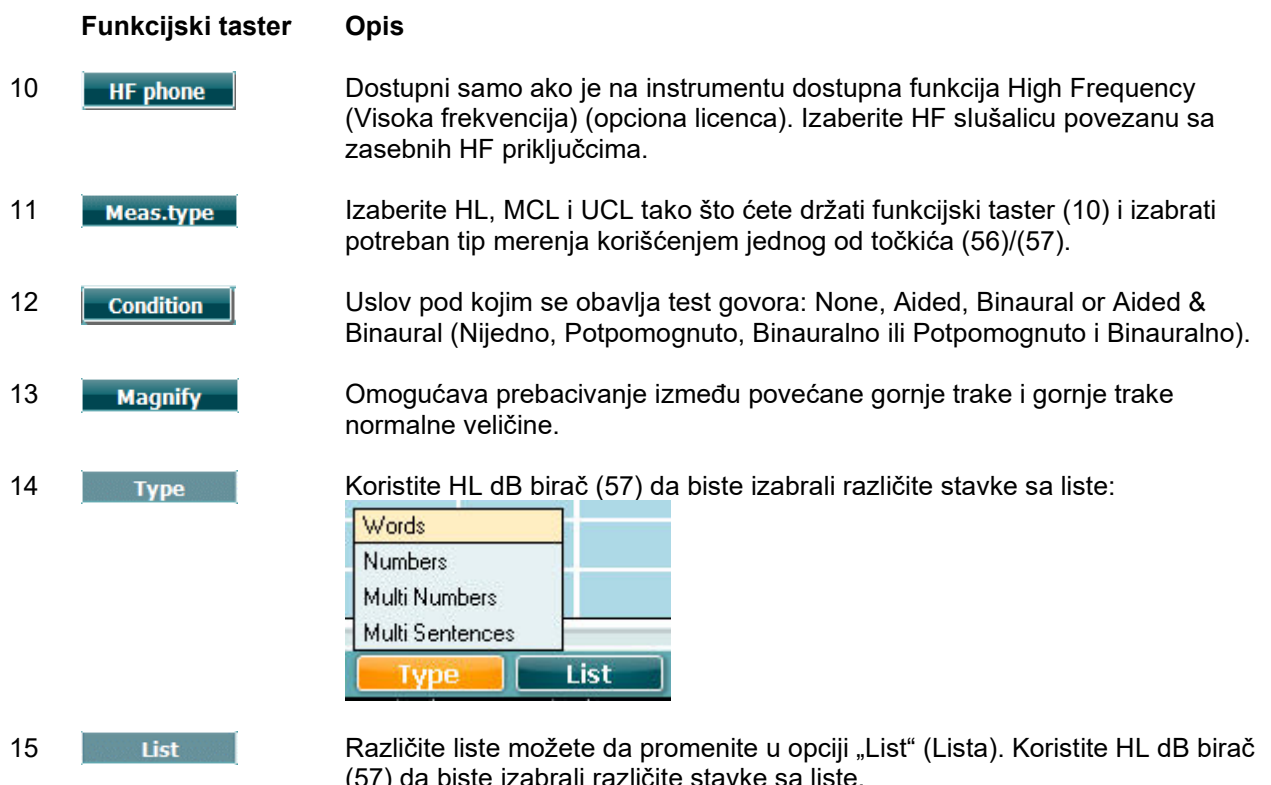

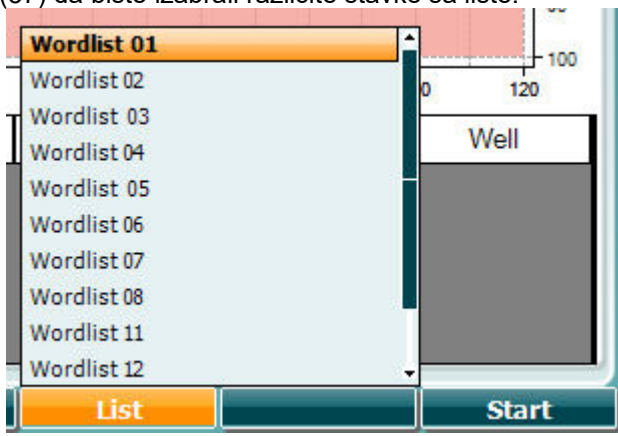

16 **Start Reprodukovanjem wave datoteka.** Počnite sa reprodukovanjem wave datoteka.

17 **Zaustavite reprodukovanje wave datoteka.** 

Kada se pokrene test Wavefile (wave datoteka), funkcijska dugmad će se promeniti u režim snimanja.

U režimu snimanja, ako je protokol podešen na continue/timeout (nastavak/vremenski istek) nakon što je reč reprodukovana, reč će biti sive boje, čekajući unos rukovaoca.

Unos može biti Correct (Tačno) (56) / Incorrect (Netačno) (55) na tastaturi ili korišćenjem skora Phoneme (Fonema) na funkcijskim tasterima. Testiranje može da se pauzira na tasteru play/pause (reprodukovanje/pauza).

# whenhave

Ako je režim snimanja podešen na manual (ručno), moguće je izabrati reči, jednu po jednu, korišćenjem dugmeta "forward/reverse" (unapred/unazad) na funkcijskim dugmadima, pritisnite "play" (reprodukovanje) da biste reprodukovali reč.

Kada spisak reči bude dovršen ili izaberete drugu traku, koristite funkcijski taster "End" (Kraj) da biste napustili režim snimanja.

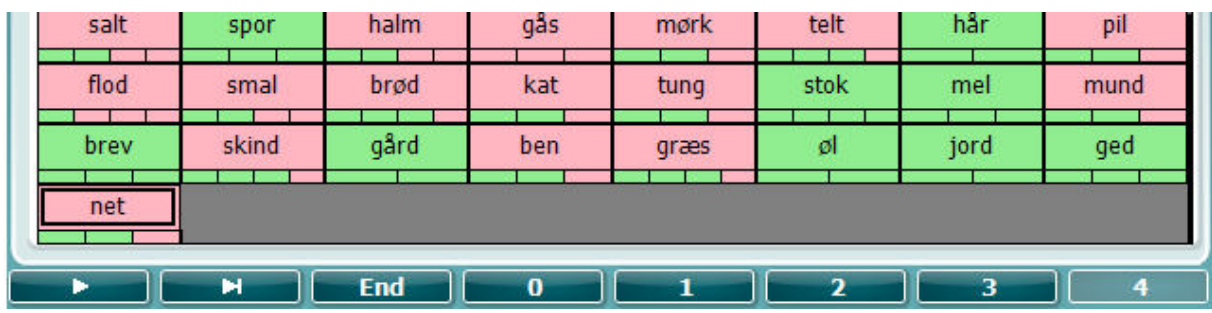

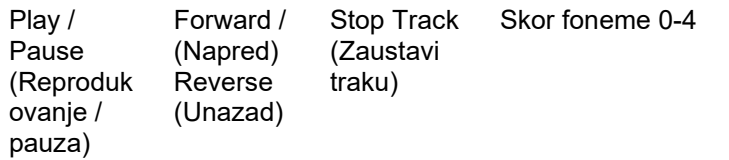

# whenhand

### **Test Hughson-Westlake**

Hughson Westlake je automatski postupak testa čistog tona. Prag sluha se definiše kao 2 od 3 (ili 3 od 5) ispravnih odgovora na određenom nivou pri postupku testa sa povećanjem od 5dB i smanjenjem od 10dB.

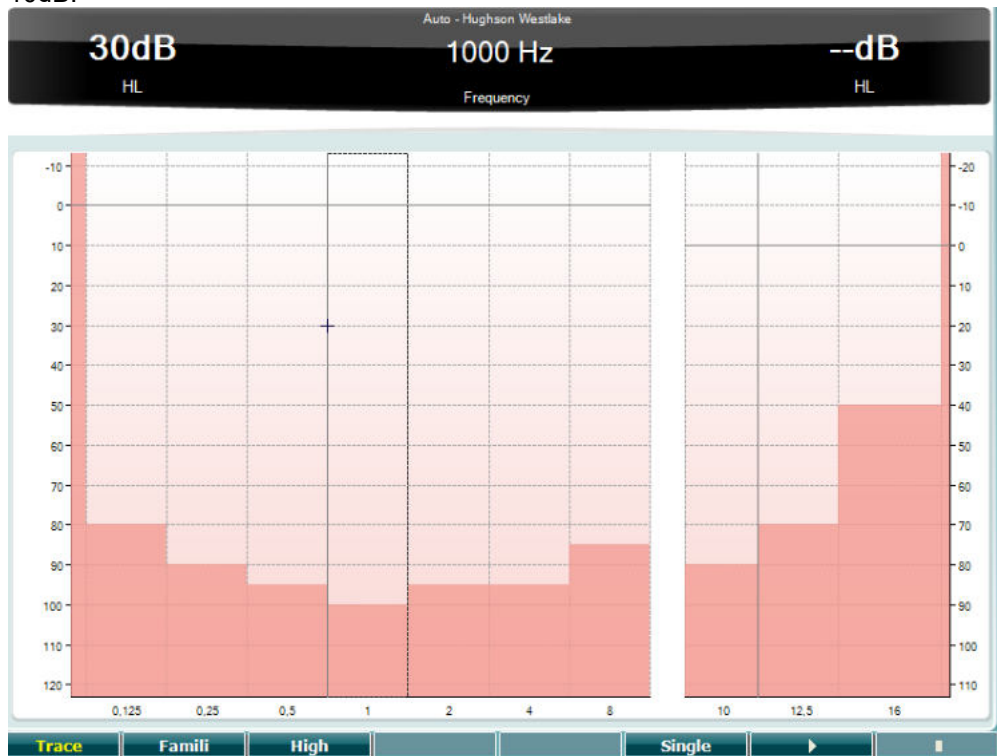

### **Funkcijski taster Opis**

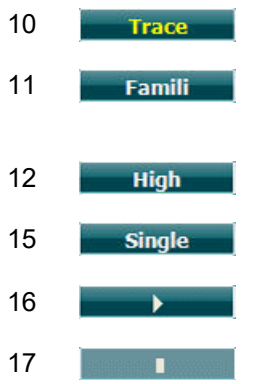

Prikaz tragova

Izaberite Famili (Povezanost) da biste upoznali korisnika sa metodom snimanja

Testiranje visokih frekvencija

Test jedne frekvencije

Započni test. Testira sve frekvencije.

Zaustavi test.

# whenhave

### **Test Békésy**

Békésy je tip automatske audiometrije. Dijagnostički je značajan od klasifikacije rezultata u jedan od pet tipova (nakon Jergera, et al) kada se porede reakcije na kontinuirane i impulsne tonove. Test Békésy je test fiksne frekvencije. Moguće je izabrati čist ton ili uskopojasni šum. Kao standard, za test Békésy se bira kontinuirani ton, a ako se preferiraju pulsirajući tonovi, to je moguće promeniti pritiskom na "Settings" (Postavke) (19) i promenom kontinuiranog na impulsno.

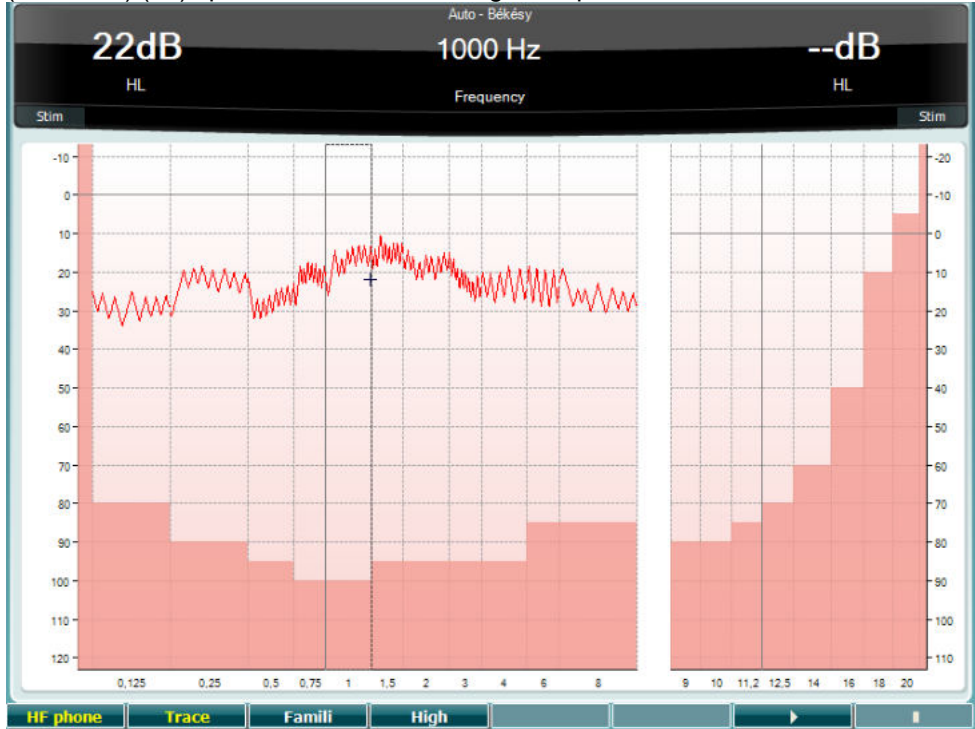

Pogledajte gornji odeljak HW Test da biste videli opise ključnih funkcija funkcijskih tastera (10), (11), (12),  $(16)$ ,  $(17)$ .

### **Test QuickSIN**

Poteškoće sa opažanjem pozadinske buke je uobičajena tegova među korisnicima slušnih aparata. Stoga, merenje SNR gubitka (gubitak odnosa signala i buke) je važno zato što mogućnost razumevanja govora u buci ne može pouzdano biti predviđena na osnovu audiograma čistog tona. Test QuickSIN je razvijen kako bi dao brzu procenu SNR gubitka. Lista šest rečenica sa pet ključnih reči po rečenici se prezentuje u buci četiri govornika koji govore istovremeno. Rečenice se prezentuju u unapred snimljenim odnosima signala i buke sa smanjenjem u koracima od 5-dB od 25 (veoma lako) do 0 (ekstremno teško). Korišćeni SNR-ovi su: 25, 20, 15, 10, 5 i 0, obuhvatajući normalno do značajno oštećeni učinak buke. Za više informacija, pogledajte uputstvo Etimotičkog istraživanja *QuickSINTM test govora u buci*, verziju 1.3.

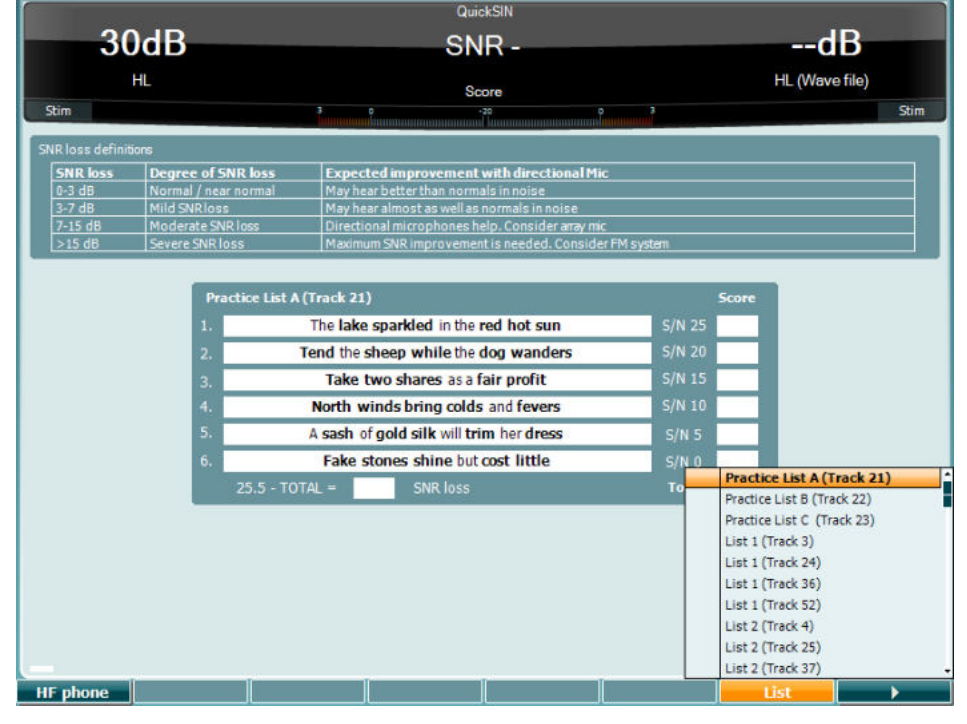

### **Funkcijski taster Opis**

- 10 **He phone** Dostupni samo ako je na instrumentu dostupna funkcija High Frequency (Visoka frekvencija) (opciona licenca). Izaberite HF slušalicu povezanu sa zasebnih HF priključcima.
- 16 **List Različite liste možete da promenite u opciji "List" (Lista). Koristite HL dB birač** (57) da biste izabrali različite stavke na listi.

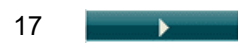

17 **Započnite QuickSIN test** 

# whenhanh

### **Test maskiranja razlika u nivou**

MLD se odnose na poboljšanje razumljivosti govora u buci kada je ton predstavljen u fazi i izvan nje. Njegov cilj je procena centralne slušne funkcije, ali periferne promene takođe mogu da utiču na MLD. Slušni sistem ima mogućnost opažanja razlika u tajmingu zvuka koji stiže do dva uva. To pomaže identifikovanju niskofrekventnih zvukova koji dospevaju do ušiju u različito vreme usled veće talasne dužine.

Meri se istovremenim predstavljanjem 500 Hz prekinutog i uskopojasnog šuma pri 60 dB za oba uva u fazi u pronalaženjem praga. Zatim se faza jednog od tonova obrće i ponovo se pronalazi prag. Poboljšanje osetljivosti će biti veće u uslovu izlazne faze. MLD je jednak razlici između pragova ulazne faze i izlazne faze ili formalnije, MLD može biti definisan kao razlika u dB između binauralnog (ili monauralnog) u uslovu faze (SO NO) i posebnog binauralog uslova (npr. Sπ NO ili SO Nπ).<br>(+) Ext range

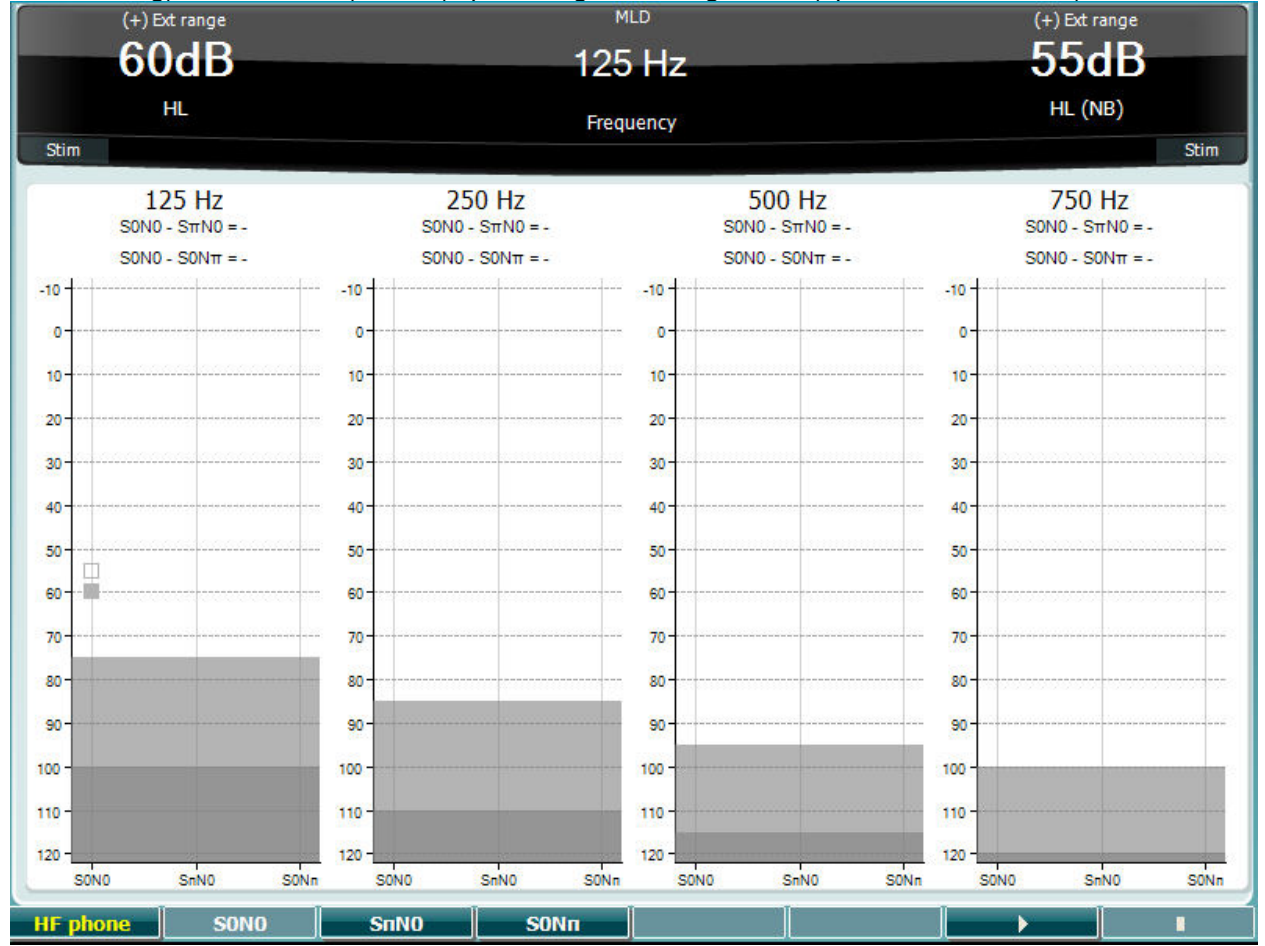

### **Funkcijski taster Opis**

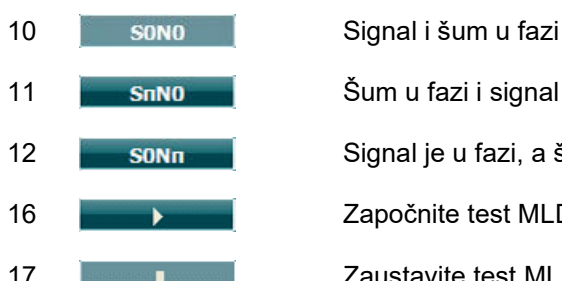

### 11 **S<sub>u</sub>NO** Šum u fazi i signal u obrnutoj reverznoj fazi.

12 **SIGNALE SIGNALE SIGNALE SIGNALE SIGNALE SIGNALE SIGNALE SIGNALE SIGNALE SIGNALE SIGNALE SIGNALE SIGNALE S** 

16 **Započnite test MLD.** 

17 Zaustavite test MLD.

# whenhou

### **Test SISI**

SISI je namenjen za testiranje sposobnosti prepoznavanja povećanja intenziteta od 1 dB tokom niza naleta čistih tonova predstavljenih 20 dB iznad praga čistog tona za frekvenciju testiranja. Može da se koristi za razlikovanje kohlearnih i retrokohlearnih poremećaja, jer će pacijent sa kohlearnim poremećajem moći da oseti korake od 1 dB, dok pacijent sa retrokohlearnim poremećajem to neće moći.

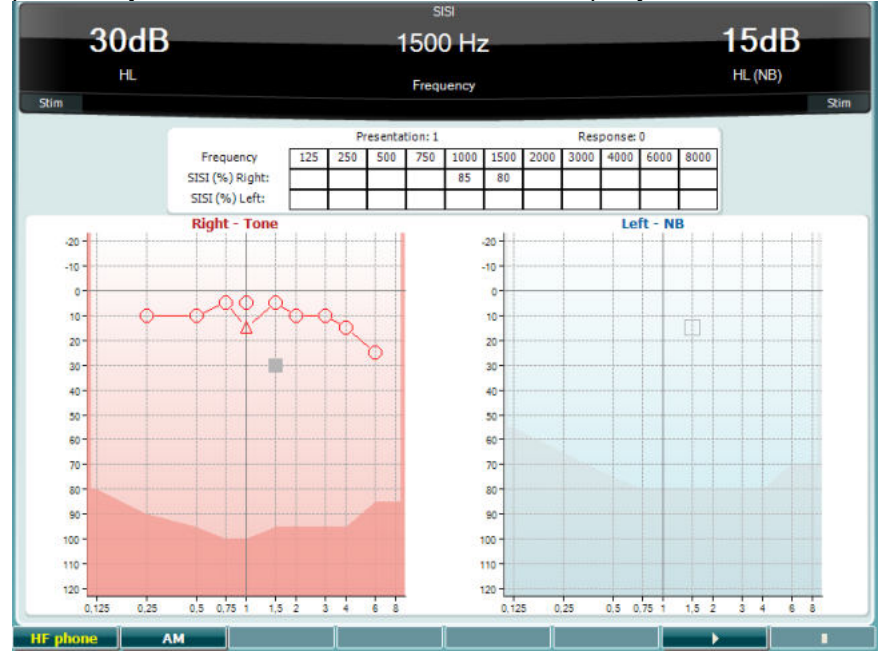

### **Funkcijski taster Opis**

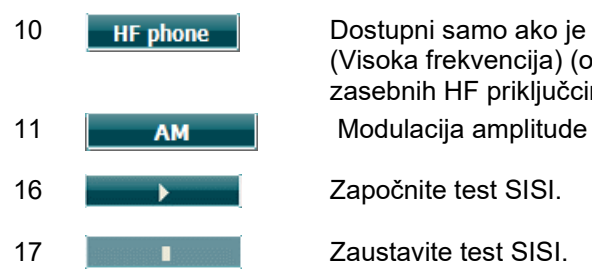

10 **HIF phone** Dostupni samo ako je na instrumentu dostupna funkcija High Frequency (Visoka frekvencija) (opciona licenca). Izaberite HF slušalicu povezanu sa zasebnih HF priključcima.

### **Glavni test slušnog aparata**

MHA je simulator slušnog aparata koji se sastoji od tri filtera visokog prolaza od -6 dB, -12 dB, -18 dB po oktavi i HFE filtera (akcentuacija visoke frekvencije, High Frequency Emphasis) ekvivalentnog sa -24 dB po oktavi kroz audiometrijske slušalice. To daje osećaj prednosti slušnog aparata i šta bi eventualno moglo da se dobije uzimanjem pravilno postavljenog slušnog aparata. Filteri mogu biti aktivirani pojedinačno na oba kanala omogućavajući da audiometar služi kao 2-kanalni glavni slušni aparat.

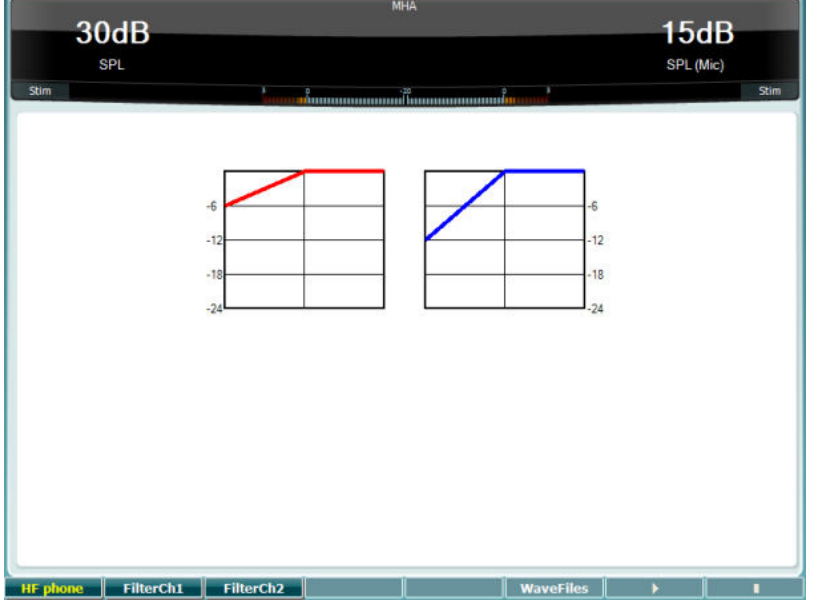

### **Funkcijski taster Opis**

10 **Heruphone** Dostupni samo ako je na instrumentu dostupna funkcija High Frequency (Visoka frekvencija) (opciona licenca). Izaberite HF slušalicu povezanu sa zasebnih HF priključcima.

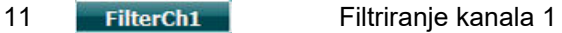

- 12 Filterch2 Filtriranje kanala 2
- 15 WaveFiles Ako je MHA/HIS wave datoteka instalirana, ona ovde može biti izabrana.
- 16 **December 16 Započnite test MHA**

17 **I** Zaustavite test MHA

MHA/HIS wave datoteke mogu biti instalirane na sledeći način:

- 1. Zipujte izabrane wave datoteke u datoteku pod nazivom "update mha.mywavefiles.bin" (uverite se da je oznaka tipa datoteke bin, a ne zip)
- 2. Kopirajte datoteke na nedavno FAT32 formatirani USB memorijski uređaj
- 3. Postavite štap na jednu od veza za USB na AC40.
- 4. Idite u opciju "Common Setup" (Zajedničke postavke) i pritisnite "Install" (Instaliraj)
- 5. Sačekajte da se instalacija dovrši.
- 6. Ponovo pokrenite AC40.

# whenhave

### **Test simulacije oštećenja sluha**

HLS daje simulaciju oštećenja sluha putem audiometrijskih slušalica ili kompleta slušalica sa mikrofonom visoke frekvencije i primarno je namenjen članovima porodice osobe sa oštećenim sluhom. On predstavlja dragocenu alatku, jer oštećenje sluha u mnogim porodicama može dovesti do frustracija i nesporazuma. Znajući kako oštećenje sluha zapravo zvuči daje utisak onoga kroz šta osoba oštećenog sluha svakodnevno prolazi.

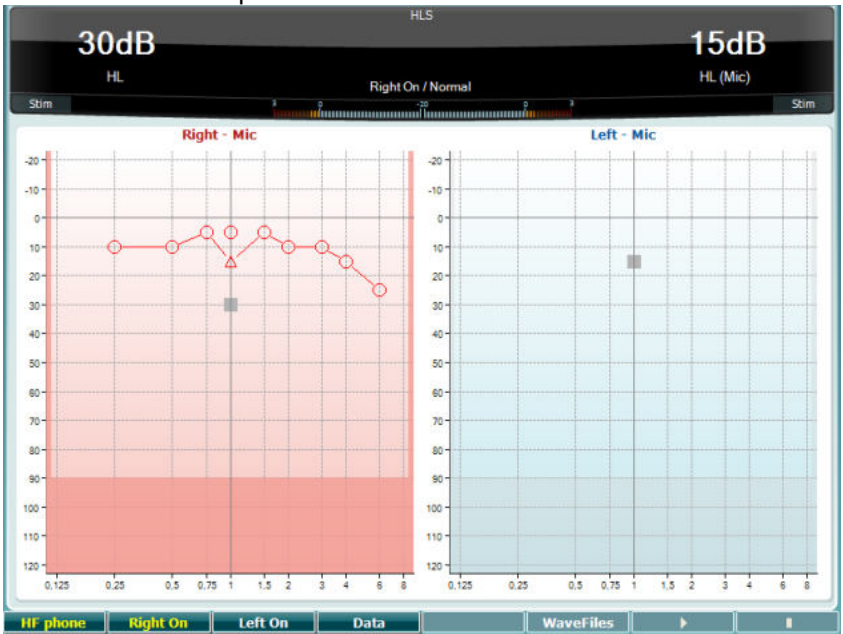

### **Funkcijski taster Opis**

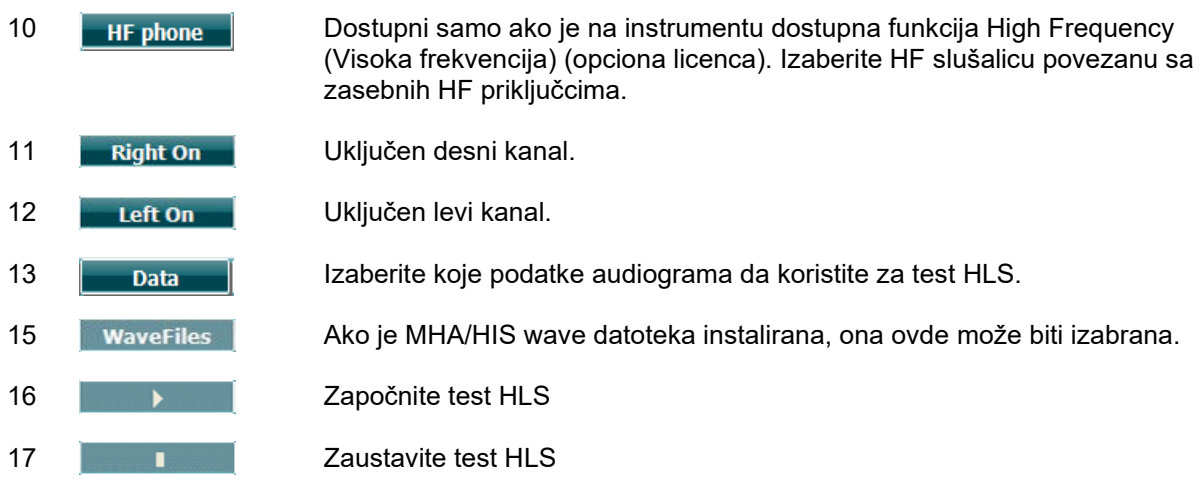

Test HIS koristi iste wave datoteke kao ekran testa MHA i instalira se na isti način. Pogledajte gore.

# whenhand

### **Opadanje tona**

Ovo je test koji pomaže identifikovanju prilagođavanja auditornog sistema (Carhart, 1957). On obuhvata merenje perceptualnog smanjivanja kontinuiranog tona tokom vremena. To može da ukazuje na kohlearni ili neuralni uzrok gluvoće.

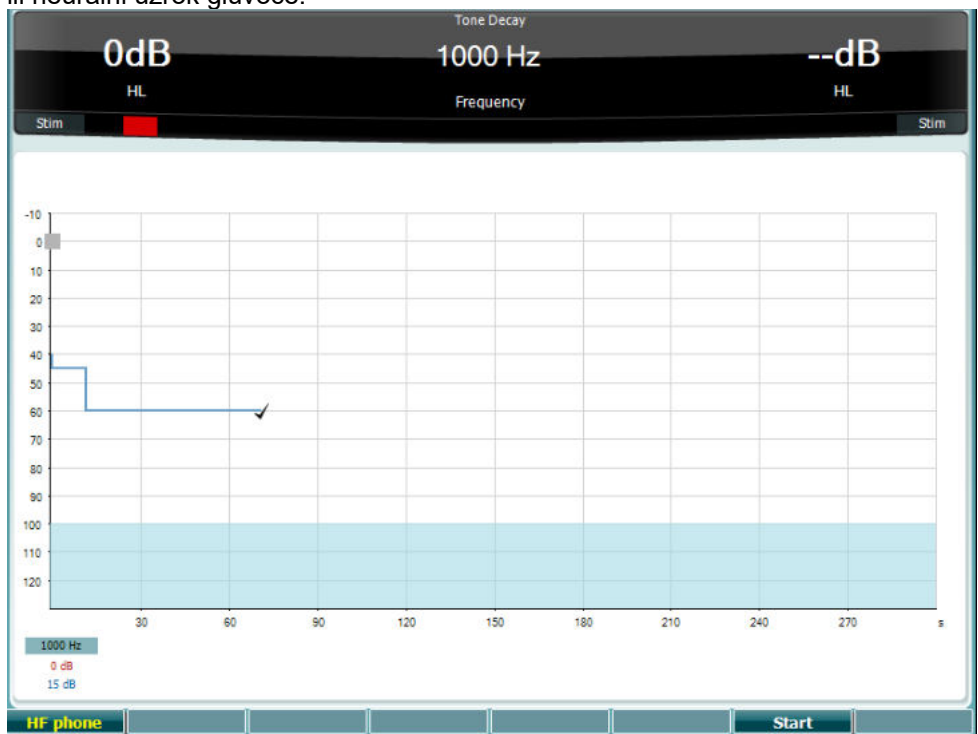

### **Funkcijski taster Opis**

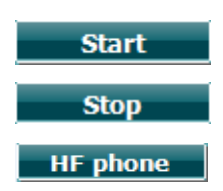

Započnite test

Zaustavite pokrenuti test.

Dostupni samo ako je na instrumentu dostupna funkcija High Frequency (Visoka frekvencija) (opciona licenca). Izaberite HF slušalicu povezanu sa zasebnih HF priključcima.
### **3.6 Setup (Postavke)**

Kliničkim ispitivaču omogućava menjanje određenih postavki u okviru svakog testa i promenu zajedničkih postavki za instrument. Jednim pritiskom ćete podrazumevano ući u izabrani meni "Test Settings" (Postavke testa). Da biste ušli u druge menije postavki, držite dugme "Setup"(Postavke) i koristite jedno od točkića (57)/(58) da biste izabrali:

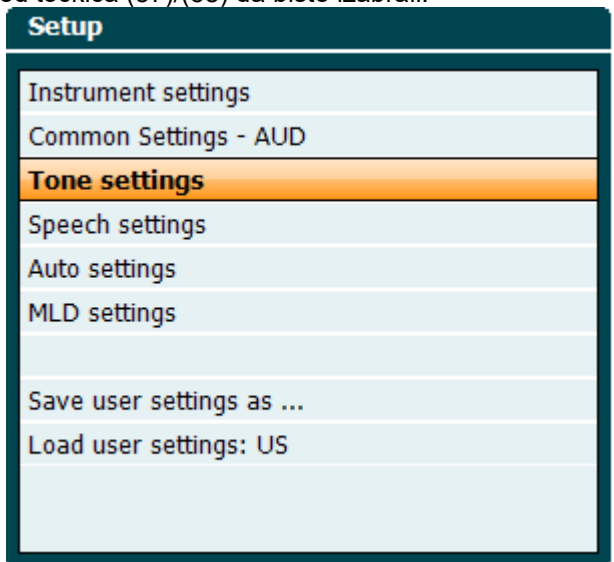

Da biste sačuvali postavke, koristite "Save all settings as..." (Sačuvaj sve postavke kao...). Da biste koristili postavku drugog korisnika (protokol/profil), koristite "Load user settings: 'name of user setting'...." (Učitaj postavke korisnika: 'Naziv postavke korisnika').

Unutar menija postavki, napravite izbor između različitih postavki koristeći desni točkić (58). Promenite pojedine postavke koristeći levi točkić (57). Evo primera iz dijaloga postavki "Tone" (Ton) gde je u fokusu "Aided" (Potpomognuto):

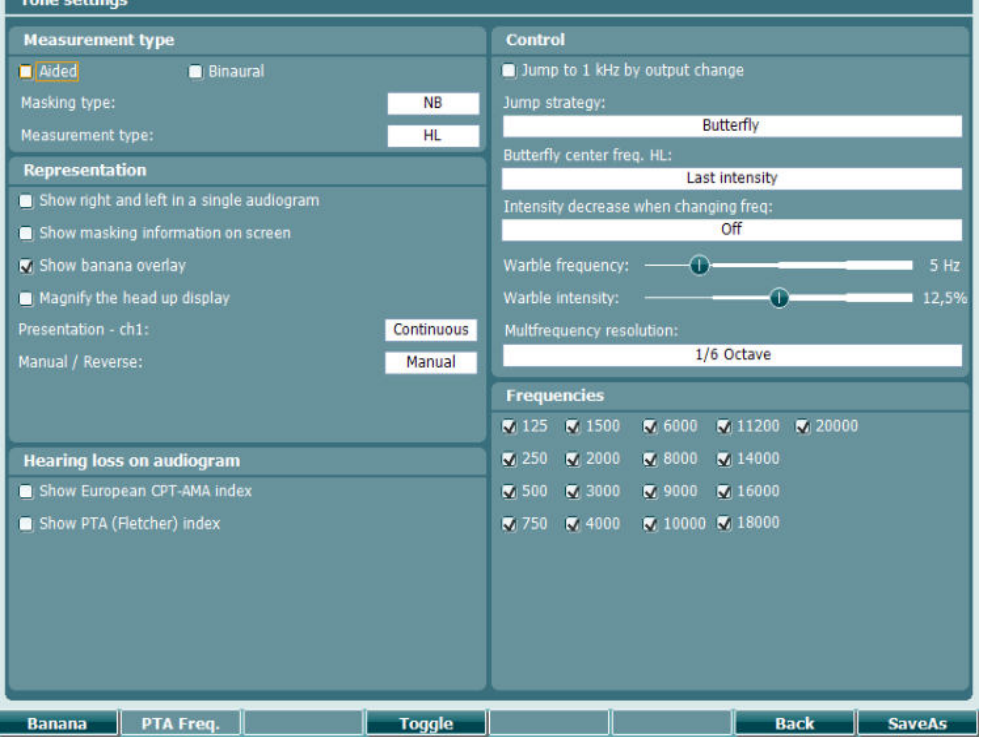

Za detaljan opis dijaloga postavki, pogledajte brze vodiče za AC40 koji se nalaze ovde: <http://www.interacoustics.com/ac40>

### whenhave

### **3.6.1 Postavke instrumenta**

Snimak ekrana u nastavku prikazuje meni Instrument Settings (Postavke instrumenta):<br>Listrument settings

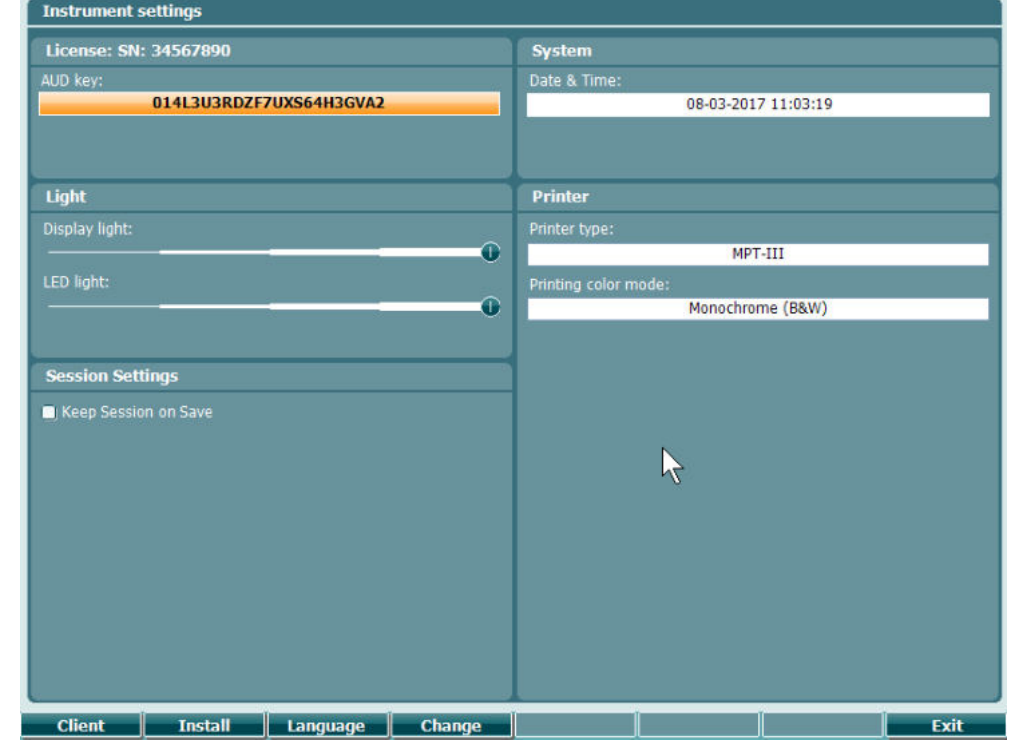

### **3.6.2 Zajedničke postavke - AUD**

Snimak ekrana u nastavku prikazuje meni sa zajedničkim postavkama:

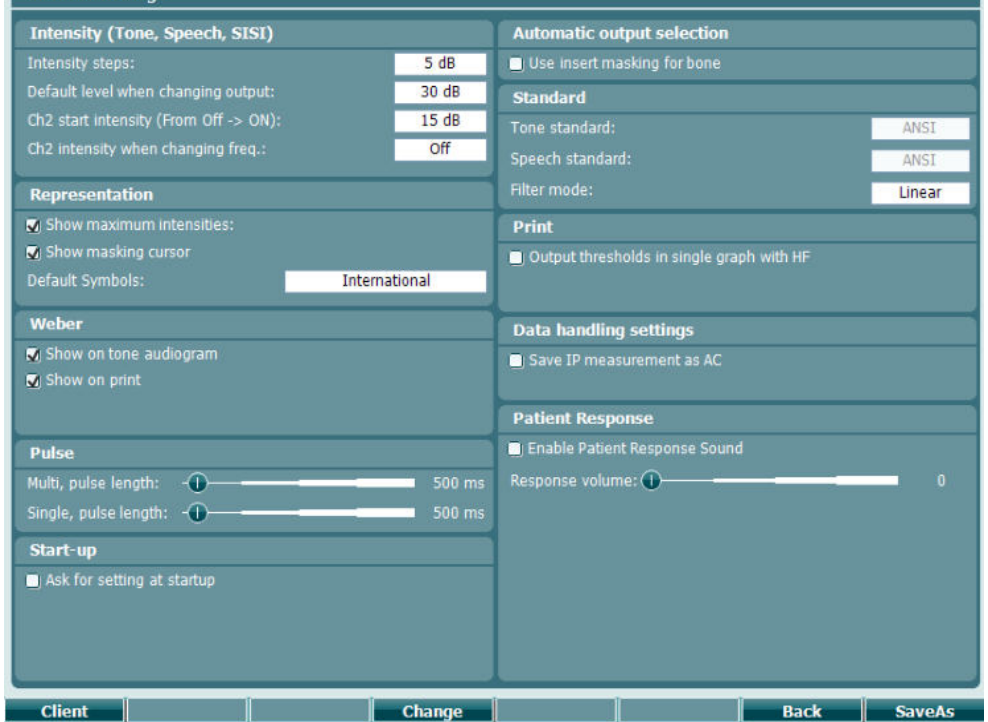

U opciji "Common Setup" (Zajedničke postavke), "Shift+Setup" (Shift+Postavka) otvara sledeće polje

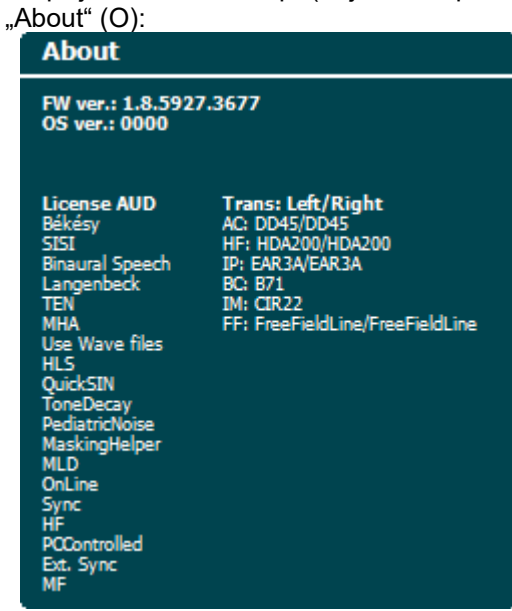

#### **Funkcijski tasteri Opis**

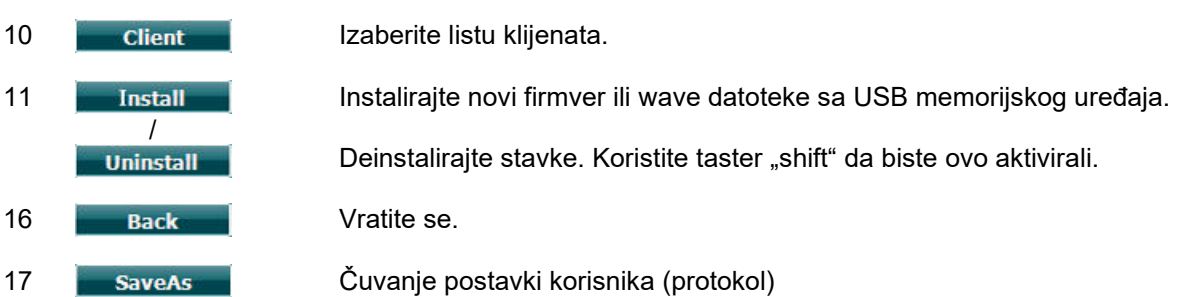

Novi audiometrijski simboli planova se instaliraju putem programa Diagnostic Suite (Dijagnostički paket) u okviru opcije "General Setup" (Opšta podešavanja). Isto se primenjuje na logotip klinike prikazan na direktnom štampanom primerku.

## whenhw

### **3.6.3 Tone setting (Postavka tona)**

Snimak ekrana u nastavku prikazuje postavke za testiranje Pure Tone (Čisti ton):

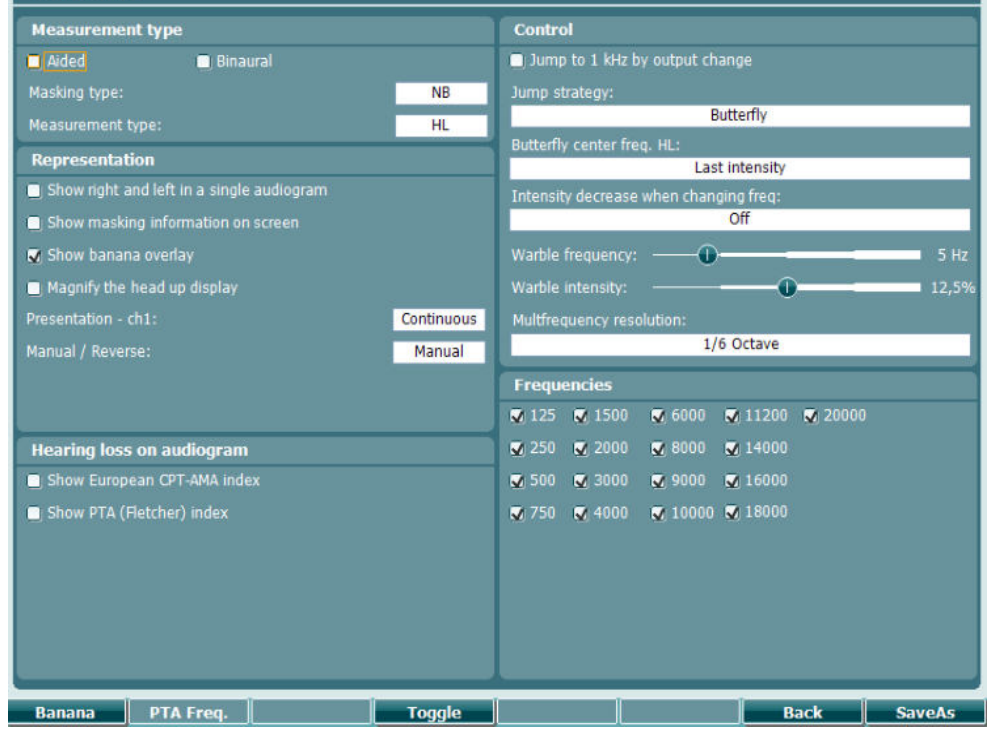

#### **Funkcijski taster Opis**

10 **Banana** Prikazuje postavke za krivulju govora. 16 **Back** Vratite se. 17 **SaveAs** Čuvanje postavki korisnika (protokol)

### **3.6.4 Speech settings (Postavke govora)**

Snimak ekrana u nastavku prikazuje postavke za testiranje govora:

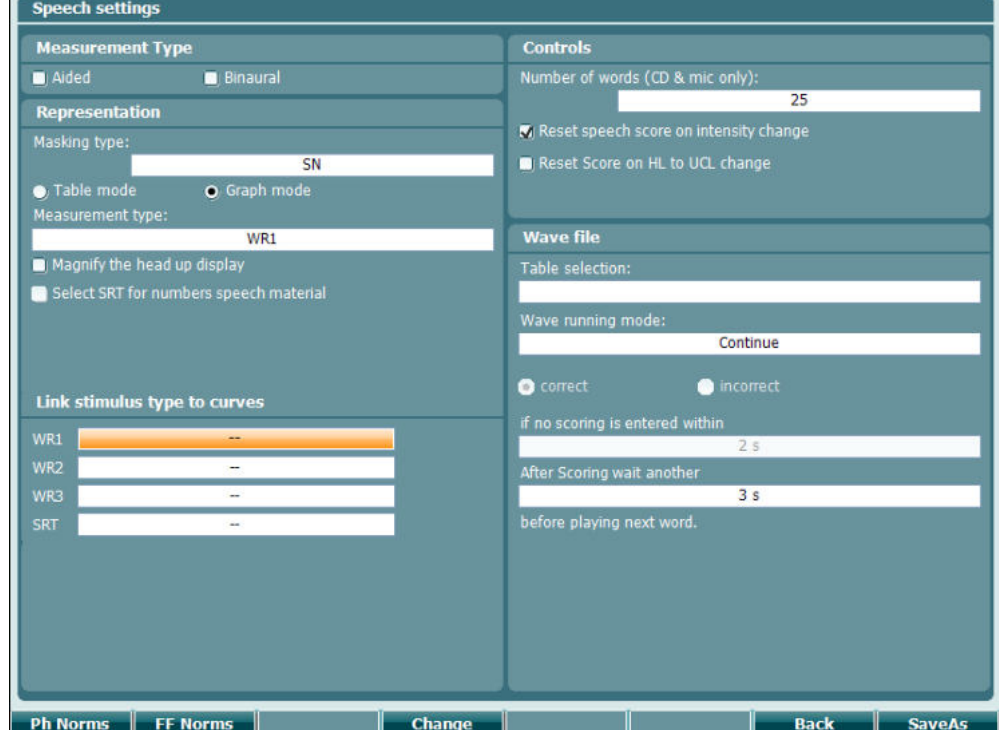

**Funkcijski taster Opis**

- 10 Ph Norms Postavke krive norme za foneme.
- 11 FF Norms Postavke krive FF norme.
- 16 **Back Vratite se.**
- 17 **SaveAs** Čuvanje postavki korisnika (protokol)

### whenhave

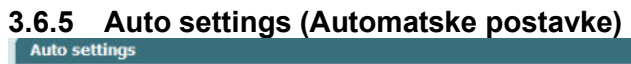

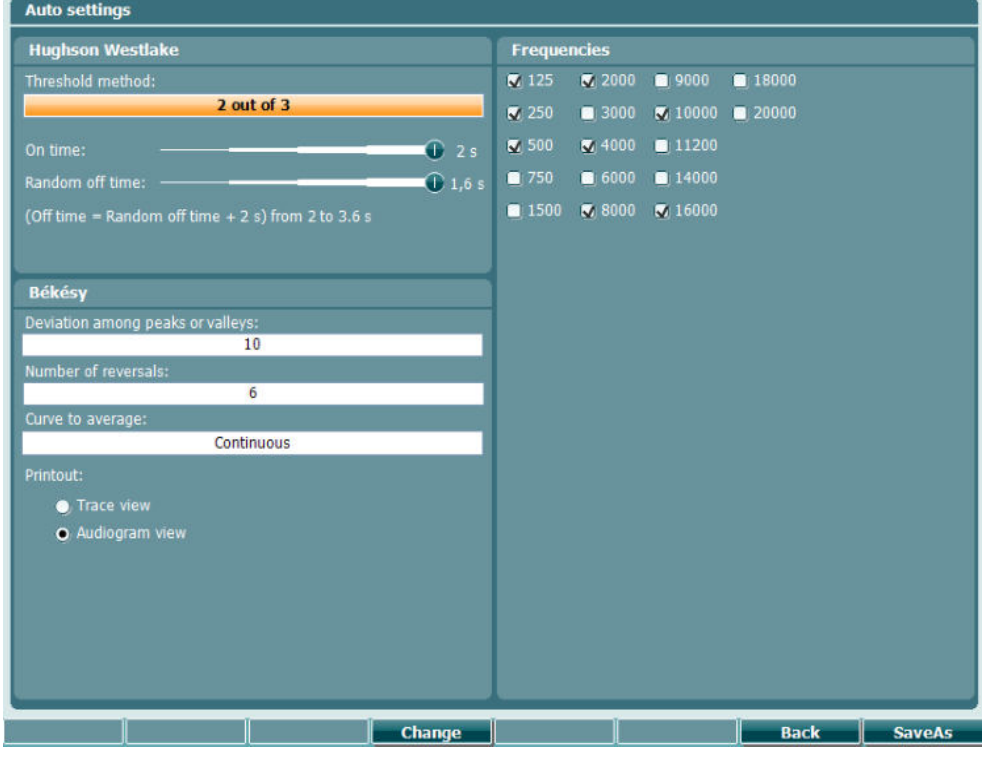

### **Funkcijski taster Opis**

- 16 **Back** Vratite se.
- 
- 
- 17 **SaveAs Šuvanje postavki korisnika (protokol)**

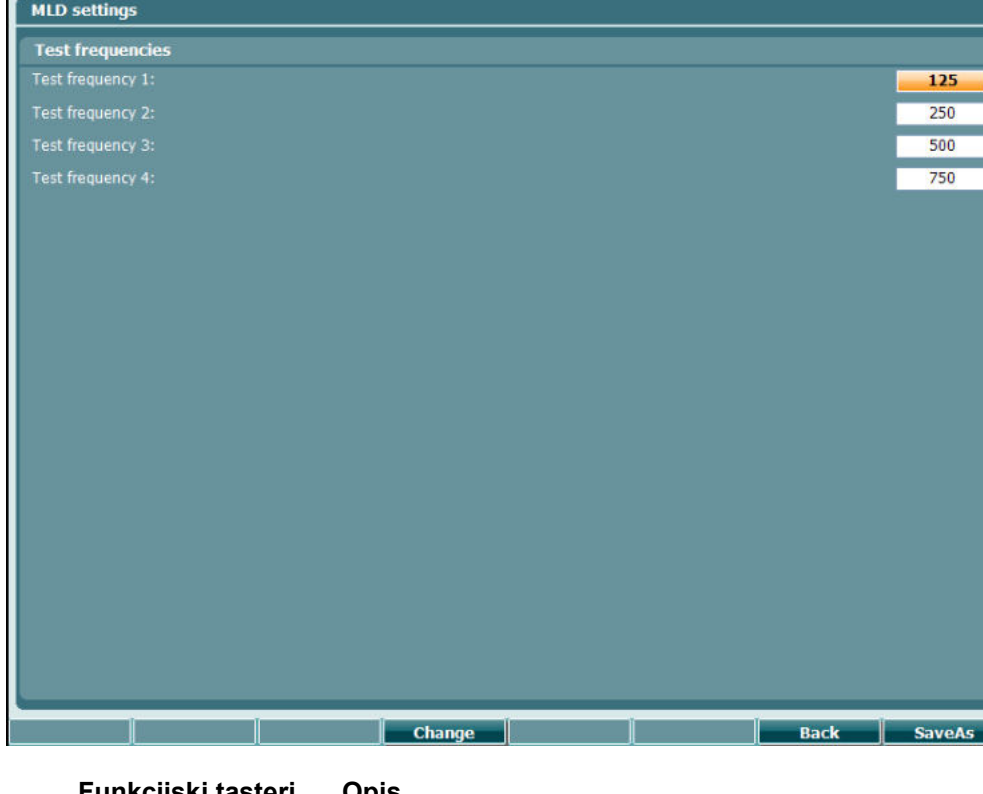

# **3.6.6 MLD settings (MLD postavke)**

**Funkcijski tasteri Opis**

- 16 **Back** Vratite se.
- 
- 
- 17 **SaveAs** Čuvanje postavki korisnika (protokol)

### **3.6.7 Sesije i klijenti**

Sačuvajte sesiju (22) nakon testiranja ili, alternativno, kreirajte novu sesiju tako što ćete držati "Shift" (18) i pritisnuti taster "Save Session" (Sačuvaj sesiju).

U meniju "Save Session" (Sačuvaj sesiju) (22), imate mogućnost da sačuvate sesije, brišete i kreirate klijente, kao i da uređujete imena klijenata.

### **3.6.7.1 Sačuvaj sesiju/**

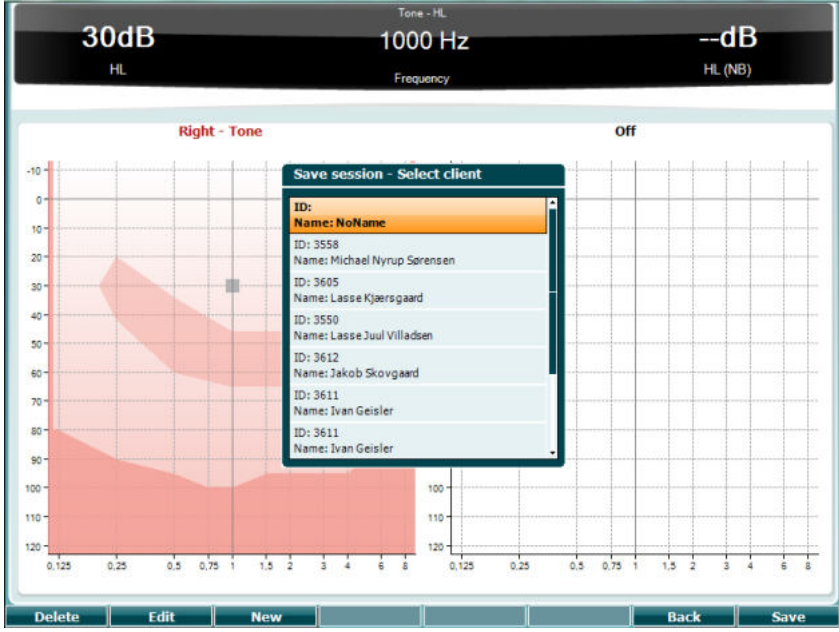

**Funkcijski tasteri Opis**

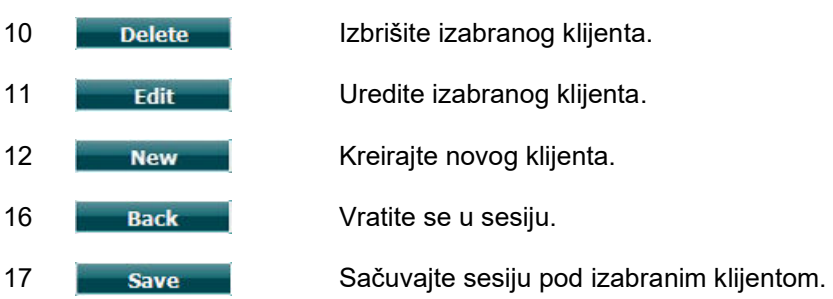

#### **3.6.7.2 Clients (Klijenti)**

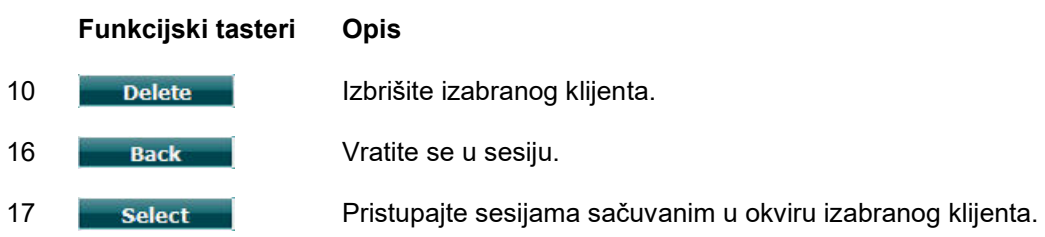

## whenhanh

### **3.7 Printing (Štampanje)**

Podaci sa AC40 mogu biti odštampani na 2 načina:

- **Direktno štampanje:** Omogućava direktno štampanje rezultata nakon testiranja (putem podržanog USB štampača – ako niste sigurni, kontaktirajte korisničku službu kompanije Interacoustics za listu podržanih štampača povezanih na računar). Na samom audiometru možete da konfigurišete logotip za štampani primerak (pogledajte u nastavku) ili putem programa Diagnostic Suite (Dijagnostički paket) (u opciji "General Setup" (Opšte postavke), moguće je preuzeti sliku logotipa sa računara na instrument).
- **Računar**: Možete preneti merenja na računarski program Diagnostic Suite (Dijagnostički paket) (pogledajte zasebno uputstvo za upotrebu) i štampati putem njega. To omogućava potpuno prilagođavanje štampanih primeraka putem čarobnjaka za štampanje. Omogućava i kombinovane štampane primerke – tj. zajedno sa AT235 ili Titan analizatorima srednjeg uha.

### **3.8 AC40 samostalni uređaj, ažuriranje logotipa za štampu**

- 1. Otvorite program "Paint" (Bojanka)
- 2. Otvorite "Image Properties" (Svojstva slike) pritiskom na tastere Ctrl + E

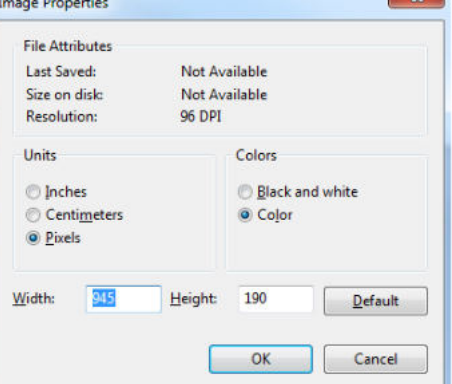

- 3. Podesite "Width" (Širina) na 945, a "Height" (Visina) na 190 kao što je prikazano. Kliknite na "OK" (U redu)
- 4. Uredite podatke za "Image" (Slika) i "Company" (Kompanija) kako bi stali u zadati prostor
- 5. Sačuvajte kreiranu datoteku kao "PrintLogo.bmp"
- 6. Zipujte datoteku "PrintLogo.bmp" sa sledećim nazivom "update user.logo.bin" Datoteka "update user.logo.bin" je sada spremna za korišćenje
- 7. Pronađite USB memorijski uređaj sa najmanje 32 MB ukupnog kapaciteta i priključite ga na računar
- 8. Idite u opciju "My Computer" (Moj računar) i kliknite desnim tasterom na sličicu USB memorijskog uređaja i izaberite "Format" (Formatiraj) \*\*Obaveštenje-to će obrisati sve sa USB memorijskog uređaja\*
- 9. Uverite se da je izabrano "FAT32" kao Sistem datoteka Ne menjajte druge postavke

### whenhal

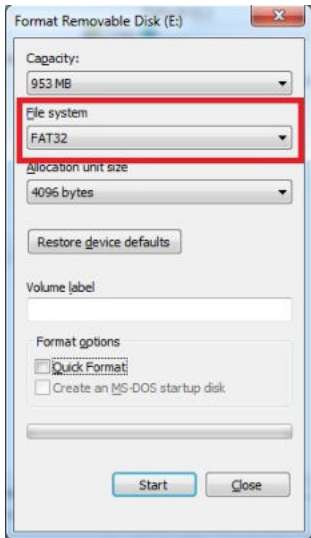

- 10. Kliknite na "Start" (Početak) u zavisnosti od veličine memorijskog uređaja, to može potrajati. Kada formatiranje bude dovršeno, dobićete iskačuću poruku koja navodi da je uspešno formatiran
- 11. Kopirajte datoteku "update\_user.logo.bin" na formatirani memorijski uređaj
- 12. Veoma je važno da samo ova datoteka bude pristupna na USB memorijskom uređaju
- 13. Dok je audiometar isključen, postavite memorijski uređaj u bilo koji dostupni USB priključak
- 14. Uključite instrument i pritisnite dugme Temp/Setup (Privr./Postavke) sa ekrana "Tone test" (Test tona)
- 15. Unesite "Common Settings" (Zajedničke postavke) korišćenjem tastera Setup/Tests (Postavke/Testovi)
- 16. Na pitanje "Do you want to install" (Da li želite da instalirate), pritisnite taster "Yes" (Da)
- 17. Nakon dovršene instalacije, pritisnite dugme "Back" (Natrag) kako biste došli do ekrana za testiranje

### whenhou

### **3.9 Diagnostic Suite (Dijagnostički paket)**

Ovaj odeljak opisuje prenos podataka i hibridni režim (režimi On-Line / PC-operated (Na mreži / preko računara)) koje podržava novi uređaj AC40.

#### **3.9.1 Postavke Instrumenta**

Postavke su slične onima opisanim u prethodnom poglavlju za audiometrijski prenos podataka.

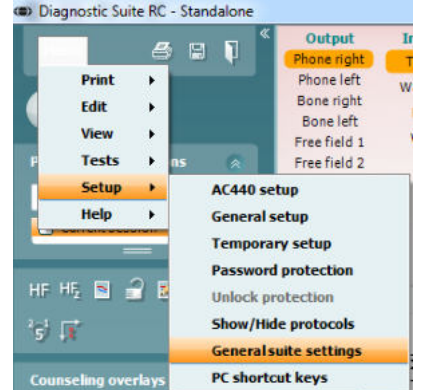

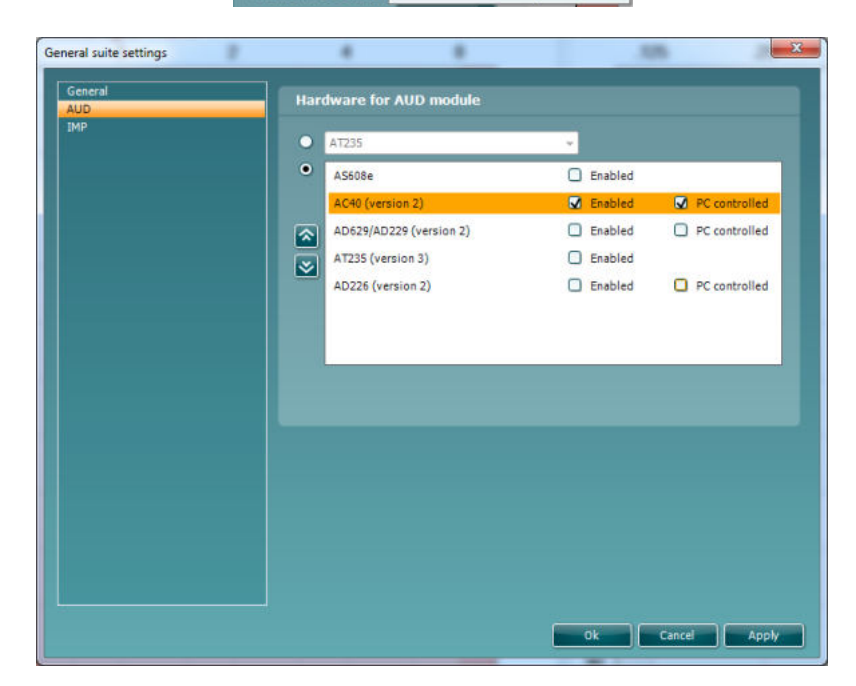

**Važno**: Uverite se da ste izabrali "AC40 (version 2)" (AC40 verzija 2) (a ne "A AC40", koji se odnosi na staru verziju).

**Instrument kontrolisan putem računara**: Poništite ovaj izbor želite da pokrenete AC40 kao samostalni audiometar (tj. ne kao hibridni audiometar), već da i dalje budete povezani sa programom Diagnostic Suite (Dijagnostički paket). Pri odabiru opcije *Save Session* (Sačuvaj sesiju) na instrumentu, sesija će automatski biti preneta na program Diagnostic Suite (Dijagnostički paket). Pogledajte odeljak u nastavku "Režim sinhronizacije".

**Otpremanje logotipa za štampanje i simbola audiograma na AC40:** Logotip za direktna štampanja može biti prenet na AC40 korišćenjem taster "Up Print Logo" (Gore logotip ta štampu). Plan simbola koji se koristi u programu Diagnostic Suite (Dijagnostički paket) može biti prenet na AC40 (prilikom pregledanja ugrađenog audiograma) korišćenjem tastera "Upload Custom Symbols" (Otpremi prilagođene simbole). Informacije o promeni plana simbola na aparatu AC40 potražite u uputstvu za rad za AC40.

### **3.9.2 Režim SYNC (Sinhronizacija)**

#### **Prenos podataka jednim klikom (onemogućen hibridni režim)**

Ako nije podešena postavka "PC controlled instrument" (Instrument kontrolisan putem računara) u opciji "General Setup" (Opšte postavke) (videti iznad), trenutni audiogram će na sledeći način biti prenet u Diagnostic Suite (Dijagnostički paket): Pri odabiru opcije *Save Session* (Sačuvaj sesiju) na instrumentu, sesija će automatski biti preneta na program Diagnostic Suite (Dijagnostički paket) sa povezanim uređajem

#### **3.9.3 Kartica Sync (Sinhronizacija)**

Ako je više sesija sačuvano na uređaju AC40 (za jednog ili više pacijenata) potrebno je koristiti karticu Sync (Sinhronizacija). Slika ekrana ispod pokazuje program Diagnostic Suite (Dijagnostički paket) sa otvorenom karticom SYNC (Sinhronizacija) (ispod AUD i IMP kartica u gornjem desnom uglu).

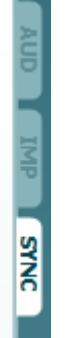

Kartica SYNC (Sinhronizacija) daje sledeće mogućnosti:

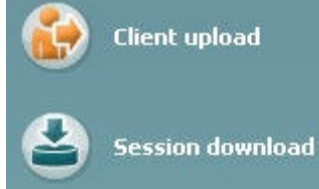

**Client upload** (Otpremanje klijenta) se koristi za otpremanje klijenata iz baze podataka (Noah ili OtoAccess) na uređaj AC40. Interna memorija uređaja AC40 može čuvati do 1000 klijenata i 50.000 sesija (podaci sa audiograma).

**Session download** (Preuzimanje sesije) se koristi za preuzimanje sesija (podaci sa audiograma) iz memorije uređaja AC40 na bazu podataka Noah, OtoAccess ili XML (kada radite u programu Diagnostic Suite (Dijagnostički paket) bez baze podataka).

### **3.9.4 Client Upload (Otpremanje klijenta)**

Sledeća slika ekrana prikazuje ekran za otpremanje klijenta:

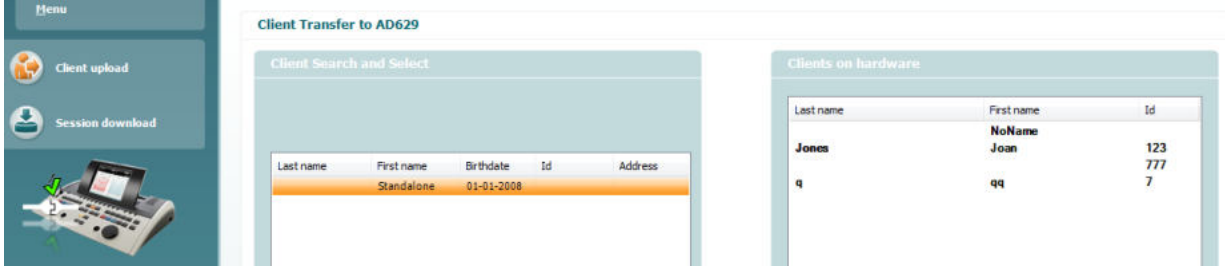

- Na levoj strani je omogućena pretraga klijenata u bazi podataka za prenos u bazu podataka pomoću drugih kriterija za pretragu. Koristite taster "Add" (Dodaj) da biste prebacili (otpremili) klijenta iz baze podataka u internu memoriju uređaja AC40. Interna memorija uređaja AC40 može čuvati do 1000 klijenata i 50.000 sesija (podaci sa audiograma)
- Na desnoj strani su prikazani klijenti koji su trenutno sačuvani u internu memoriju uređaja AC40 (hardver). Moguće je ukloniti sve klijente ili pojedinačne klijente pomoću tastera "Remove all" (Ukloni sve) ili "Remove" (Ukloni).

### **3.9.5 Preuzimanje sesija**

Sledeća slika ekrana prikazuje ekran za preuzimanje sesija:

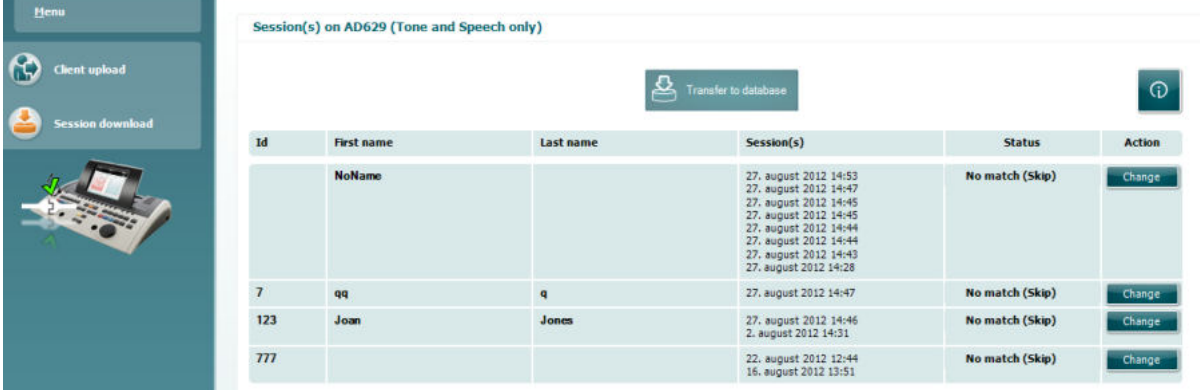

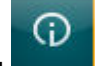

Pritiskom na ikonu , opisuje se funkcionalnost ekrana "Session download" (Preuzimanje sesija):

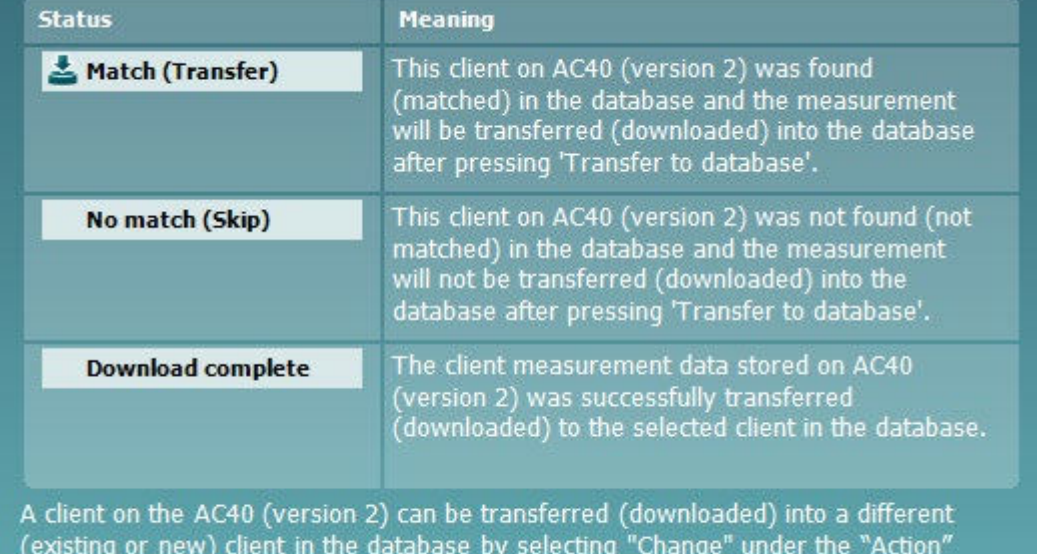

column. This will open a new dialog for changing the client selection.

### whenhw

### **3.9.6 Više o Diagnostic Suite (Dijagnostički paket)**

Ako odete na Meni > Pomoć > O proizvodu onda ćete videti prozor ispod. Ovo je područje softvera gde možete da upravljate šiframa licenci i proverite Paket, firmver i verzije.<br>About Diagnostic Suite

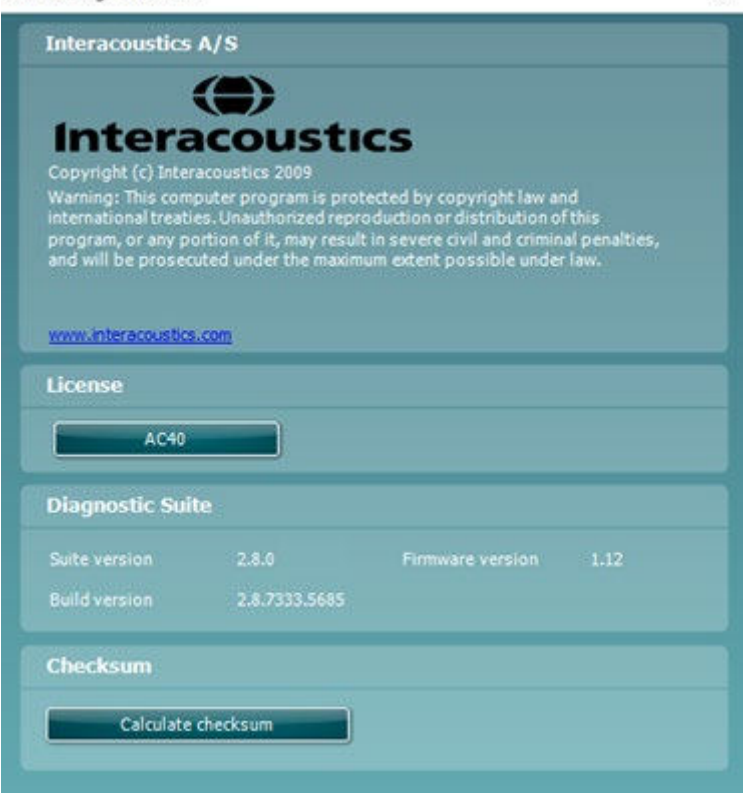

Takođe, u ovom prozoru ćete naći odeljak Kontrolni zbir, što je funkcija namenjena da vam pomogne da identifikujete celovitost softvera. Ona funkcioniše tako da proverava sadržaj datoteke i fascikle u verziji vašeg softvera. To se radi pomoću algoritma SHA-256.

Kada otvorite kontrolni zbog, videćete nisku karaktera i brojeva koje možete da kopirate ako dva puta kliknete na njih.

### whenhal

### **3.10 Režim Hybrid (online/PC-controlled) (Hibridni (na mreži/kontrolisan putem računara))**

Sledeći snimci ekrana prikazuju karticu program Diagnostic Suite (Dijagnostički paket) AUD prilikom pokretanja uređaja AC40 u "hibridnom režimu".

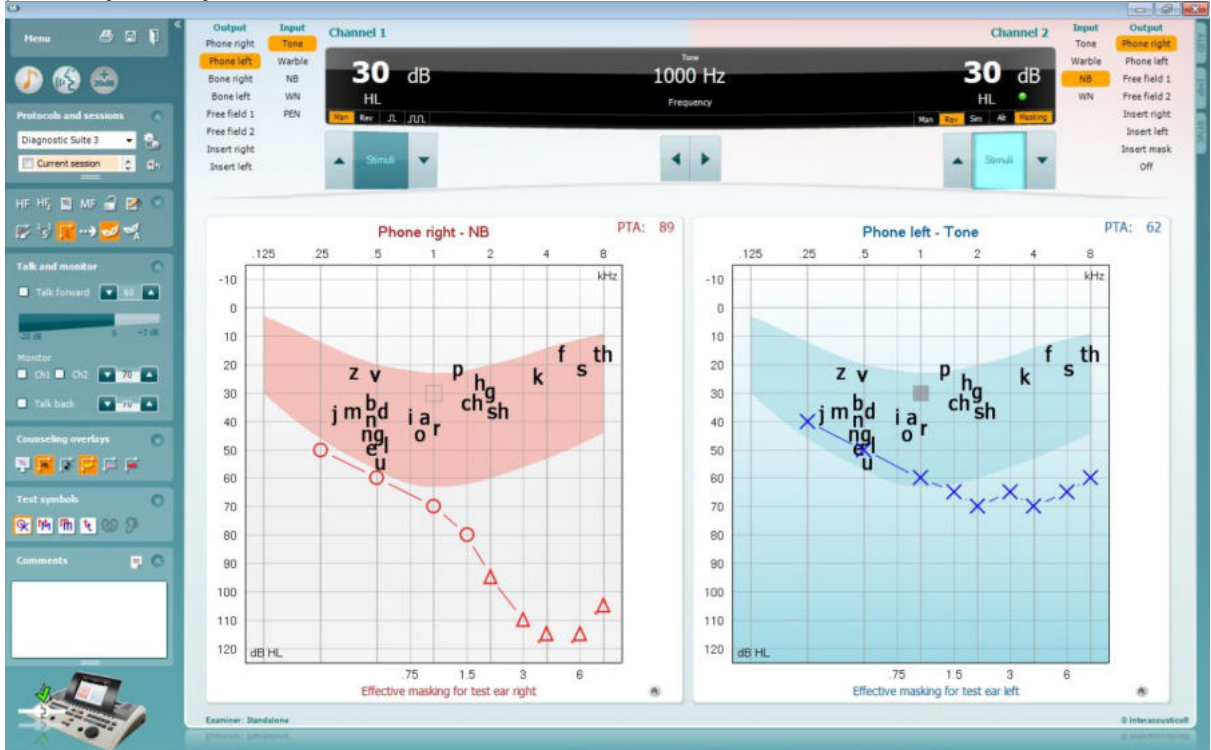

Ovaj režim omogućava da AC40 bude "on-line" (na mreži) povezan sa računarom – tj. pravi hibridni audiometar:

- Rukujte uređajem putem računara i
- Rukujte računarom putem uređaja

Uputstvo za upotrebu za AC440 (koji se nalazi na adresi [www.interacoustics.com/Equinox\)](http://www.interacoustics.com/Equinox) detaljnije objašnjava kako funkcioniše AUD modul prilikom pokretanja u hibridnom režimu. Imajte na umu da priručnik za AC440 pokriva potpun klinički covering AC440 modul za Equinox i Affinity audiometre zasnovane na računarima, tako da pojedine funkcije neće biti prisutne u AUD modulu programa Diagnostic Suite (Dijagnostički paket) uređaja AC40.

Postavke protokola AUD modula programa Diagnostic Suite (Dijagnostički paket) može biti izmenjen u okviru postavki za AC440:

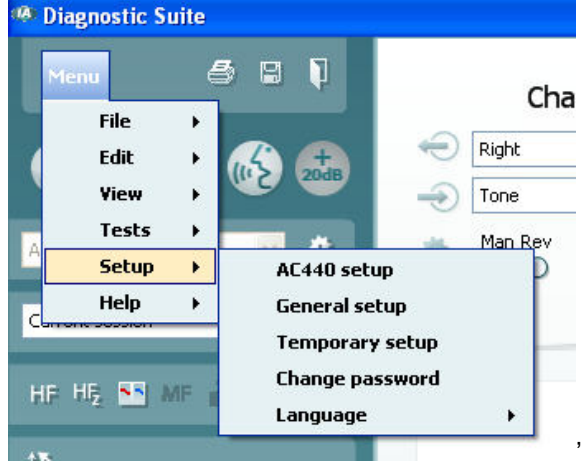

## 4 Održavanje

### **4.1 Opšti postupci održavanja**

Preporučuje se da se redovni postupci provere sprovode jednom nedeljno i obuhvate svu opremu koja se koristi. Provere pod tačkama od 1 do 9 treba da se vrše na opremi svakog dana njenog korišćenja.

Svrha redovne provere je da se osigura pravilan rad opreme, da se kalibracija nije primetno promenila i da njeni pretvarači i veze nemaju nikakve kvarove koji mogu da negativno utiču na rezultate testa. Postupke provere audiometra treba izvršiti kada je on postavljen u svoje uobičajeno radno stanje. Najvažniji elementi dnevnih provera funkcija i rada instrumenta su subjektivni testovi, a te testove može da izvrši samo rukovalac koji nema oštećen sluh nego upravo poznato veoma dobar sluh. Ako se koristi kabina ili odvojena soba za testiranje, treba da se proveri oprema onako kako je instalirana; možda će biti potreban asistent da obavi postupak. Zatim će provere da pokriju međuveze između audiometra i opreme u kabini, sve priključne vodove, a priključci utičnica na razvodnoj kutiji (zid u zvučnoj sobi) treba da se pregledaju kao potencijalni izvor prekida ili nepravilnog povezivanja. Ambijentalni šumovi za vreme testiranja ne smeju da budu znatno veći od onih koji postoje kada je oprema u upotrebi.

- 1) Očistite i ispitajte audiometar i svu dodatnu opremu.<br>2) Proverite da li na jastučićima slušalica, glavnim vodo
- 2) Proverite da li na jastučićima slušalica, glavnim vodovima i kablovima dodatne opreme ima znakova habanja ili oštećenja. Oštećeni ili veoma ishabani delovi moraju da se zamene.
- 3) Uključite opremu i, prema preporučenom vremenu, ostavite je da se zagreje. Izvršite sva podešavanja kao što je navedeno. Na opremi koja se napaja baterijama, proverite stanje baterije koristeći navedenu metodu proizvođača. Uključite opremu i, prema preporučenom vremenu, ostavite je da se zagreje. Ako nije navedeno vreme zagrevanja, pustite 5 minuta da se strujna kola stabilizuju. Izvršite sva podešavanja kao što je navedeno. Na opremi koja se napaja baterijama, proverite stanje baterije.
- 4) Proverite da li su serijski brojevi slušalica i vibratora za koštanu provodljivost pravilni da bi mogli da se koriste sa audiometrom.
- 5) Proverite da li je izlaz audiometra približno tačan za i za vazdušnu i koštanu provodljivost izvođenjem pojednostavljenog audiograma na poznatom subjektu testiranja sa poznatim kvalitetom sluha, s ciljem da biste proverili ima li ikakvih izmena.
- 6) Izvršite proveru na visokom nivou (na primer na nivoima sluha od 60 dB za vazdušnu provodljivost i 40 dB za koštanu provodljivost) svih odgovarajućih funkcija (i to na obe slušalice) na svim korišćenim frekvencijama, poslušajte da li ispravno funkcioniše, ima li izobličenja zvuka, pucketanja itd.
- 7) Proverite sve slušalice (uključujući pretvarač za maskiranje) i vibrator za koštanu provodljivost da biste se uverili u nepostojanje izobličenja zvuka, intermitencije; proverite utikače i vodove radi mogućnosti postojanja intermitencije.
- 8) Proverite da li su svi prekidači pričvršćeni i da li indikatori rade ispravno.
- 9) Proverite da li sistemski signal subjekta funkcioniše ispravno.
- 10) Poslušajte niske nivoe radi eventualnog postojanja bilo kakvog znaka šuma, zujanja ili neželjenih zvukova (rast probijajućeg zvuka kada se signal pušta u drugi kanal) ili radi bilo kakve promene kvaliteta tona kada se pušta maskiranje.
- 11) Proverite da li atenuatori prigušuju signale preko njihovog punog dometa i da li atenuatori, koji su namenjeni za rad dok se pušta ton, nemaju električnog ili mehaničkog šuma.
- 12) Proverite da li kontrole rade tiho te da nikakav šum koji izlazi iz audiometra nije čujan na položaju subjekta.
- 13) Proverite subjektove komunikacijske sklopove za govor, ako je prikladno, primenjujući postupke slične onima za funkciju čistog tona.
- 14) Proverite zategnutost trake za glavu na slušalicama i trake za glavu vibratora za koštanu provodljivost. Pobrinite se da okretni zglobovi nemaju prepreka da se vrate bez preteranog popuštanja.
- 15) Proverite postoje li znakovi istegnutosti zbog nošenja ili zamor metalnih delova na trakama za glavu i okretnim zglobovima na slušalicama za isključivanje šuma.

### Manana

Instrument je konstruisane tako da obezbeđuje dugogodišnju pouzdanu uslugu, ali se preporučuje godišnja kalibracija zbog mogućih uticaja na pretvarače.

Takođe zahtevamo - ponovnu kalibraciju instrumenta ukoliko se nešto drastično dogodi nekom njegovom delu (npr. slušalice ili koštani provodnik padnu na tvrdu površinu).

Postupak kalibracije je na raspolaganju u servisnom priručniku koji je dostupan na zahtev.

#### NAPOMENA

Sa slušalicama i ostalim pretvaračima mora se rukovati sa velikom pažnjom jer mehanički udar može izazvati promenu kalibracije.

### **4.2 Kako da čistite proizvode Interacoustics**

Ako su površina instrumenta ili njegovi delovi kontaminirani, mogu da se očiste pomoću mekane tkanine navlažene u blagom rastvoru vode i deterdženta za posuđe ili nečim sličnim. Mora se izbegavati upotreba organskih rastvora i aromatičnih ulja. Uvek iskopčajte USB kabl za vreme postupka čišćenja i pazite da nikakva tečnost ne prodre u instrument ili dodatnu opremu.

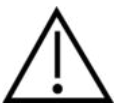

- Pre čišćenja proizvod uvek isključite i iskopčajte napajanje
- Koristite mekanu krpu malo navlaženu sredstvom za čišćenje da biste očistili sve izložene površine
- Ne dozvolite da tečnost dođe u dodir sa metalnim delovima unutar slušalica
- Nemojte autoklavirati, sterilizovati niti potapati instrument ili dodatnu opremu ni u kakvoj tečnosti
- Nemojte koristiti tvrde ili zašiljene predmete da biste očistili bilo koji deo instrumenta ili dodatne opreme
- Nemojte dozvoliti da se delovi koji su bili u dodiru sa tečnostima osuše pre čišćenja
- Gumeni vrhovi ili vrhovi slušalica obloženi penom su komponente za jednokratnu upotrebu

#### **Preporučeni rastvori za čišćenje i dezinfekciju:**

• Topla voda sa blagim, neabrazivnim rastvorom za čišćenje (sapun)

#### **Postupak:**

- Očistite instrument brisanjem spoljnog kućišta tkaninom koja ne ostavlja dlačice u rastvoru za čišćenje
- Očistite jastučiće, ručni prekidač za pacijenta i druge delove tkaninom koja ne ostavlja dlačice, malo navlaženom u blagom rastvoru za čišćenje
- Pobrinite se da vlaga ne dospe u deo gde je smešten zvučnik slušalica i slične delove

### **4.3 U pogledu popravki**

Kompanija Interacoustics smatra se odgovornom samo za punovažnost CE oznake, efekata na bezbednost, pouzdanost i funkcionisanje opreme ako:

- 1. radnje sklapanja, stavljanja dodataka, ponovnog podešavanja, izmena ili popravki vrše od strane ovlašćenih lica,
- 2. održava se interval servisiranja od 1 godine,
- 3. električne instalacije sobe u kojoj se koristi instrument su u skladu sa zahtevima, i
- 4. oprema koju koristi ovlašćeno osoblje je u skladu sa dokumentacijom koju isporučuje Interacoustics.

Kupac treba da se obrati lokalnom distributeru da bi se utvrdile mogućnosti za servisiranje/popravak, uključujući dolazak na lokaciju radi servisiranja/popravke. Važno je da kupac (putem lokalnog distributera) popuni **OBAVEŠTENJE O POVRATU** svaki put kada se komponenta/proizvod pošalje na servisiranje/popravak u Interacoustics.

### whenhanh

### **4.4 Garancija**

Interacoustics garantuje da:

- AC40 nema nedostataka u materijalu i izradi prilikom normalnog korišćenja i servisiranja u periodu od 24 meseca od dana isporuke prvom kupcu od strane kompanije Interacoustics
- Dodatna oprema nema nedostataka u materijalu i izradi prilikom normalnog korišćenja i servisiranja u periodu od devedeset (90) dana od dana isporuke prvom kupcu od strane kompanije Interacoustics

Ukoliko bilo koji proizvod zahteva servisiranje u toku važećeg garantnog perioda, kupac treba da se obrati direktno lokalnoj servisnoj službi kompanije Interacoustics, da bi se utvrdilo odgovarajuće mesto za popravku. Popravka ili zamena će se izvršiti na teret kompanije Interacoustics, u skladu sa uslovima ove garancije. Proizvod koji zahteva servisiranje treba da se dostavi bez odlaganja, propisno zapakovan i sa plaćenom poštarinom. Gubitak ili oštećenje povratne pošiljke kompaniji Interacoustics će biti na rizik kupca.

Ni pod kakvim okolnostima kompanija Interacoustics neće biti odgovorna za bilo kakva slučajna, indirektna ili posledična oštećenja povezana sa kupovinom ili korišćenjem bilo kog proizvoda kompanije Interacoustics.

Ovo će se primenjivati samo na prvobitnog kupca. Ova garancija neće se primenjivati na bilo kojeg narednog vlasnika ili imaoca proizvoda. Osim toga, ova garancija neće se primenjivati niti će kompanija Interacoustics biti odgovorna za bilo kakav gubitak koji nastane u vezi sa kupovinom ili korišćenjem bilo kog proizvoda kompanije Interacoustics koji je bio:

- popravljen od strane bilo koga drugog osim ovlašćenog servisnog predstavnika kompanije Interacoustics;
- izmenjen na bilo koji način tako da, po mišljenju kompanije Interacoustics, utiče na njegovu stabilnost ili pouzdanost;
- podvrgnut nepravilnoj upotrebi, nemaru ili nezgodi, ili kojem je izmenjen, izbrisan ili uklonjen serijski broj ili broj partije; ili
- nepravilno održavan ili korišćen na bilo koji drugačiji način nego što je u skladu sa uputstvima koja je dala kompanija Interacoustics.

Ova garancija važi umesto svih drugih garancija, izričitih ili podrazumevanih, i umesto svih drugih obaveza ili odgovornosti kompanije Interacoustics, a kompanija Interacoustics ne daje niti odobrava, direktno ili indirektno, bilo kom predstavniku ili drugoj osobi ovlašćenje da preuzme u ime kompanije Interacoustics bilo kakvu drugu odgovornost u vezi sa prodajom proizvoda kompanije Interacoustics.

INTERACOUSTICS ODBACUJE SVE DRUGE GARANCIJE, IZRIČITE ILI PODRAZUMEVANE, UKLJUČUJUĆI BILO KOJU GARANCIJU PODESNOSTI ZA TRGOVINU ILI ZA FUNKCIJU PRIKLADNOSTI ZA ODREĐENU SVRHU ILI PRIMENU.

## 5 Opšte tehničke specifikacije

## **Tehničke specifikacije za AC40**

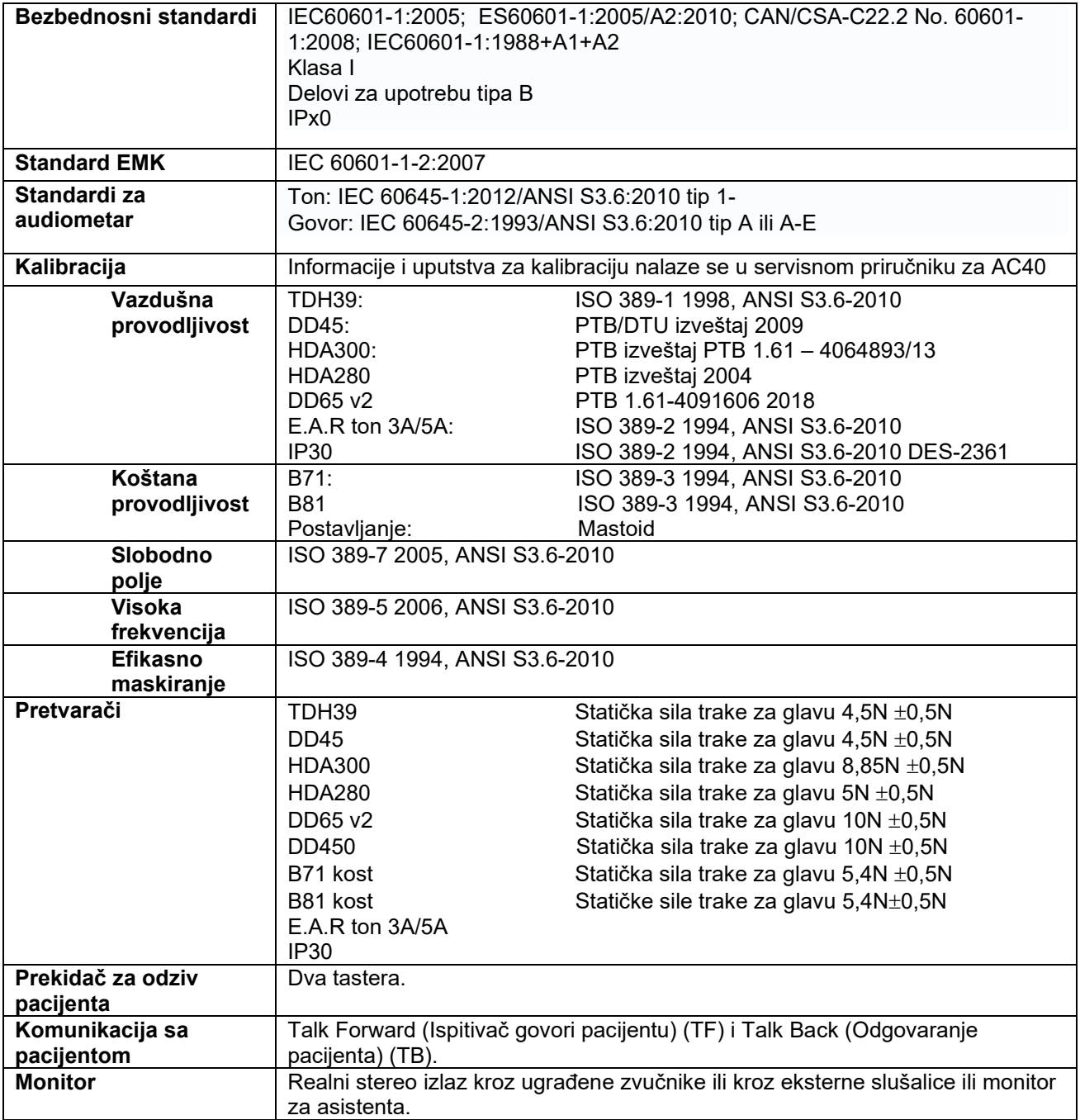

# whwhwh

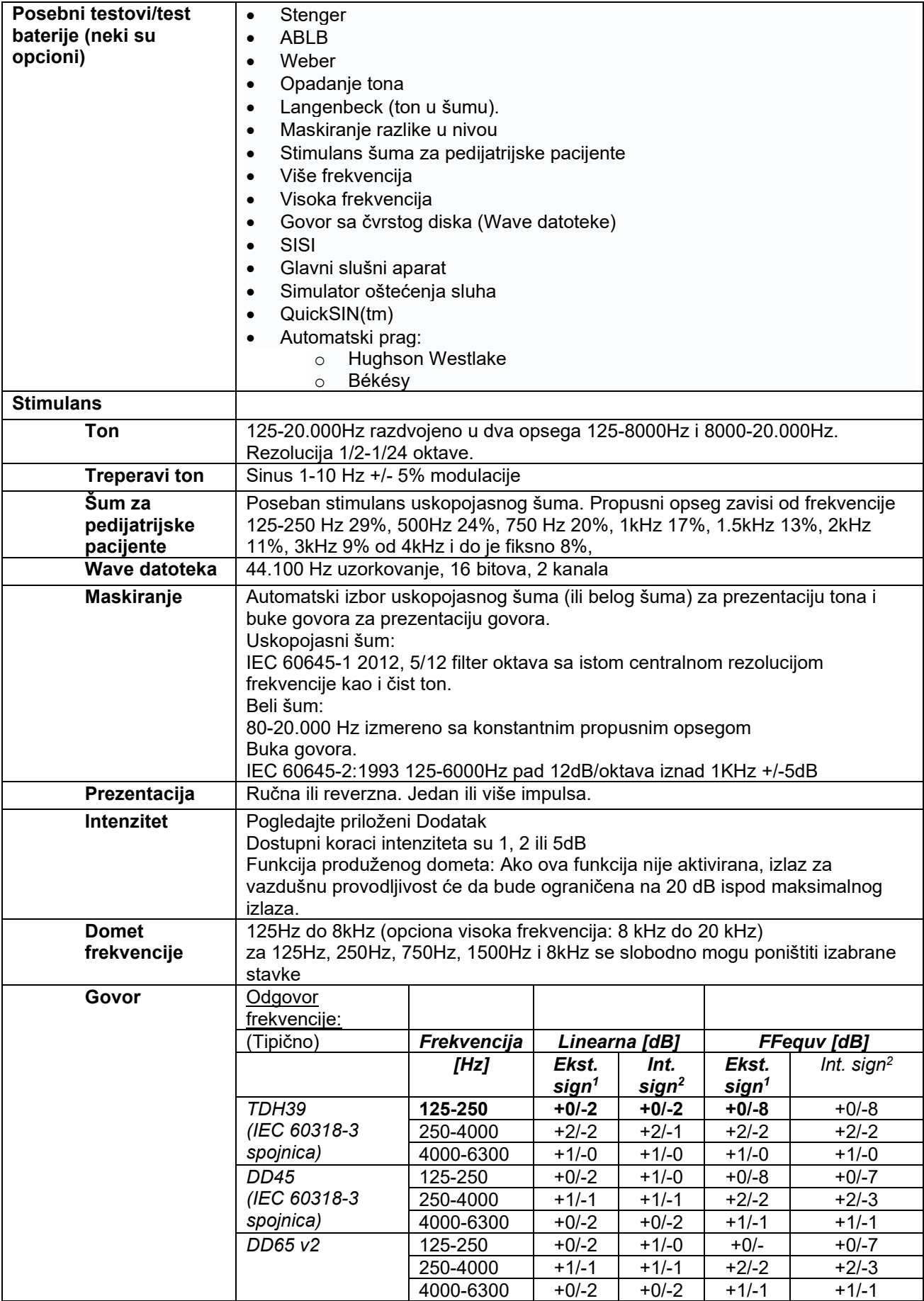

## whenhal

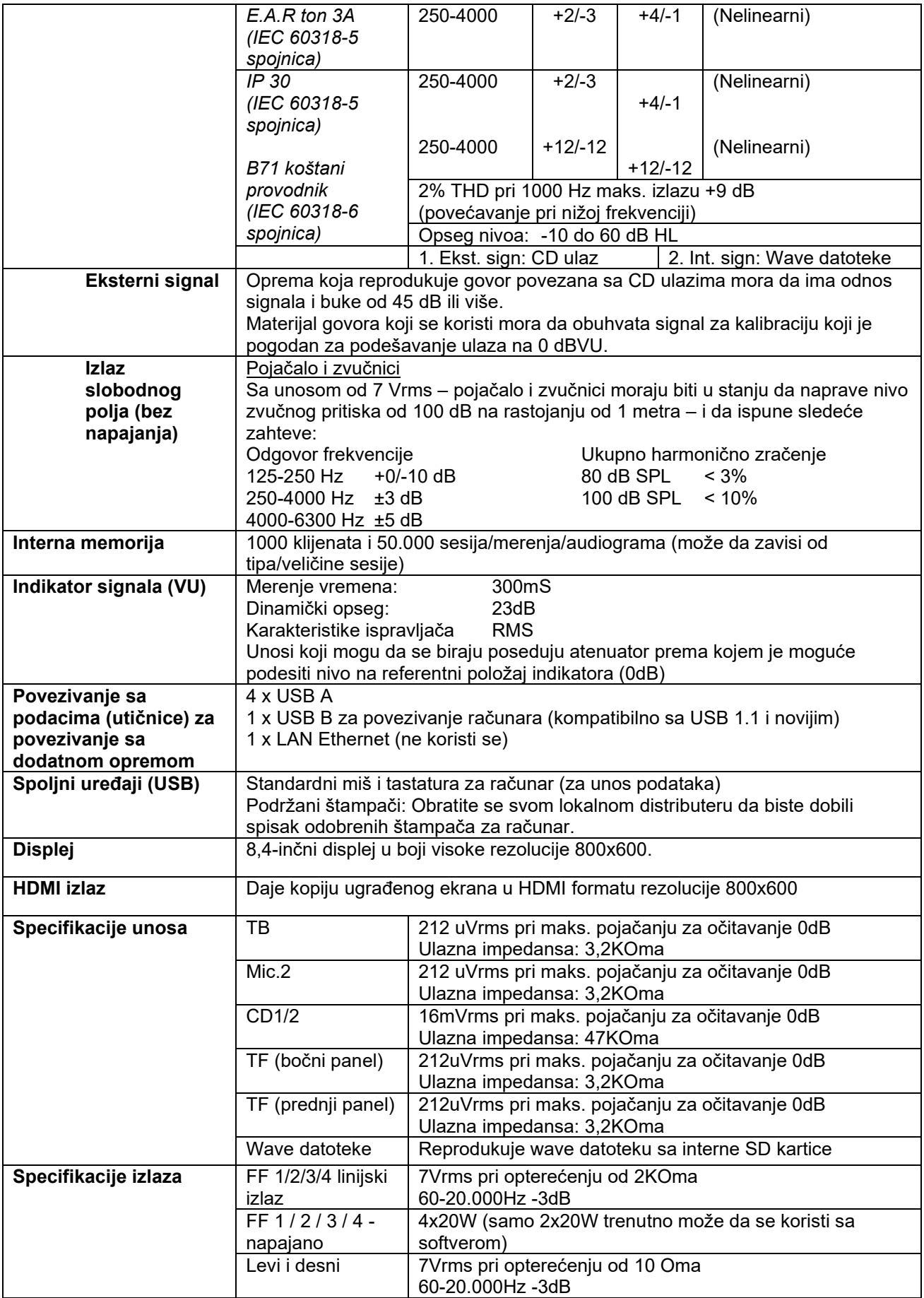

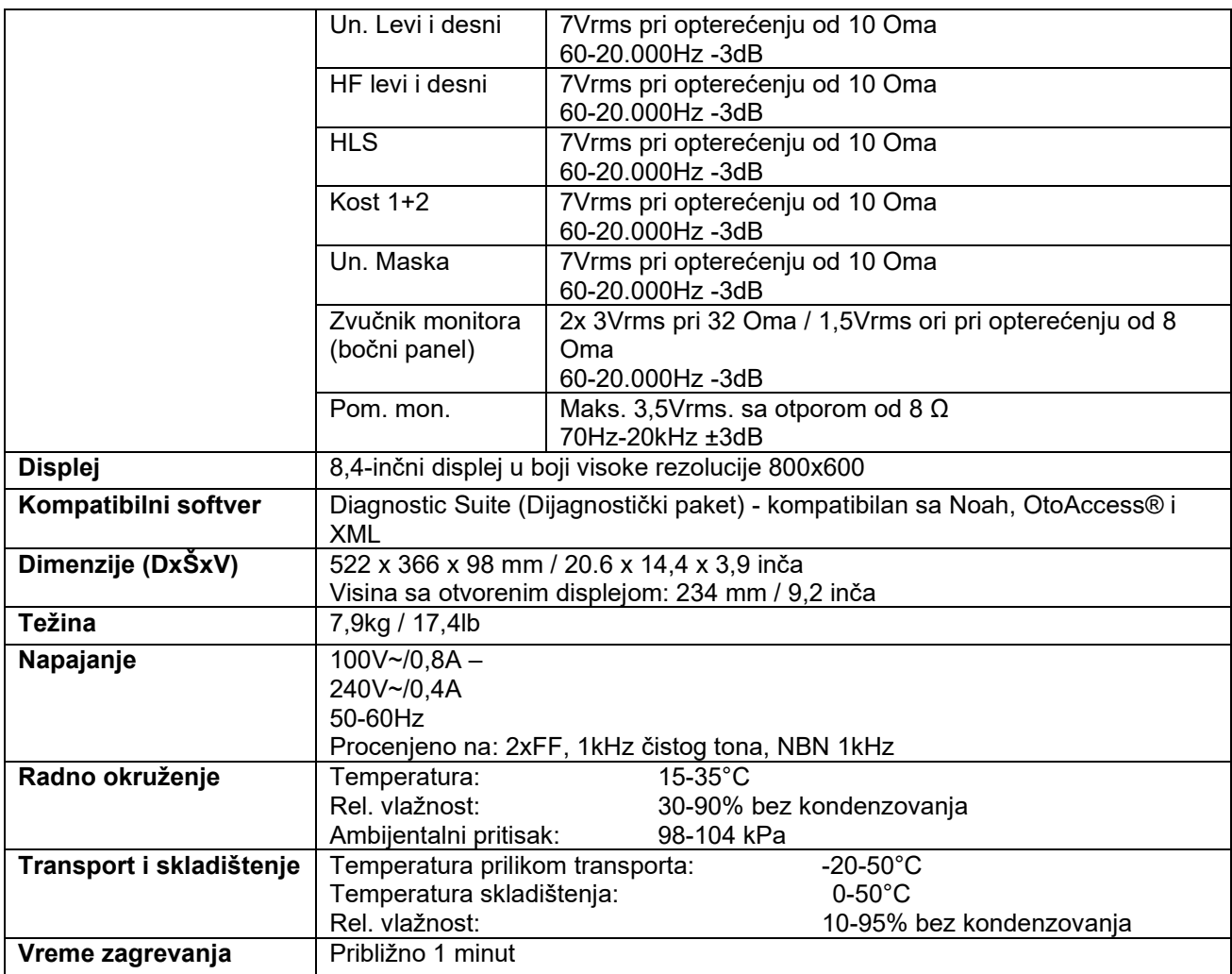

### **5.1 Vrednosti praga ekvivalente referentnim vrednostima pretvarača**

Pogledajte dodatak na engleskom jeziku na kraju ovog priručnika.

### **5.2 Postavke maksimalnog nivoa sluha date pri svakoj frekvenciji testa**

Pogledajte dodatak na engleskom jeziku na kraju ovog priručnika.

### **5.3 Dodele pina**

Pogledajte dodatak na engleskom jeziku na kraju ovog priručnika.

### **5.4 Elektromagnetna kompatibilnost (EMK)**

Pogledajte dodatak na engleskom jeziku na kraju ovog priručnika.

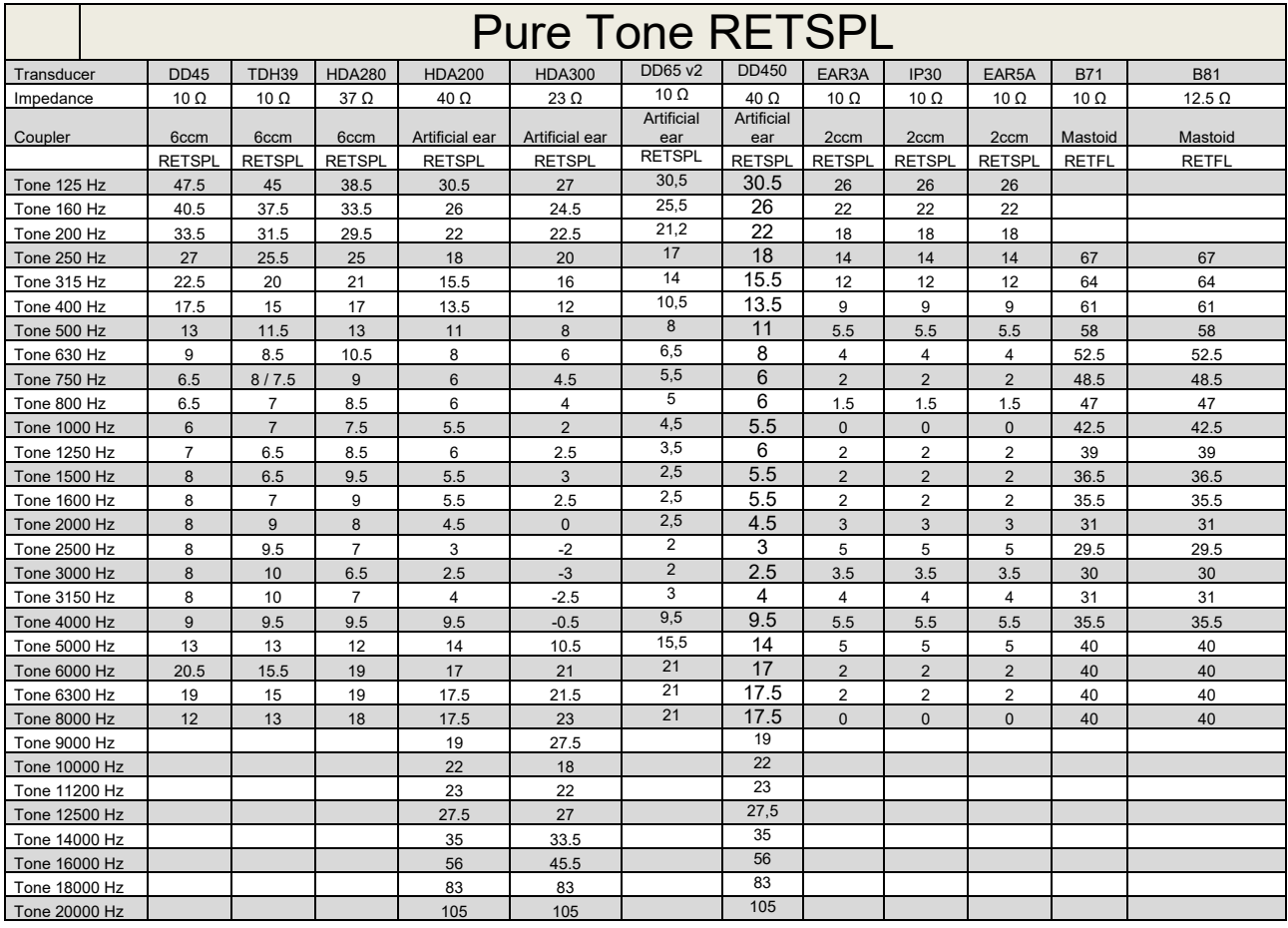

### **5.1 Survey of reference and max hearing level Tone Audiometer.**

DD45 6ccm uses IEC60318-3 or NBS 9A coupler and RETSPL comes from PTB – DTU report 2009-2010. Force 4.5N ±0.5N

TDH39 6ccm uses IEC60318-3 or NBS 9A coupler and RETSPL comes from ANSI S3.6 2010 and ISO 389-1 1998. Force 4.5N ±0.5N

HDA280 6ccm uses IEC60318-3 or NBS 9A coupler and RETSPL comes from ANSI S3.6 2010 and PTB 2004. Force 5.0N ±0.5N

HDA200 Artificial ear uses IEC60318-1 coupler with type 1 adaptor and RETSPL comes from ANSI S3.6 2010 and ISO 389-8 2004. Force 9N ±0.5N

HDA300 Artificial ear uses IEC60318-1 coupler with type 1 adaptor and RETSPL comes from PTB report 2012. Force 8.8N ±0.5N DD450 uses IEC60318-1 and RETSPL comes from ANSI S3.6 – 2018, Force 10N ±0.5N. IP30 / EAR3A/EAR 5A 2ccm uses ANSI S3.7-1995 IEC60318-5 coupler (HA-2 with 5mm rigid Tube) and RETSPL comes from ANSI S3.6 2010 and ISO 389-2 1994.

DD65 v2 Artificial ear uses IEC60318-1 coupler with type 1 adapter and RETSPL comes from ANSI S3.6 2018. Force 10 ±0.5N

B71 / B81 uses ANSI S3.13 or IEC60318-6 2007 mechanical coupler and RETFL come from ANSI S3.6 2010 and ISO 389-3 1994. Force 5.4N ±0.5N

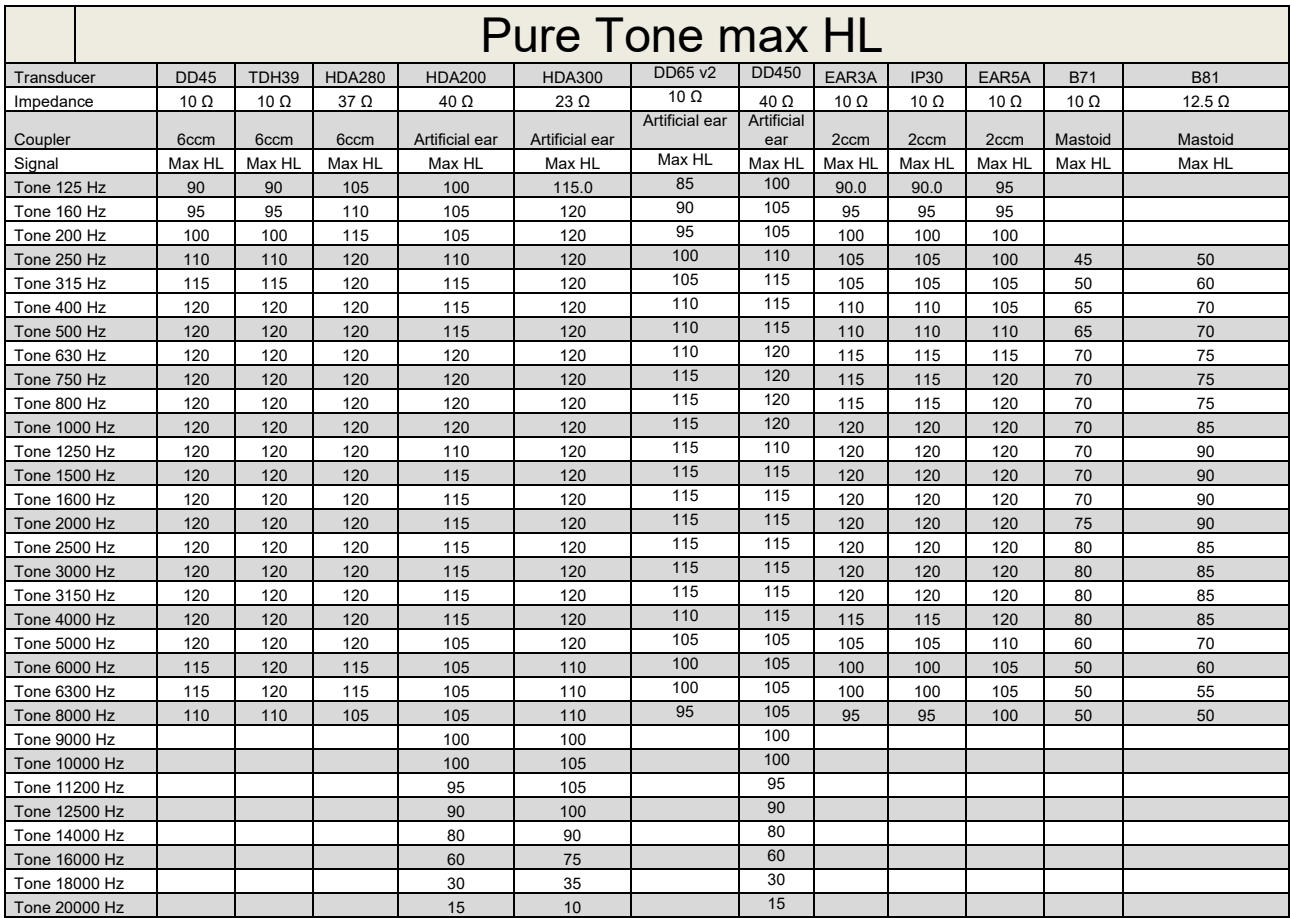

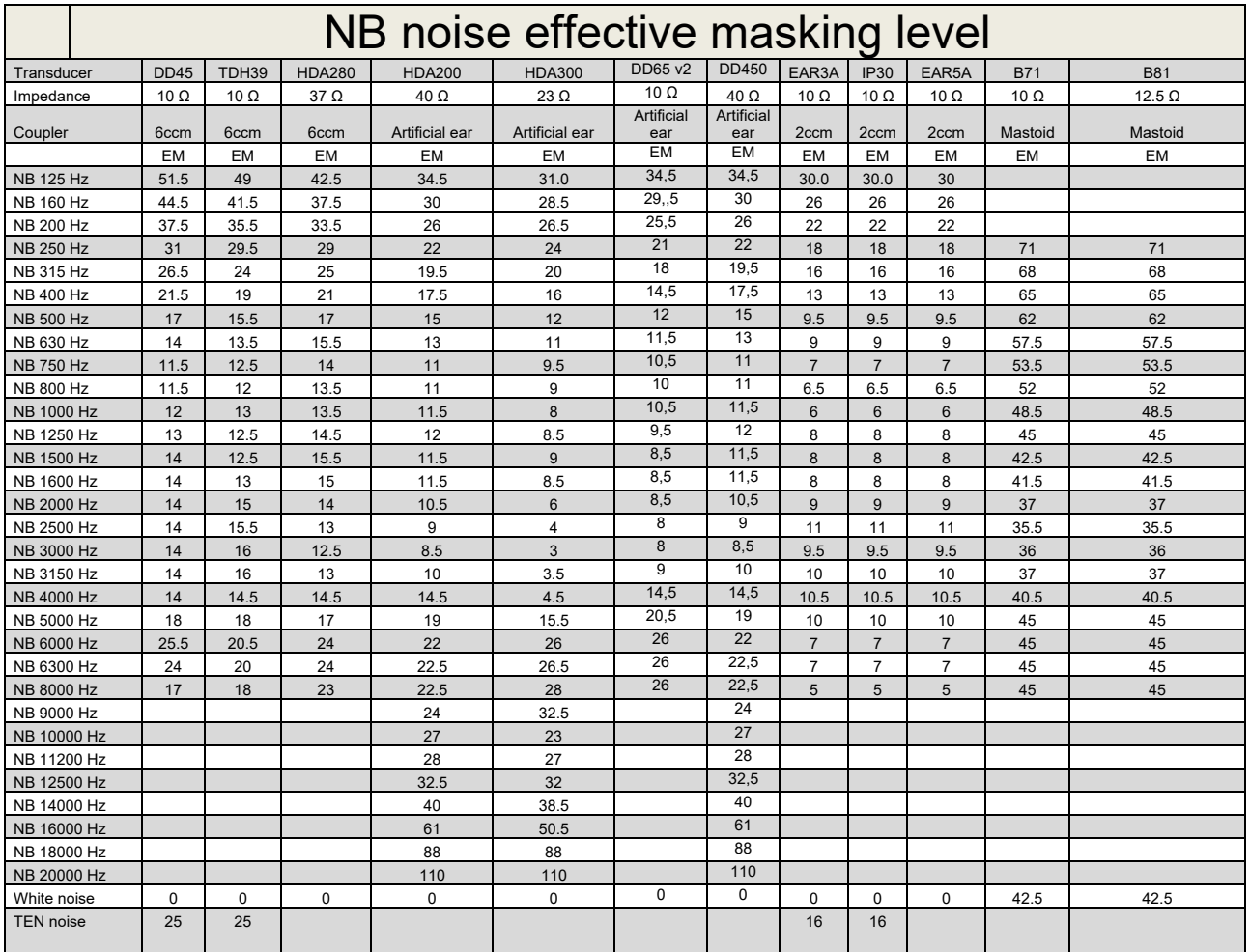

Effective masking value is RETSPL / RETFL add 1/3 octave correction for Narrow-band noise from ANSI S3.6 2010 or ISO389-4 1994.

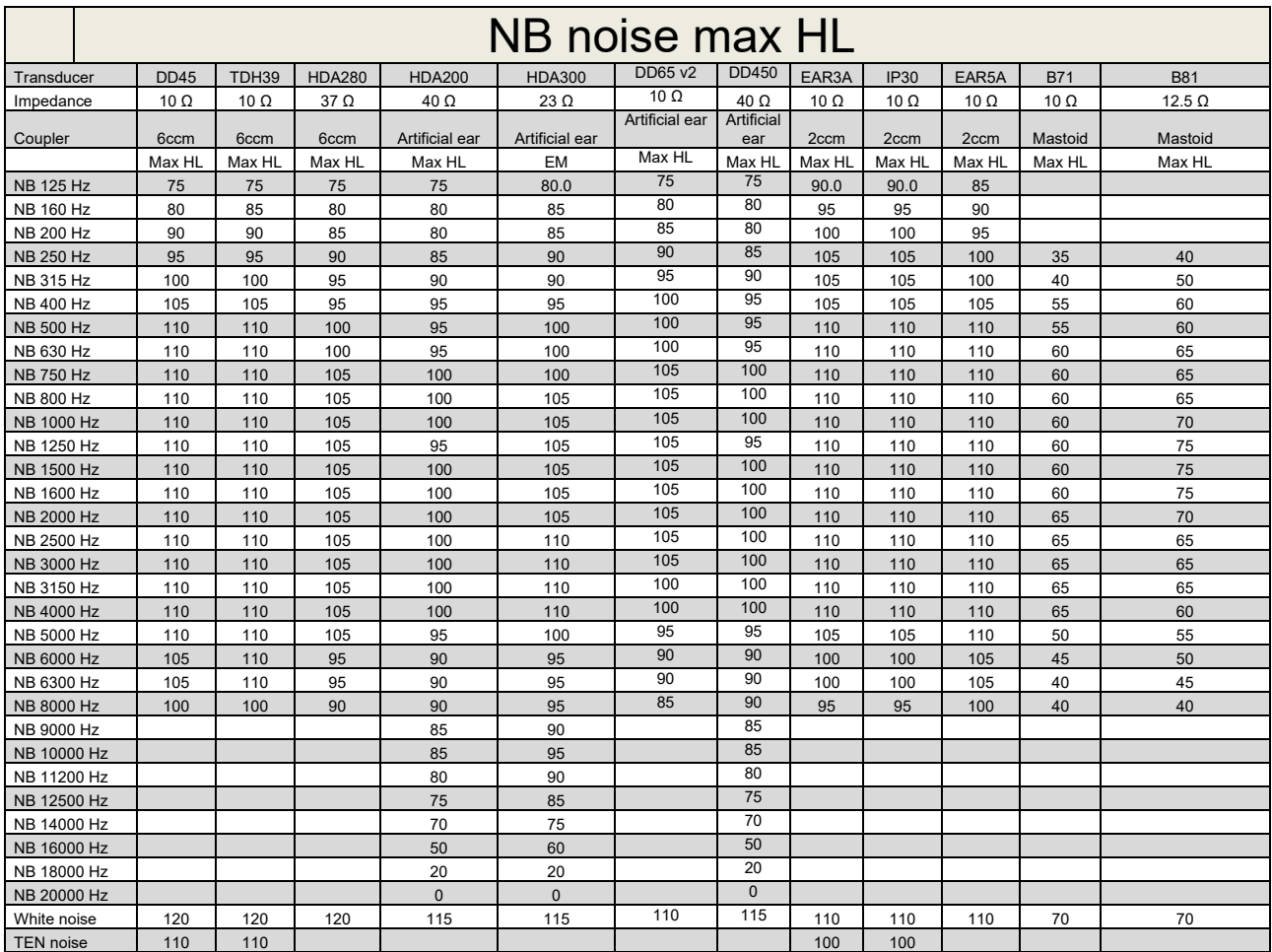

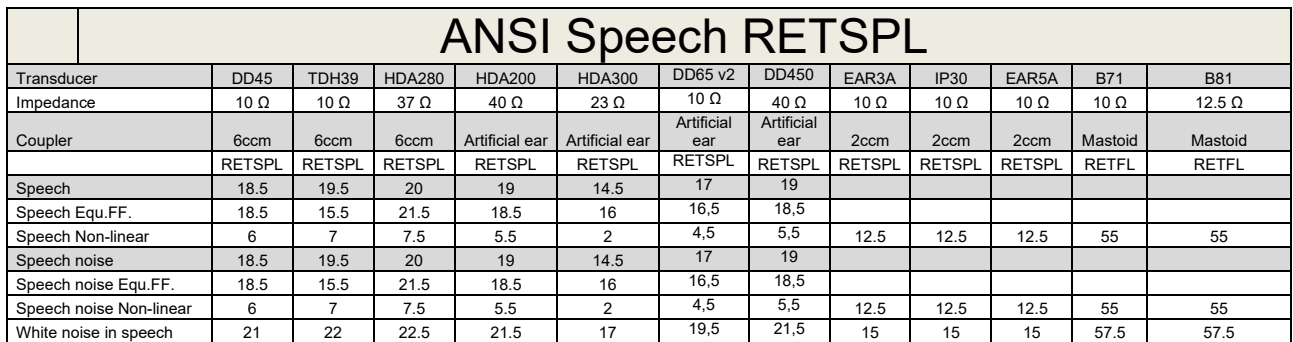

### **5.2 Maximum hearing level settings provided at each test frequency**

DD45 (G<sub>F</sub>-G<sub>C</sub>) PTB-DTU report 2009-2010.

TDH39 ( $G_F-G_C$ ) ANSI S3.6 2010.

HDA280 ( $G_F-G_C$ ) PTB report 2004

HDA200 (G<sub>F</sub>-G<sub>c</sub>) ANSI S3.6 2010 and ISO 389-8 2004.

HDA300 ( $G_F-G_C$ ) PTB report 2013.

DD450 (GF-GC) ANSI S3.6 2018 and ISO 389-8 2004.

ANSI Speech level 12.5 dB + 1 kHz RETSPL ANSI S3.6 2010 (acoustical linear weighting)

ANSI Speech Equivalent free field level 12.5 dB + 1 kHz RETSPL – (G<sub>F</sub>-G<sub>c</sub>) from ANSI S3.6 2010(acoustical equivalent sensitivity weighting)

ANSI Speech Not linear level 1 kHz RETSPL ANSI S3.6 2010 (DD45-TDH39-HDA200-HDA300) and EAR 3A –IP30-CIR22/33- B71- B81 12.5 dB + 1 kHz RETSPL ANSI S3.6 2010 (no weighting)

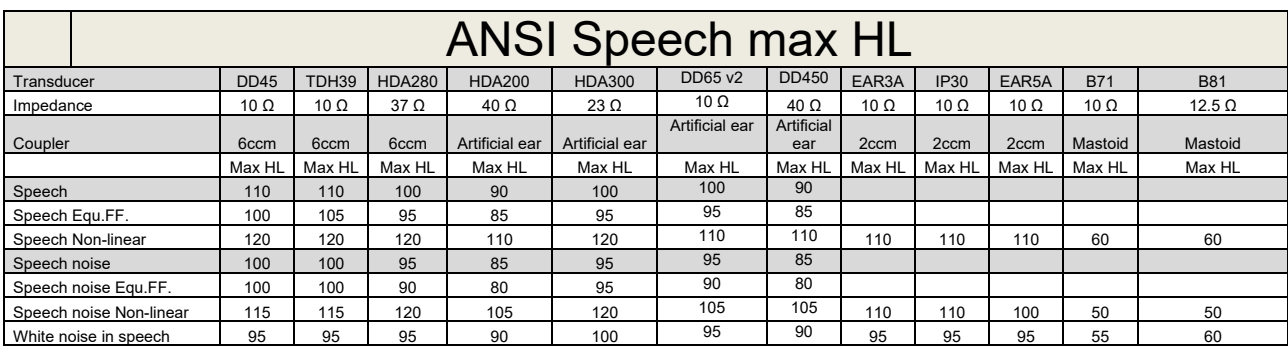

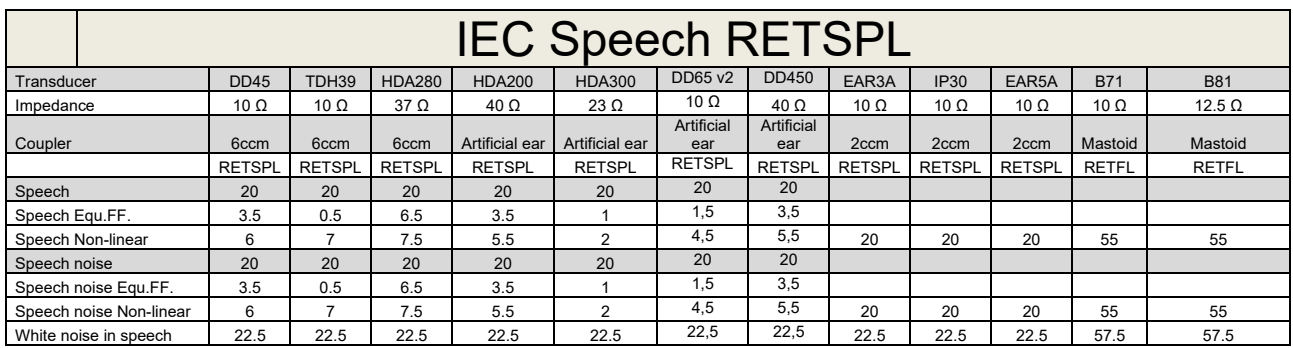

DD45 (GF-GC) PTB-DTU report 2009-2010.

TDH39 (GF-Gc) IEC60645-2 1997.

HDA280 (G<sub>F</sub>-G<sub>c</sub>) PTB report 2004

HDA200 (GF-GC) ANSI S3.6 2010 and ISO 389-8 2004.

HDA300 ( $G_F-G_C$ ) PTB report 2013.

DD450 (GF-GC) ANSI S3.6 2018 and ISO 389-8 2004.

IEC Speech level IEC60645-2 1997 (acoustical linear weighting)

IEC Speech Equivalent free field level (G<sub>F</sub>-G<sub>C</sub>) from IEC60645-2 1997 (acoustical equivalent sensitivity weighting)

IEC Speech Not linear level 1 kHz RETSPL (DD45-TDH50-HDA200-HDA300) and EAR 3A – IP30 - B71- B81 IEC60645-2 1997 (no weighting)

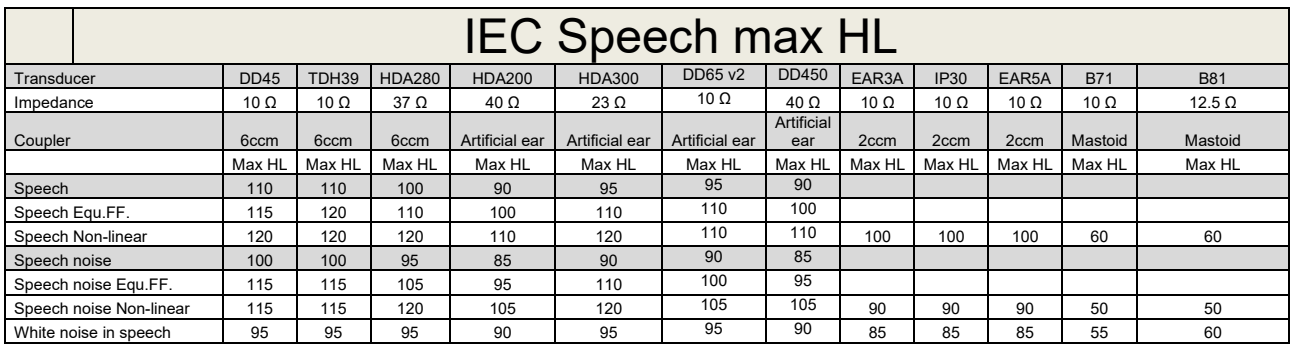

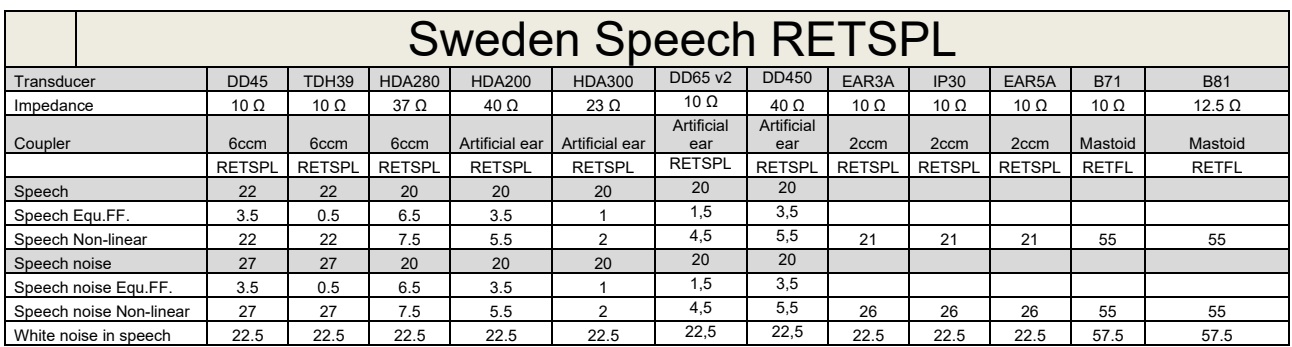

DD45 (GF-GC) PTB-DTU report 2009-2010.

TDH39 (G<sub>F</sub>-G<sub>C</sub>) IEC60645-2 1997.

HDA280 (G<sub>F</sub>-G<sub>c</sub>) PTB report 2004

HDA200 (GF-GC) ANSI S3.6 2010 and ISO 389-8 2004.

HDA300 (G<sub>F</sub>-G<sub>c</sub>) PTB report 2013.

DD450 (GF-GC) ANSI S3.6 2018 and ISO 389-8 2004.

Sweden Speech level STAF 1996 and IEC60645-2 1997 (acoustical linear weighting)

Sweden Speech Equivalent free field level (G<sub>F</sub>-G<sub>C</sub>) from IEC60645-2 1997 (acoustical equivalent sensitivity weighting)

Sweden Speech Not linear level 1 kHz RETSPL (DD45-TDH39-HDA200-HDA300) and EAR 3A – IP30 – CIR22/33 - B71- B81 STAF 1996 and IEC60645-2 1997 (no weighting)

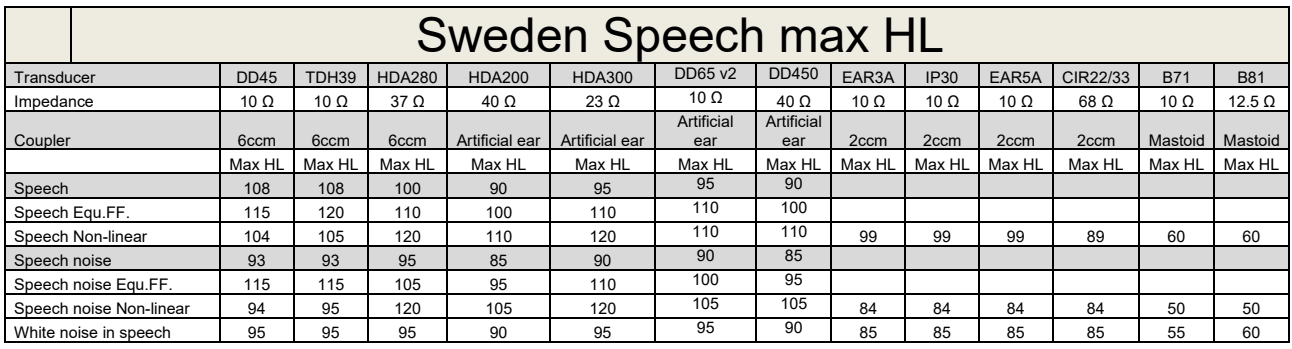

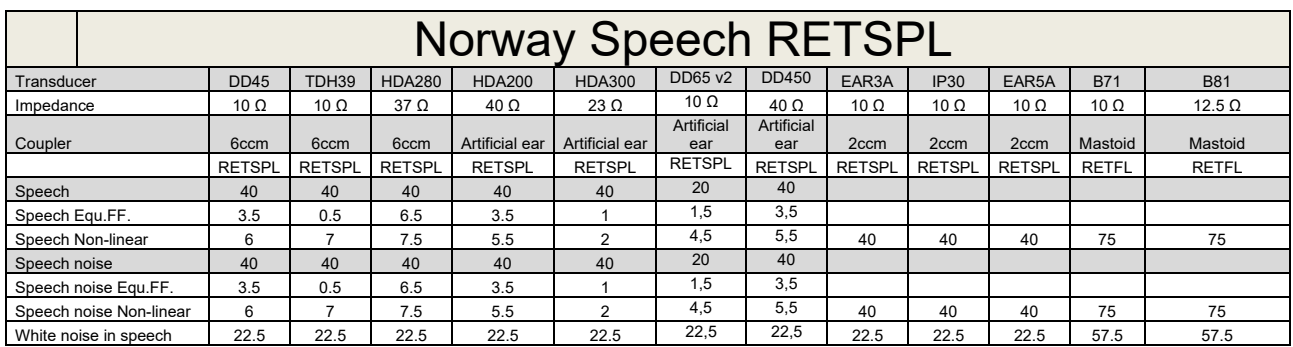

DD45 (GF-GC) PTB-DTU report 2009-2010.

TDH39 (G<sub>F</sub>-G<sub>C</sub>) IEC60645-2 1997.

HDA280 (G<sub>F</sub>-G<sub>c</sub>) PTB report 2004

HDA200 (GF-GC) ANSI S3.6 2010 and ISO 389-8 2004.

HDA300 (G<sub>F</sub>-G<sub>c</sub>) PTB report 2013.

DD450 (GF-GC) ANSI S3.6 2018 and ISO 389-8 2004.

Norway Speech level IEC60645-2 1997+20dB (acoustical linear weighting)

Norway Speech Equivalent free field level (G<sub>F</sub>-G<sub>C</sub>) from IEC60645-2 1997 (acoustical equivalent sensitivity weighting)

Norway Speech Not linear level 1 kHz RETSPL (DD45-TDH39-HDA200-HDA300) and EAR 3A – IP30 – CIR22/33 - B71- B81 IEC60645-2 1997 +20dB (no weighting)

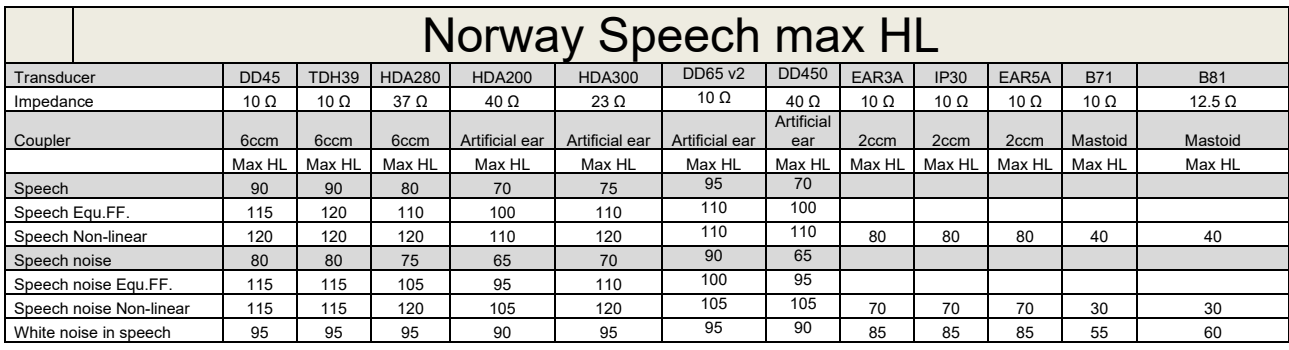

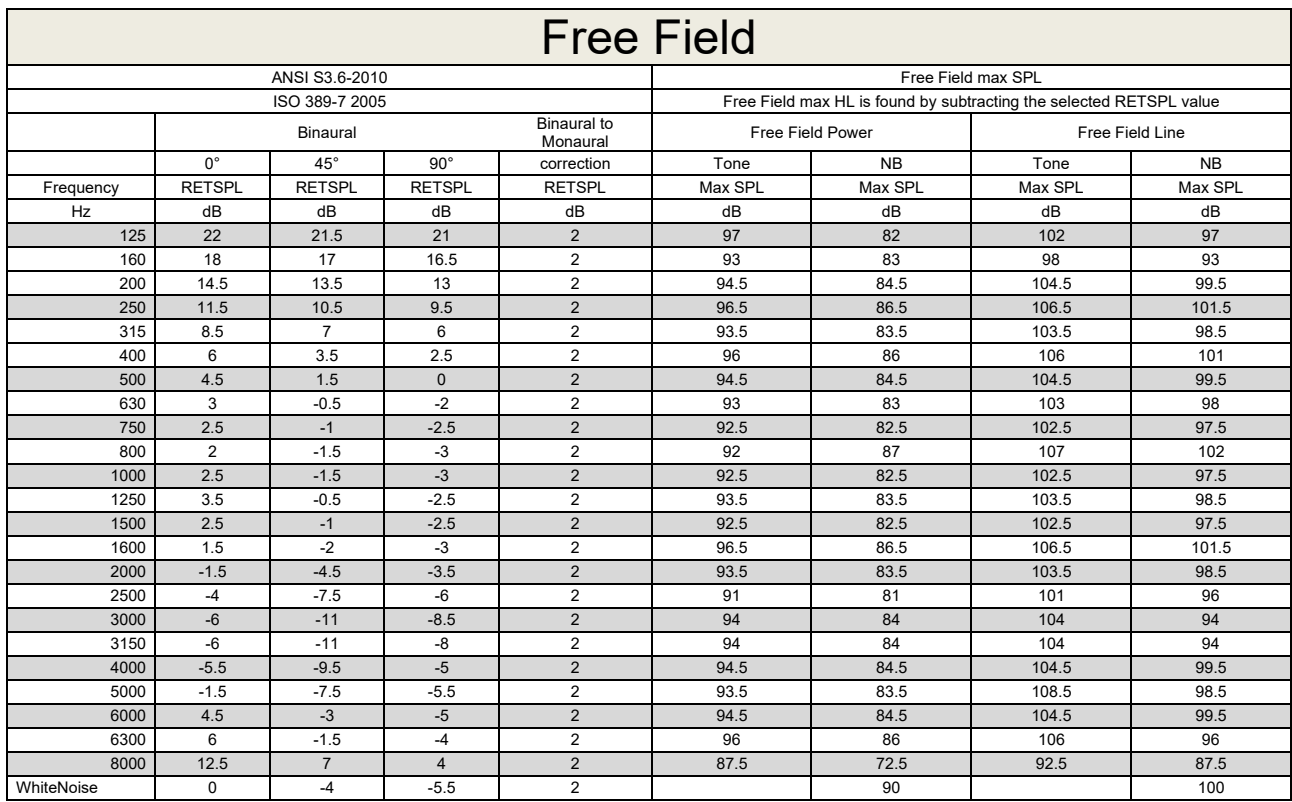

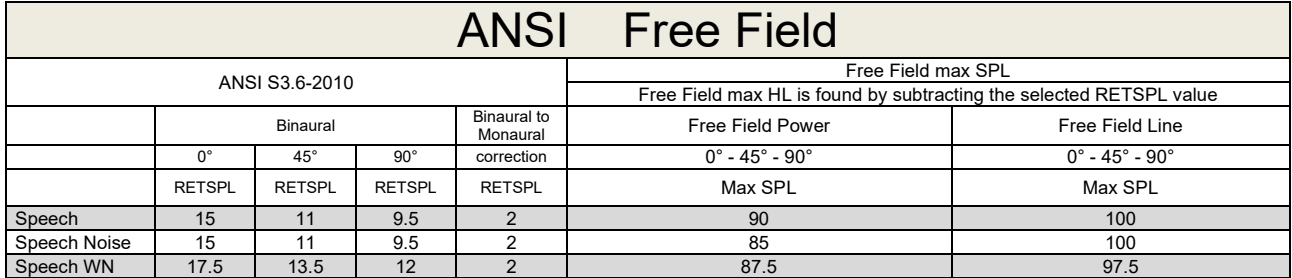

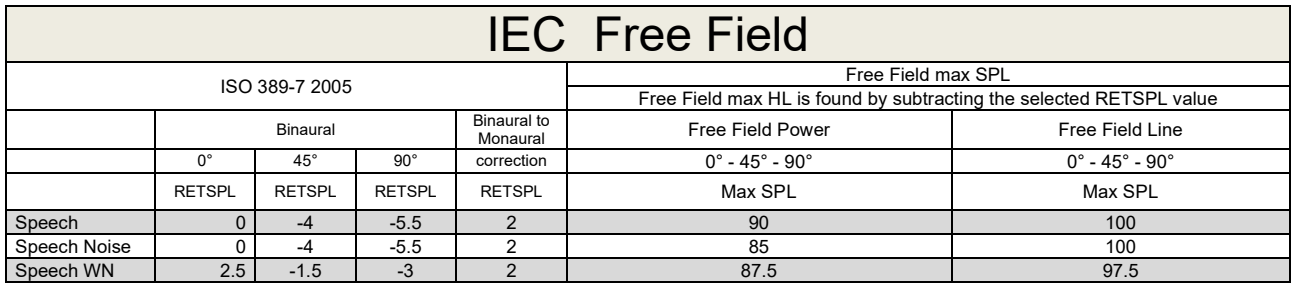

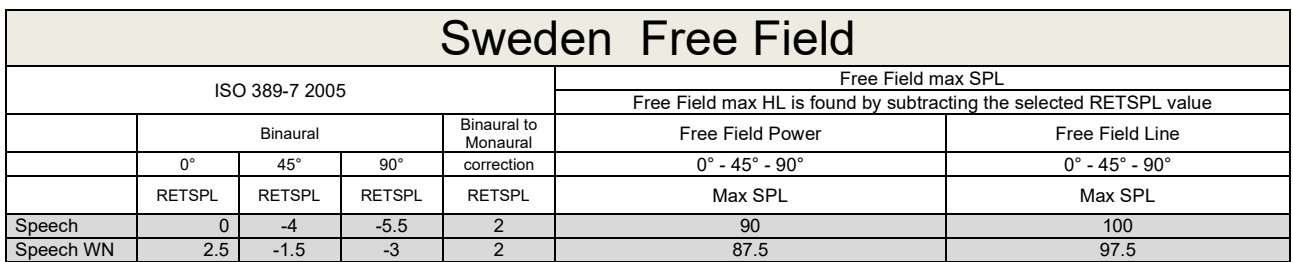

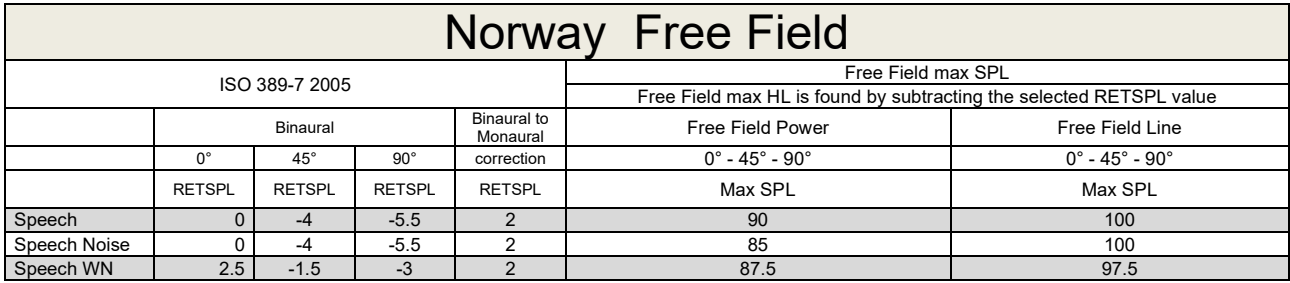

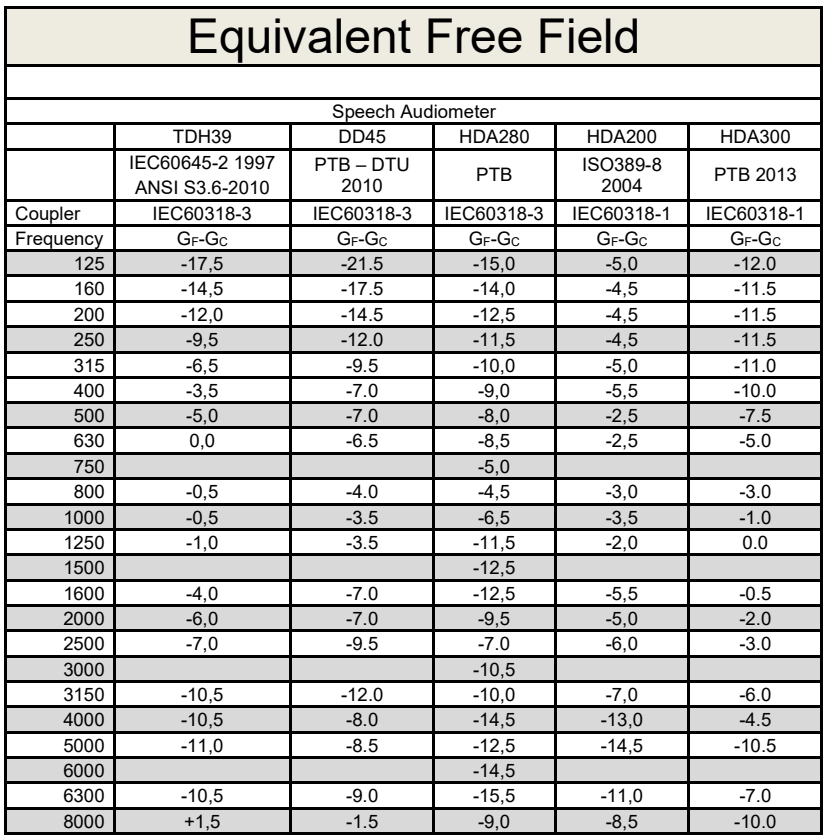

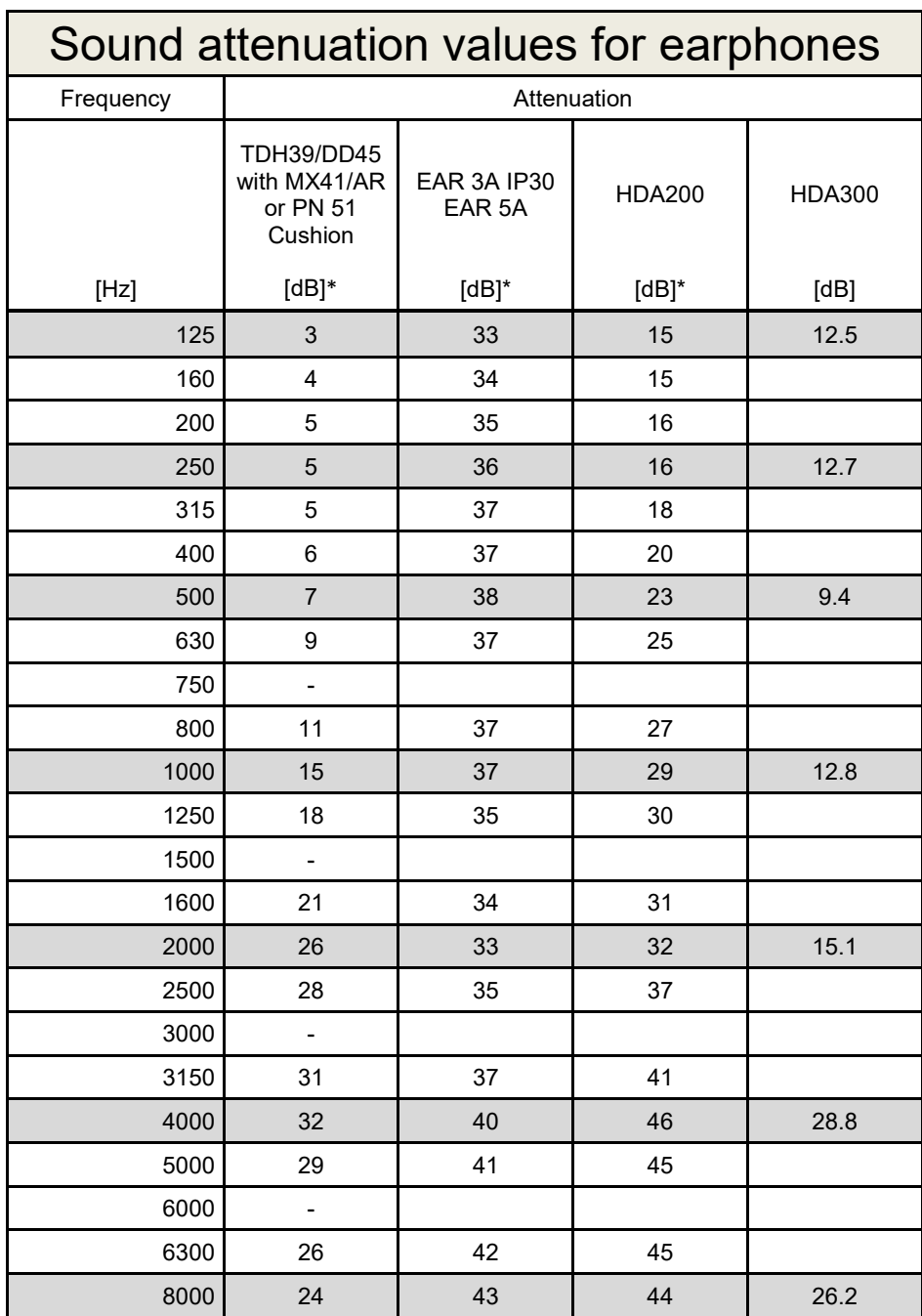

\*ISO 8253-1 2010

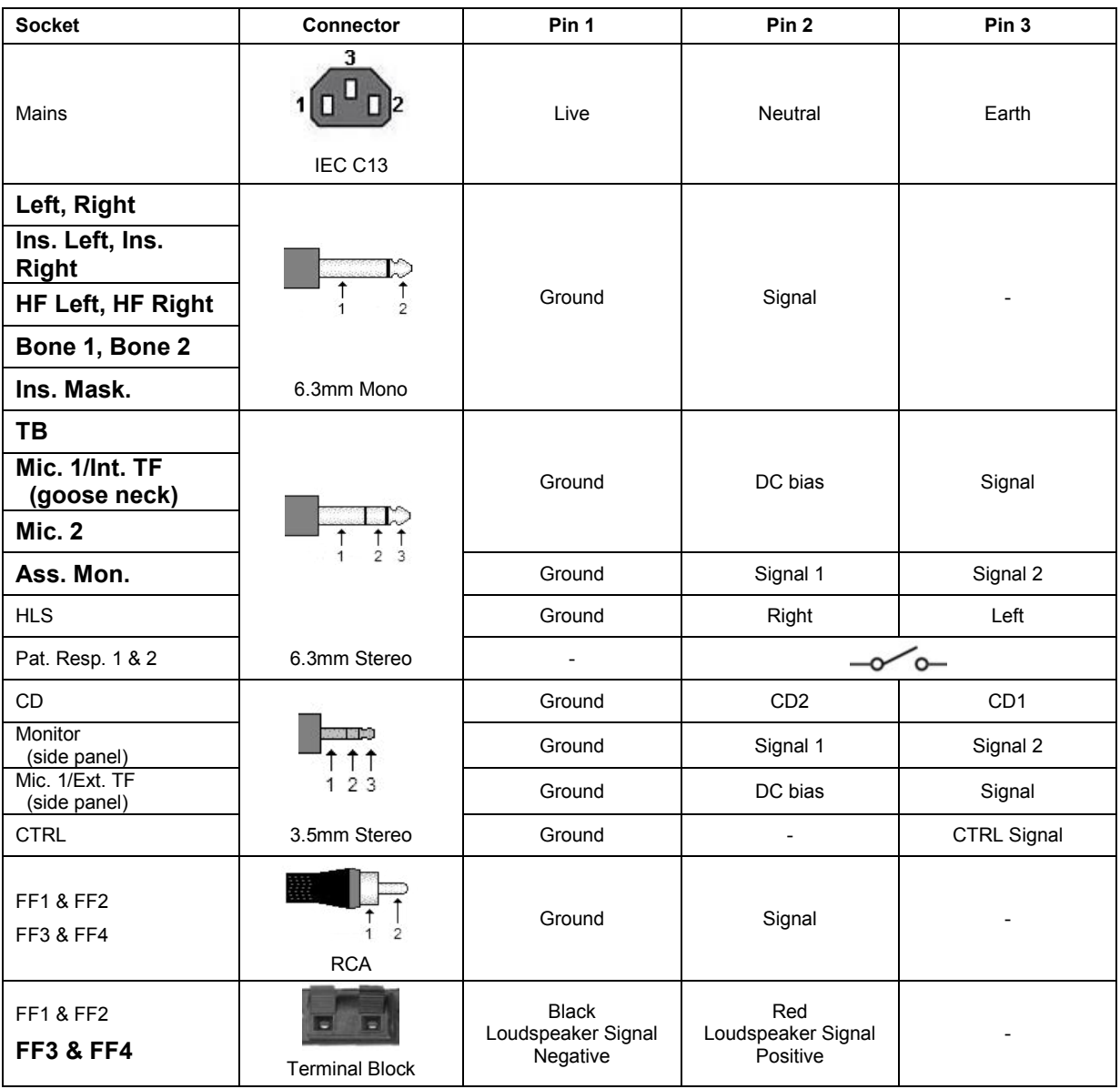

### **5.3 AC40 Pin assignment**

### **5.4 Electromagnetic Compatibility (EMC)**

Portable and mobile RF communications equipment can affect the *AC40* . Install and operate the *AC40* according to the EMC information presented in this chapter.

The *AC40* has been tested for EMC emissions and immunity as a standalone *AC40* . Do not use the *AC40* adjacent to or stacked with other electronic equipment. If adjacent or stacked use is necessary, the user should verify normal operation in the configuration. The use of accessories, transducers and cables other than those specified, with the exception of servicing parts sold by Interacoustics as replacement parts for internal components, may result in increased EMISSIONS or decreased IMMUNITY of the device. Anyone connecting additional equipment is responsible for making sure the system complies with the IEC 60601-1-2 standard.

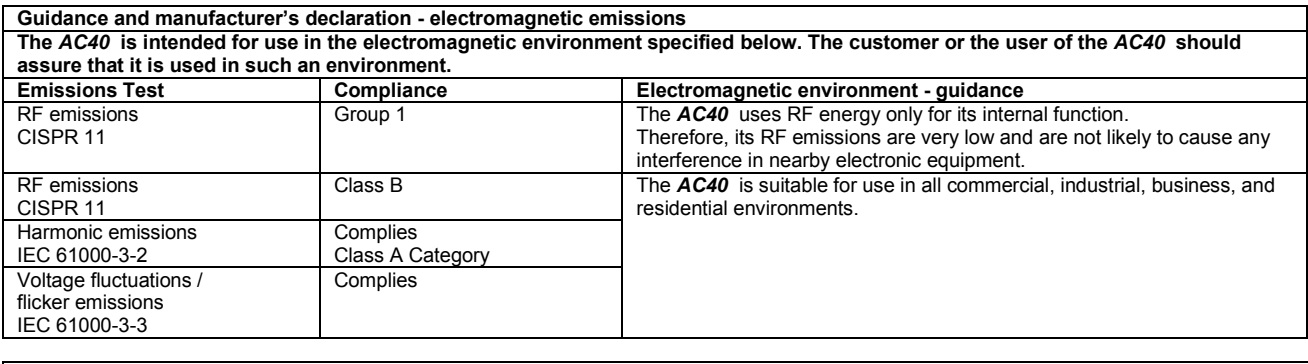

**Recommended separation distances between portable and mobile RF communications equipment and the** *AC40* **.** The *AC40* is intended for use in an electromagnetic environment in which radiated RF disturbances are controlled. The customer or the user of the *AC40* can help prevent electromagnetic interferences by maintaining a minimum distance between portable and mobile RF communications equipment (transmitters) and the *AC40* as recommended below, according to the maximum output power of the communications equipment. **Rated Maximum output Separation distance according to frequency of transmitter** 

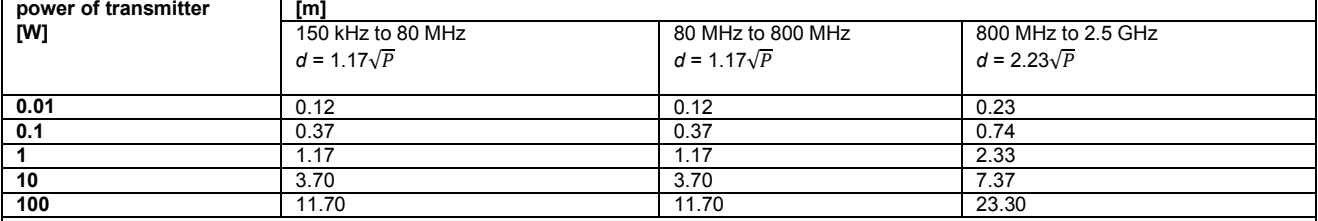

For transmitters rated at a maximum output power not listed above, the recommended separation distance *d* in meters (m) can be estimated using the equation applicable to the frequency of the transmitter, where *P* is the maximum output power rating of the transmitter in watts (W) according to the transmitter manufacturer.

**Note 1** At 80 MHz and 800 MHZ, the higher frequency range applies.

**Note 2** These guidelines may not apply to all situations. Electromagnetic propagation is affected by absorption and reflection from structures, objects and people.

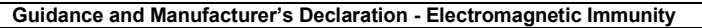

Guidance and Manufacturer's Declaration - Electromagnetic Immunity<br>The *AC40* is intended for use in the electromagnetic environment specified below. The customer or the user of the *AC40* should assure that it is used in such an environment.

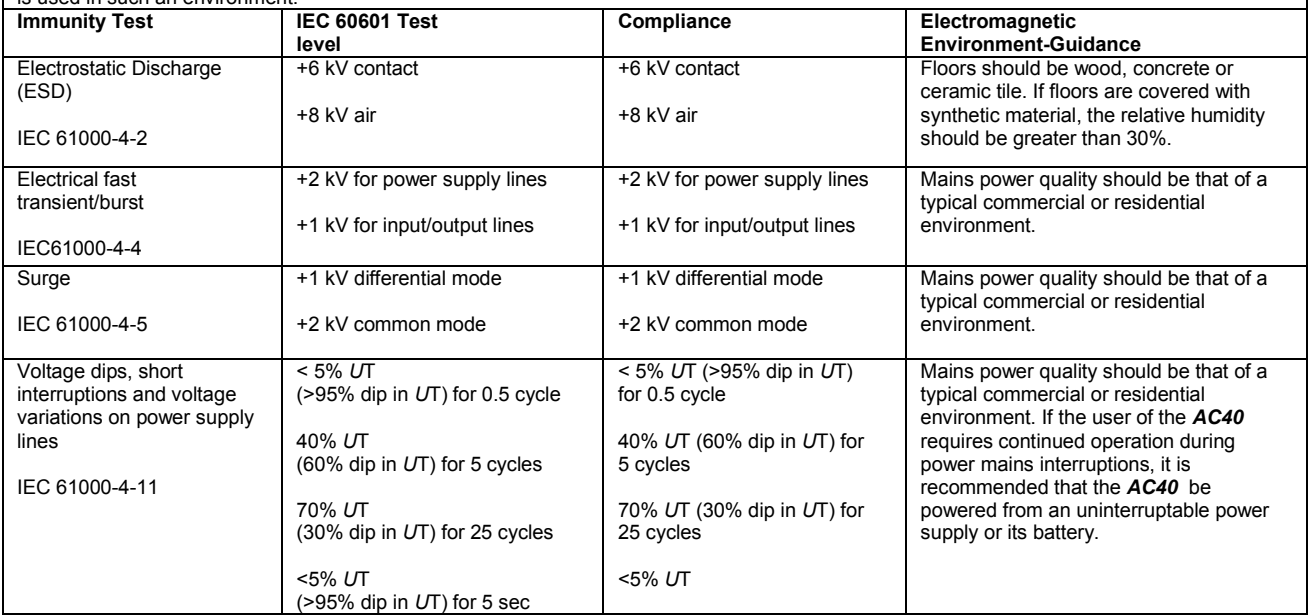

#### AC40 Electromagnetic Compatibility (EMC)

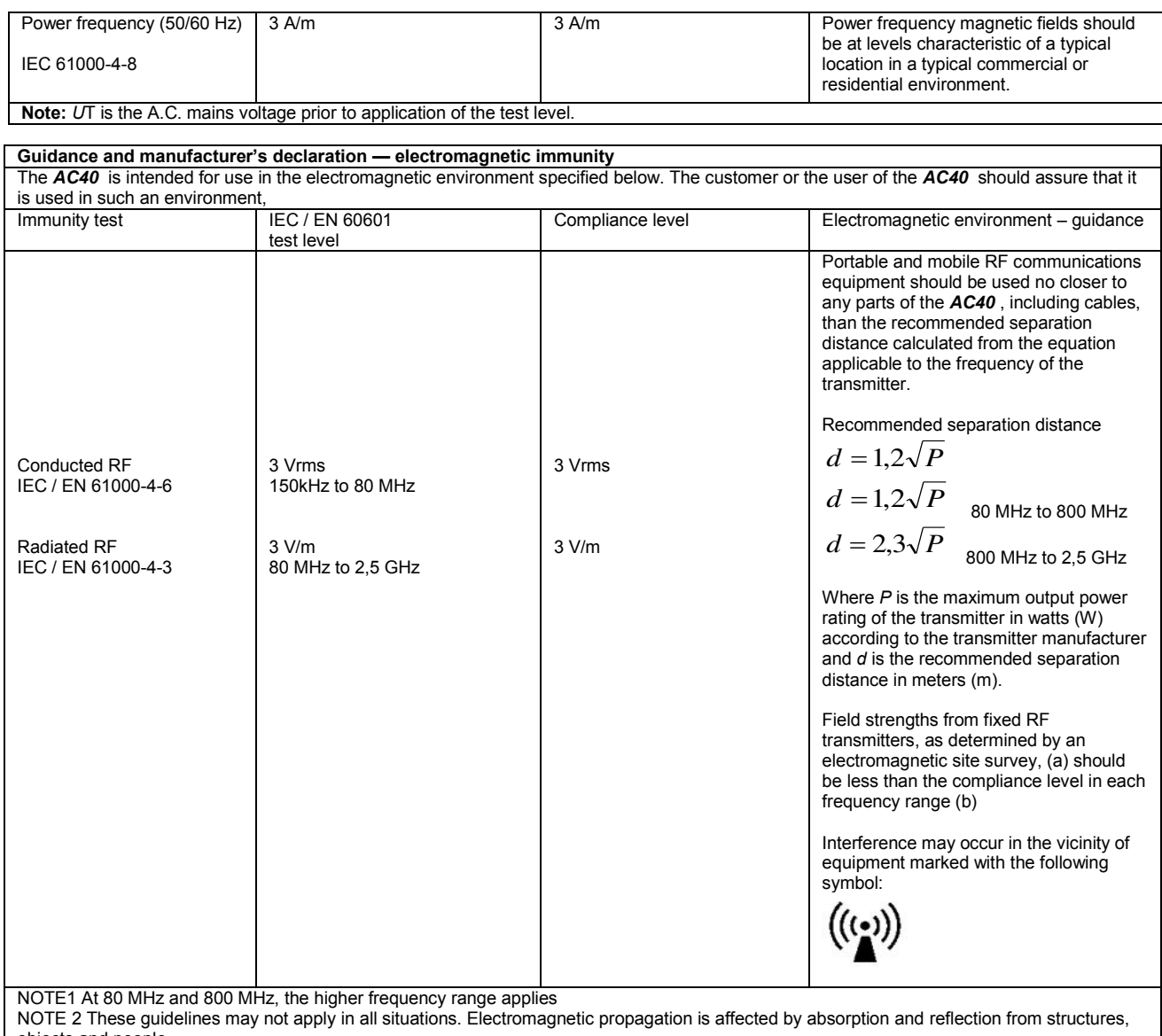

objects and people.<br><sup>(a)</sup> Field strengths from fixed transmitters, such as base stations for radio (cellular/cordless) telephones and land mobile radios, amateur radio, AM and FM radio broadcast and TV broadcast cannot be predicted theoretically with accuracy. To assess the electromagnetic environment due<br>to fixed RF transmitters, an electromagnetic site survey should be considered. If th is used exceeds the applicable RF compliance level above, the *AC40* should be observed to verify normal operation, If abnormal performance is observed, additional measures may be necessary, such as reorienting or relocating the *AC40* .

 $<sup>(b)</sup>$  Over the frequency range 150 kHz to 80 MHz, field strengths should be less than 3 V/m.</sup>
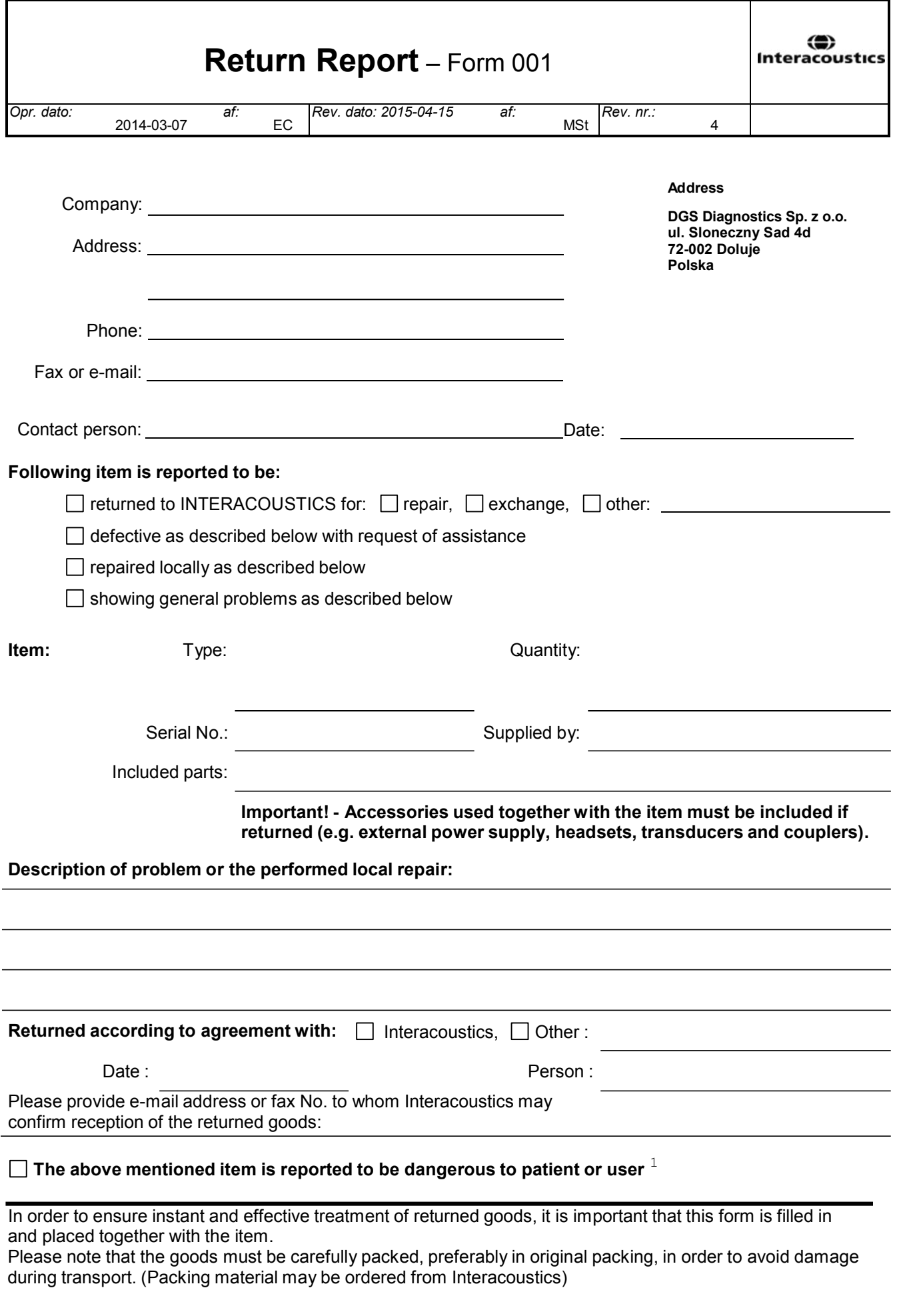

 $1$  EC Medical Device Directive rules require immediate report to be sent, if the device by malfunction deterioration of performance or characteristics and/or by inadequacy in labelling or instructions for use, has caused or could have caused death or serious deterioration of health to patient or user.Page 1 of 1